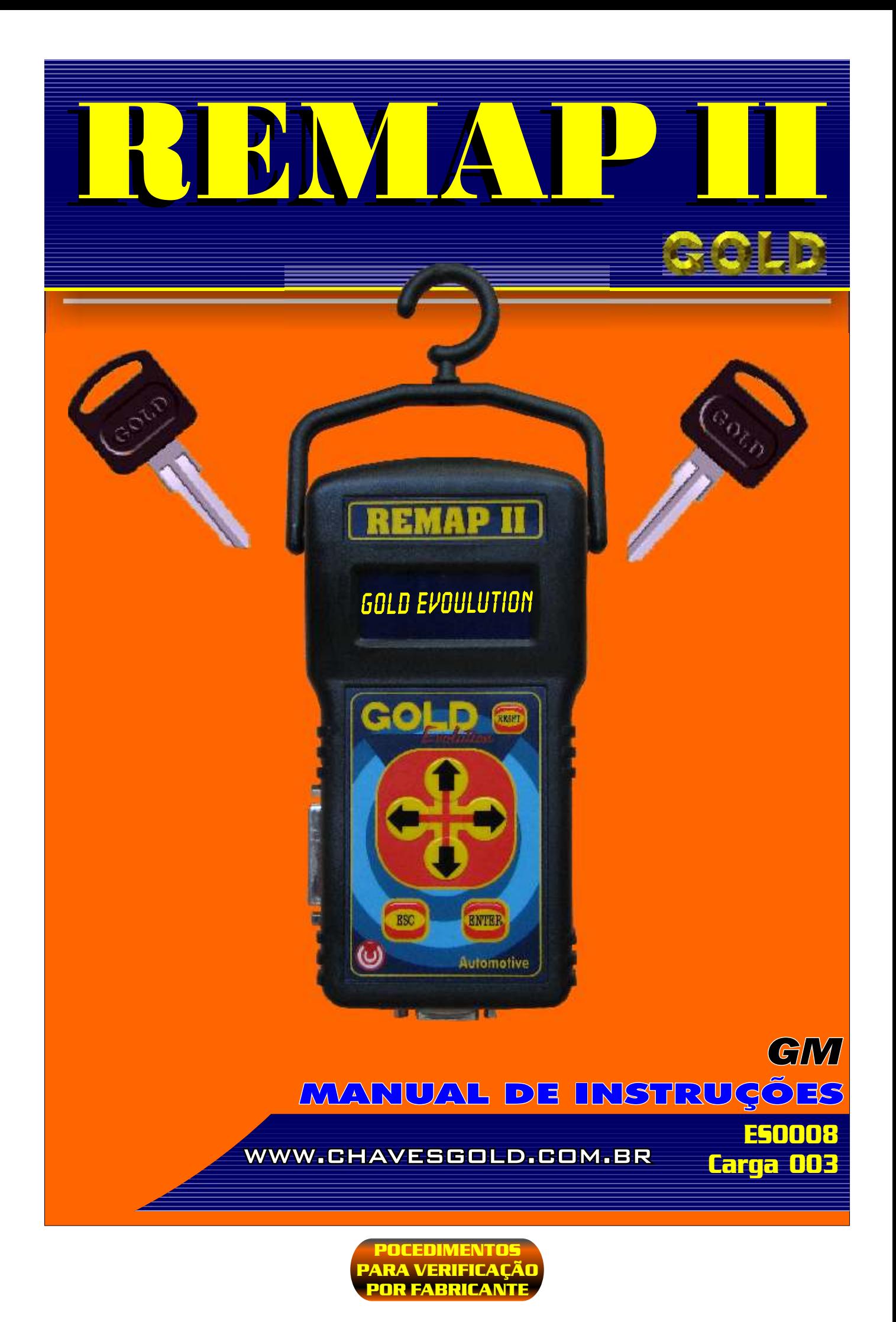

<span id="page-1-0"></span>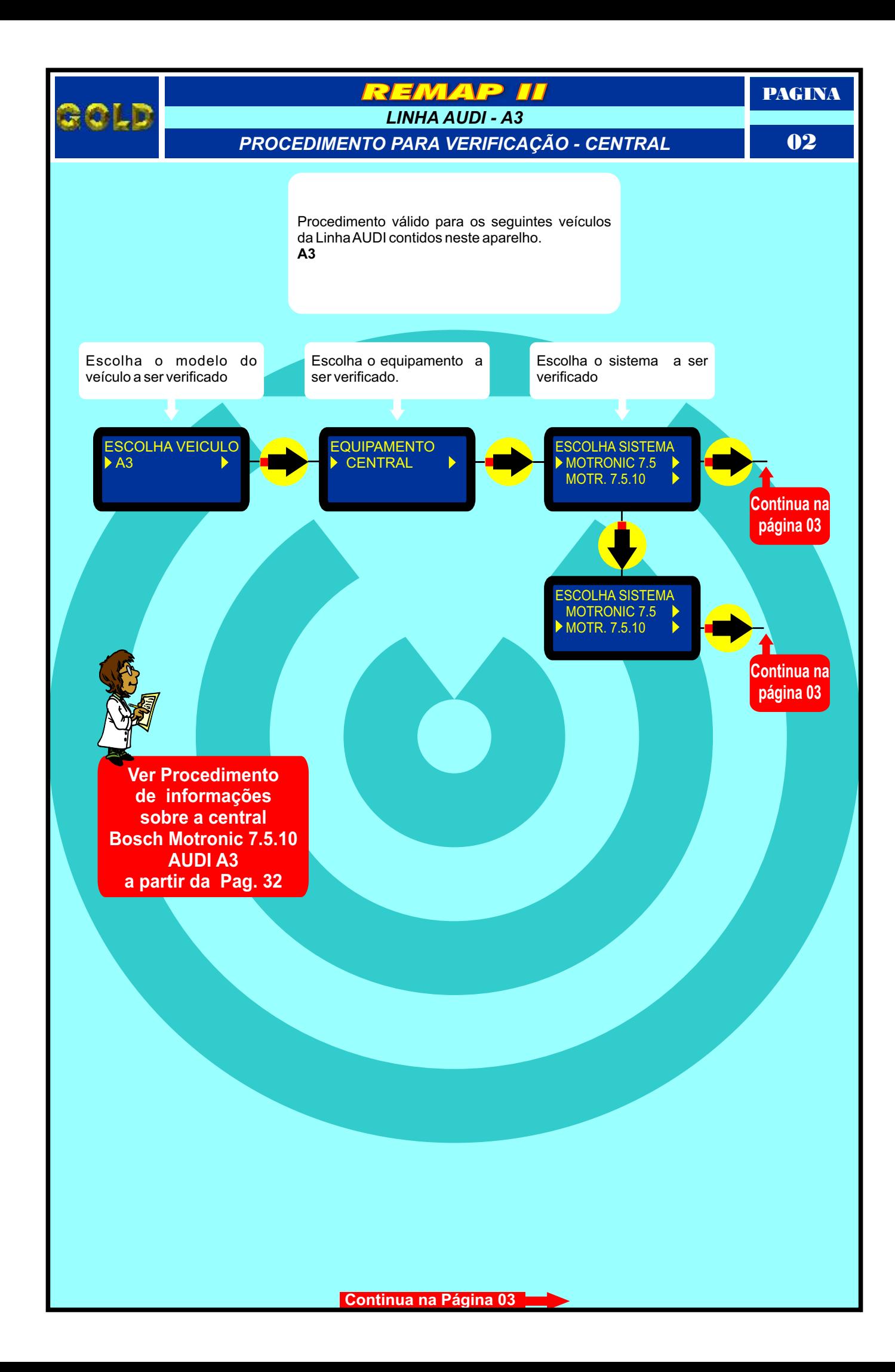

<span id="page-2-0"></span>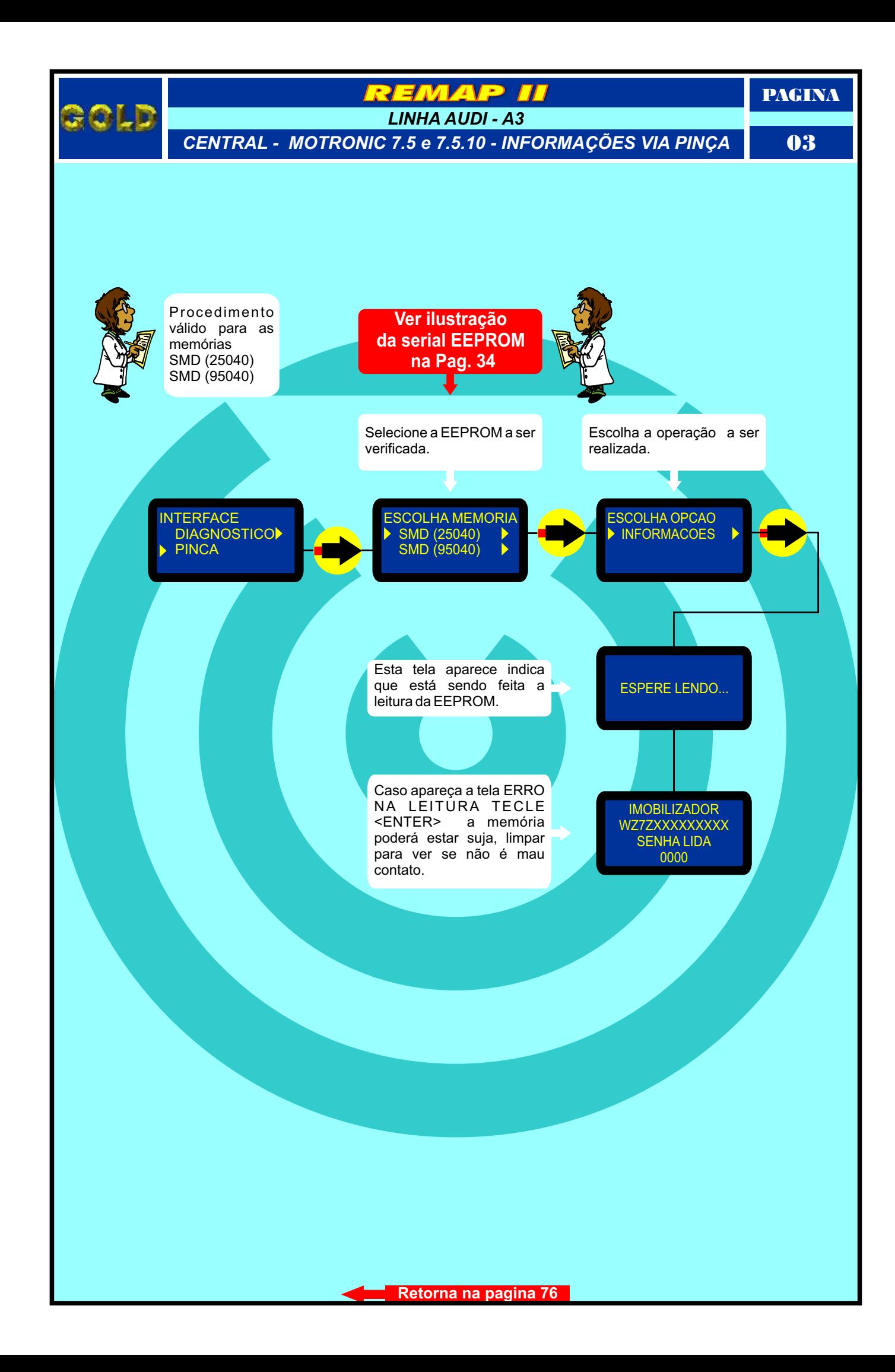

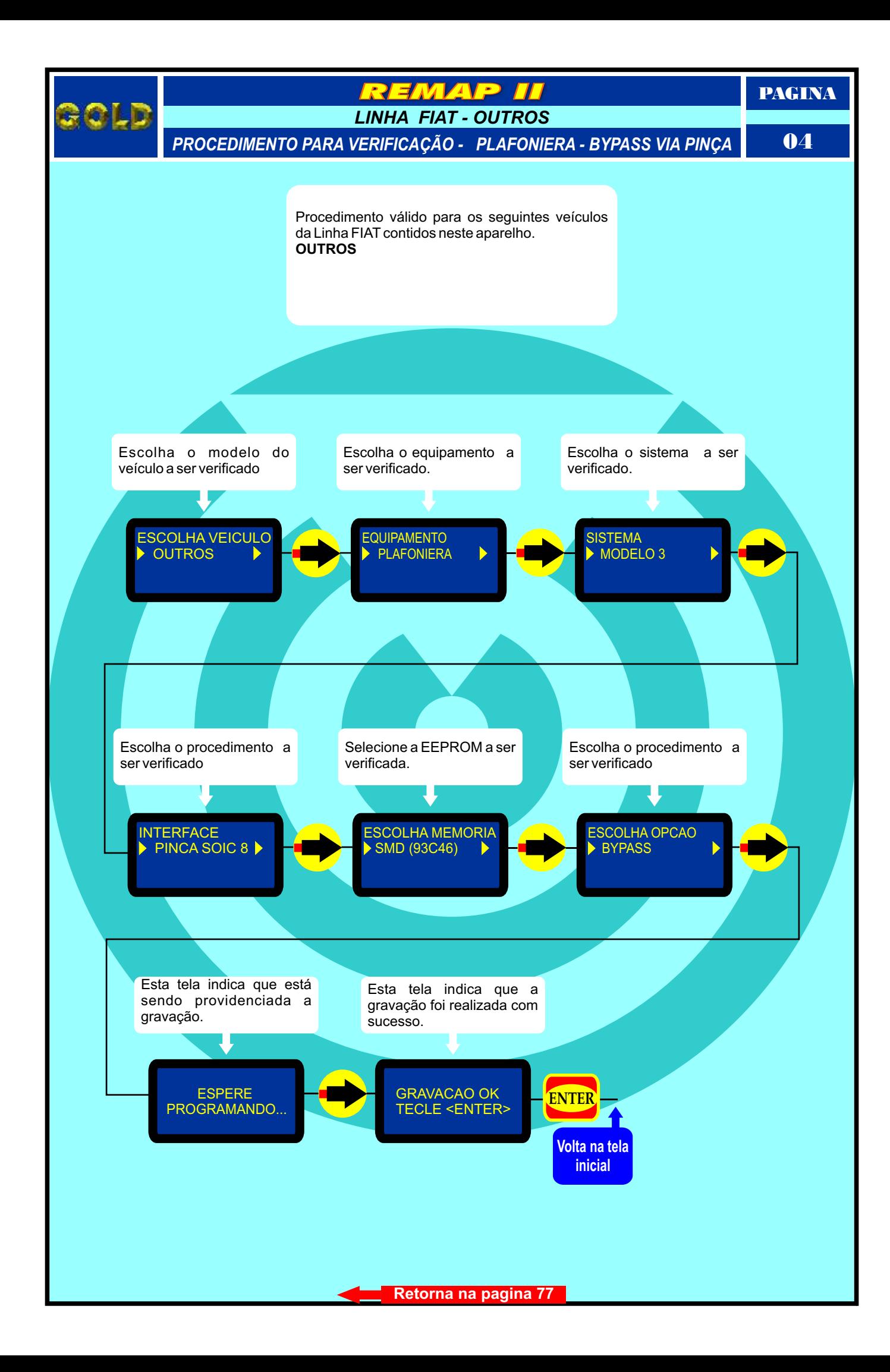

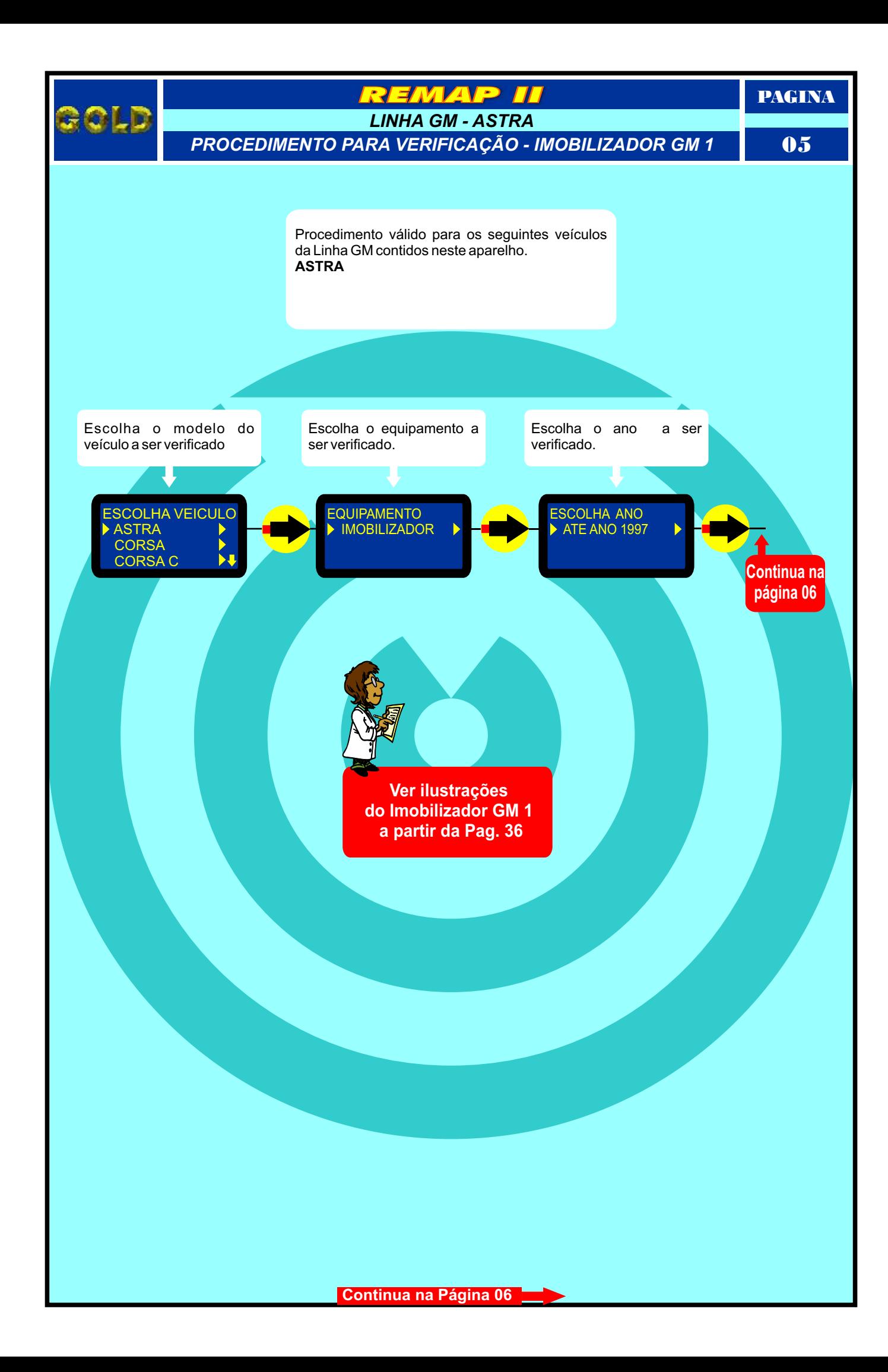

<span id="page-5-0"></span>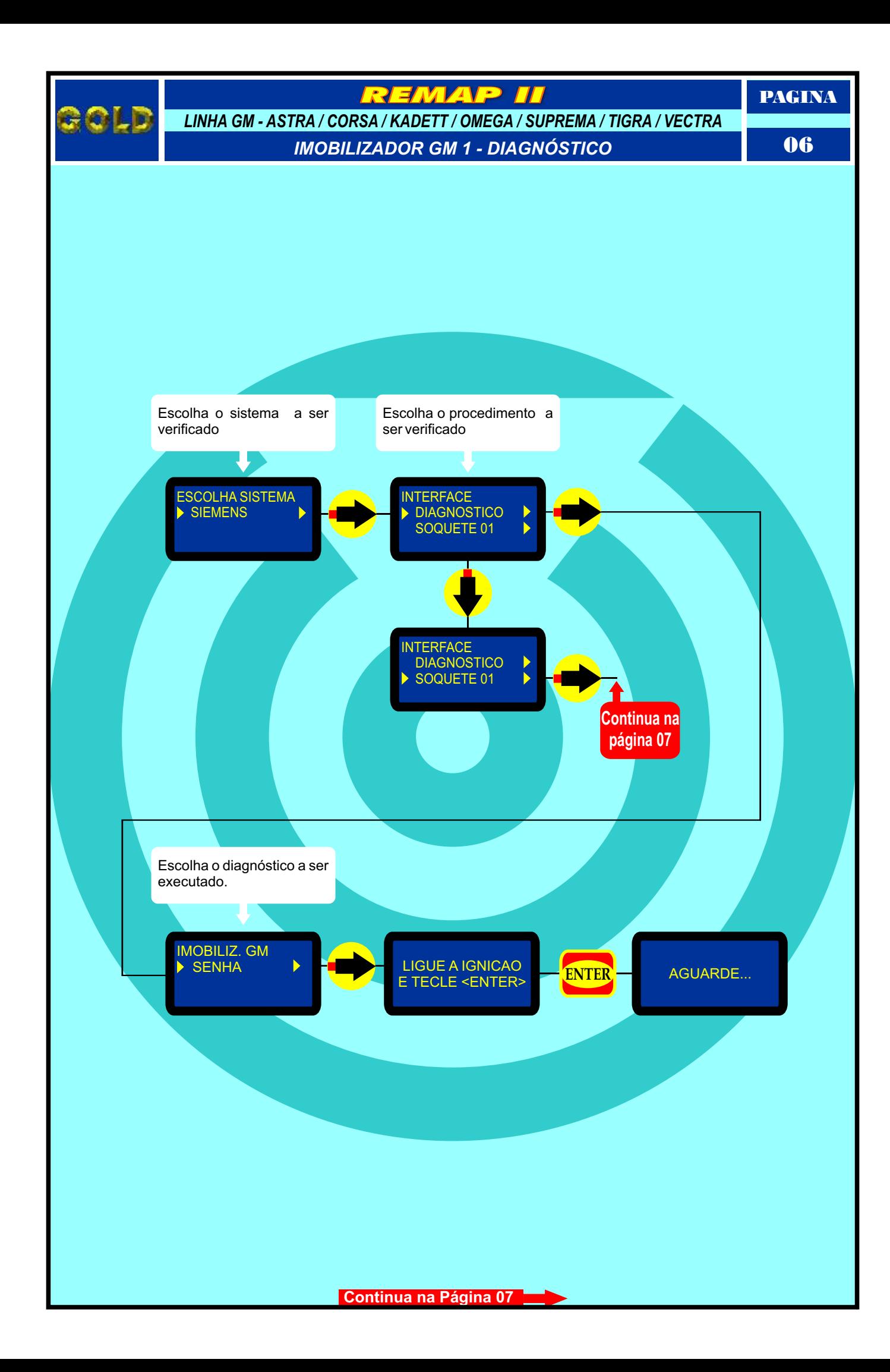

<span id="page-6-0"></span>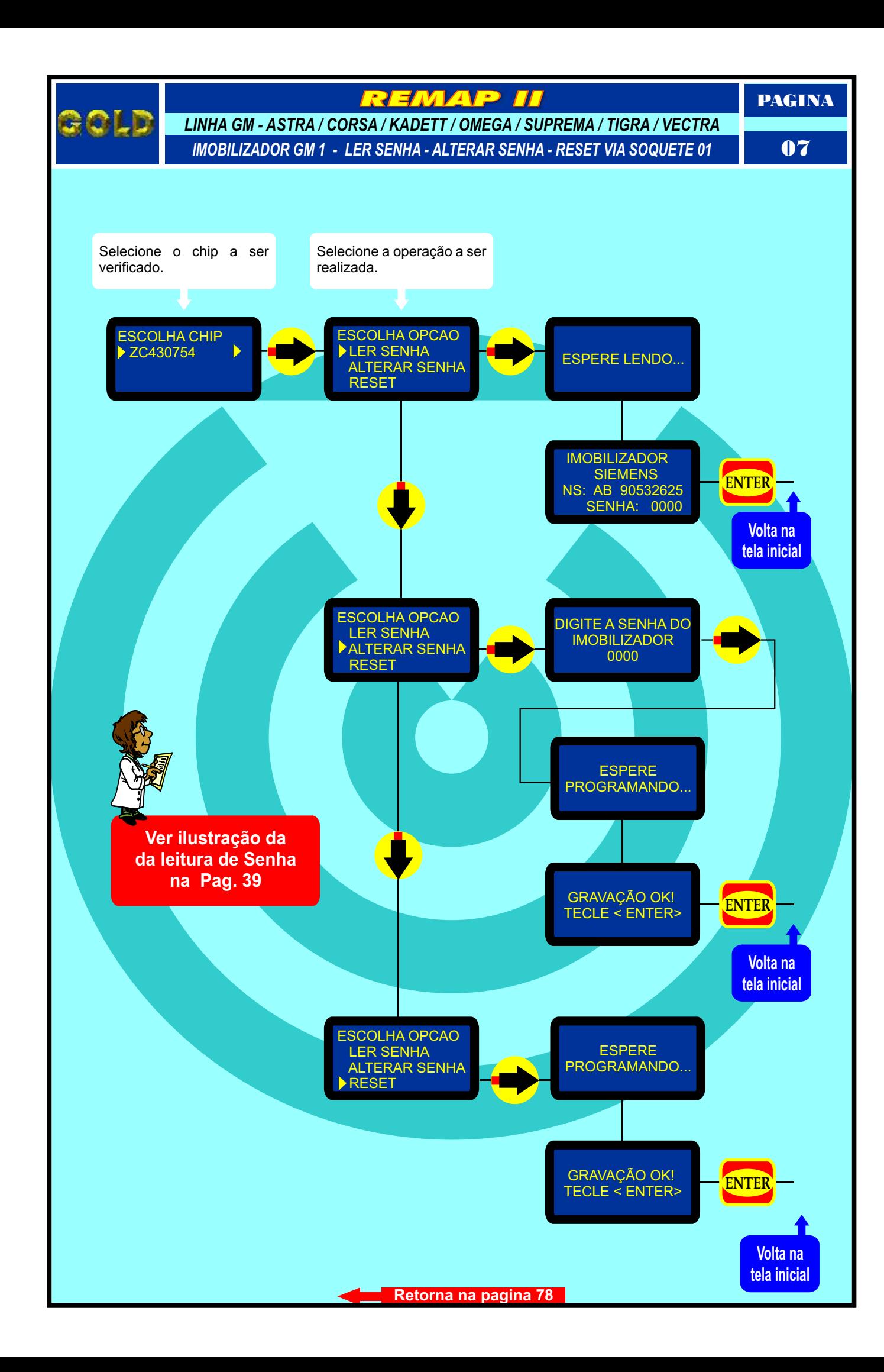

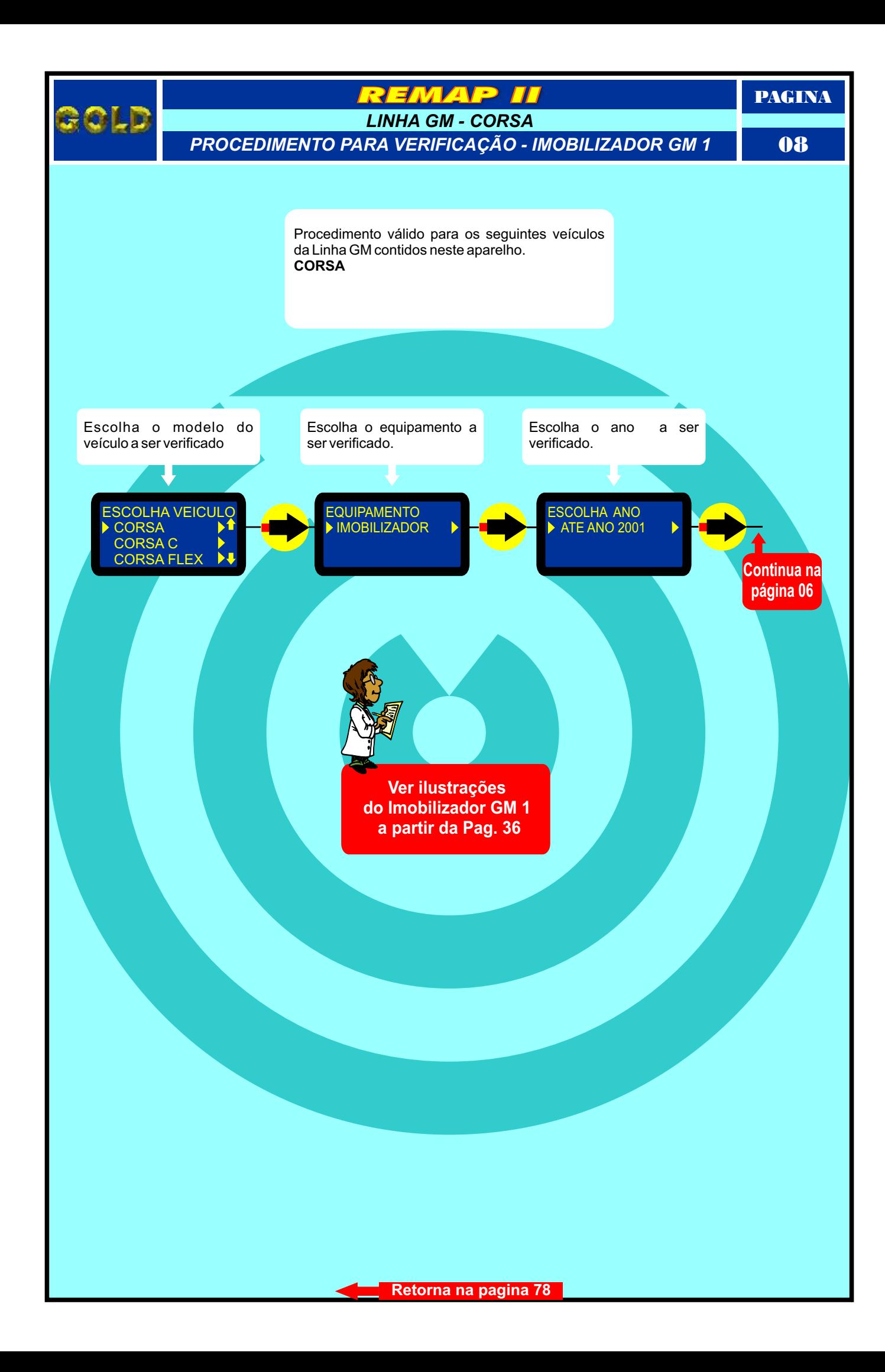

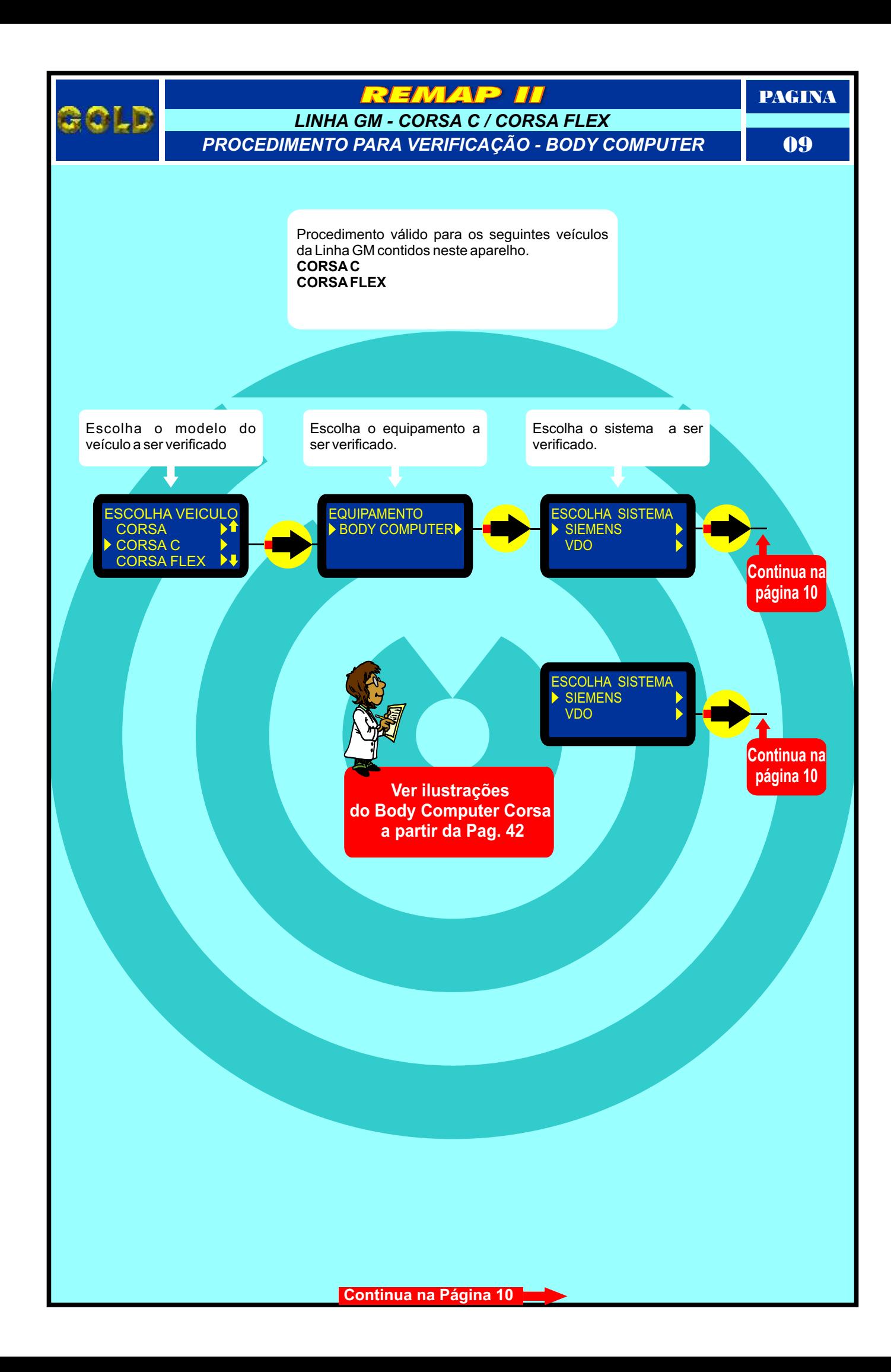

<span id="page-9-0"></span>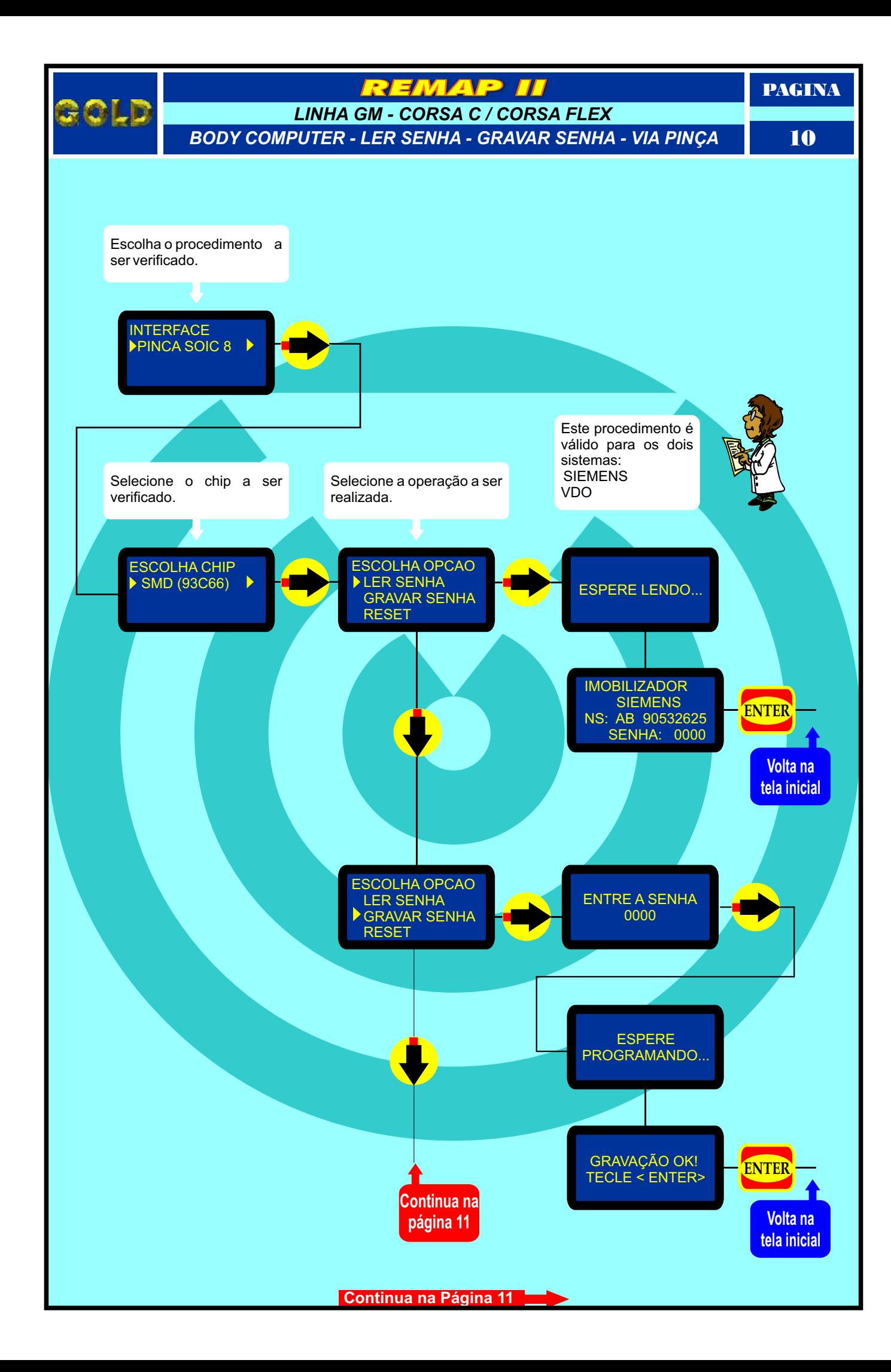

<span id="page-10-0"></span>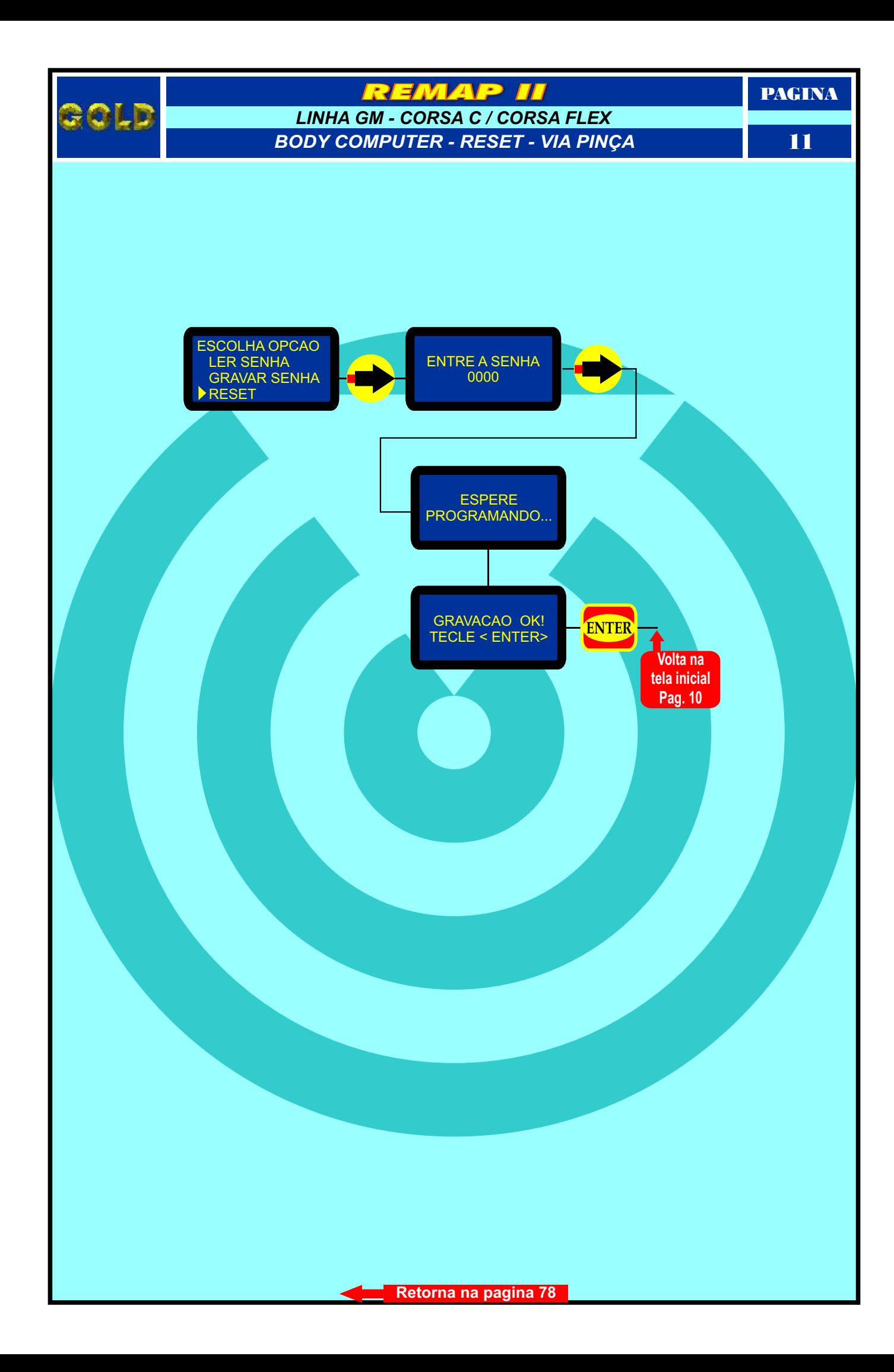

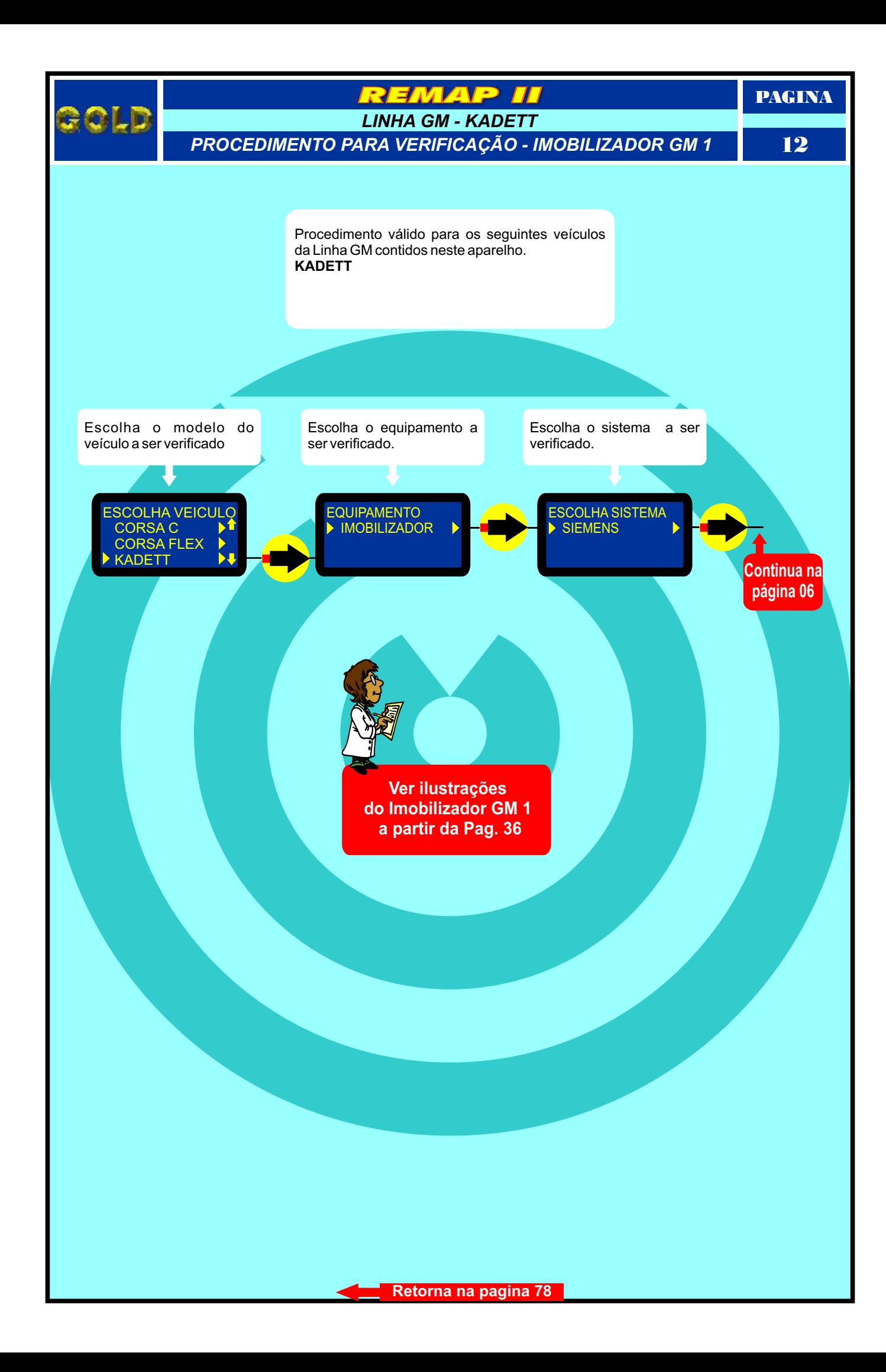

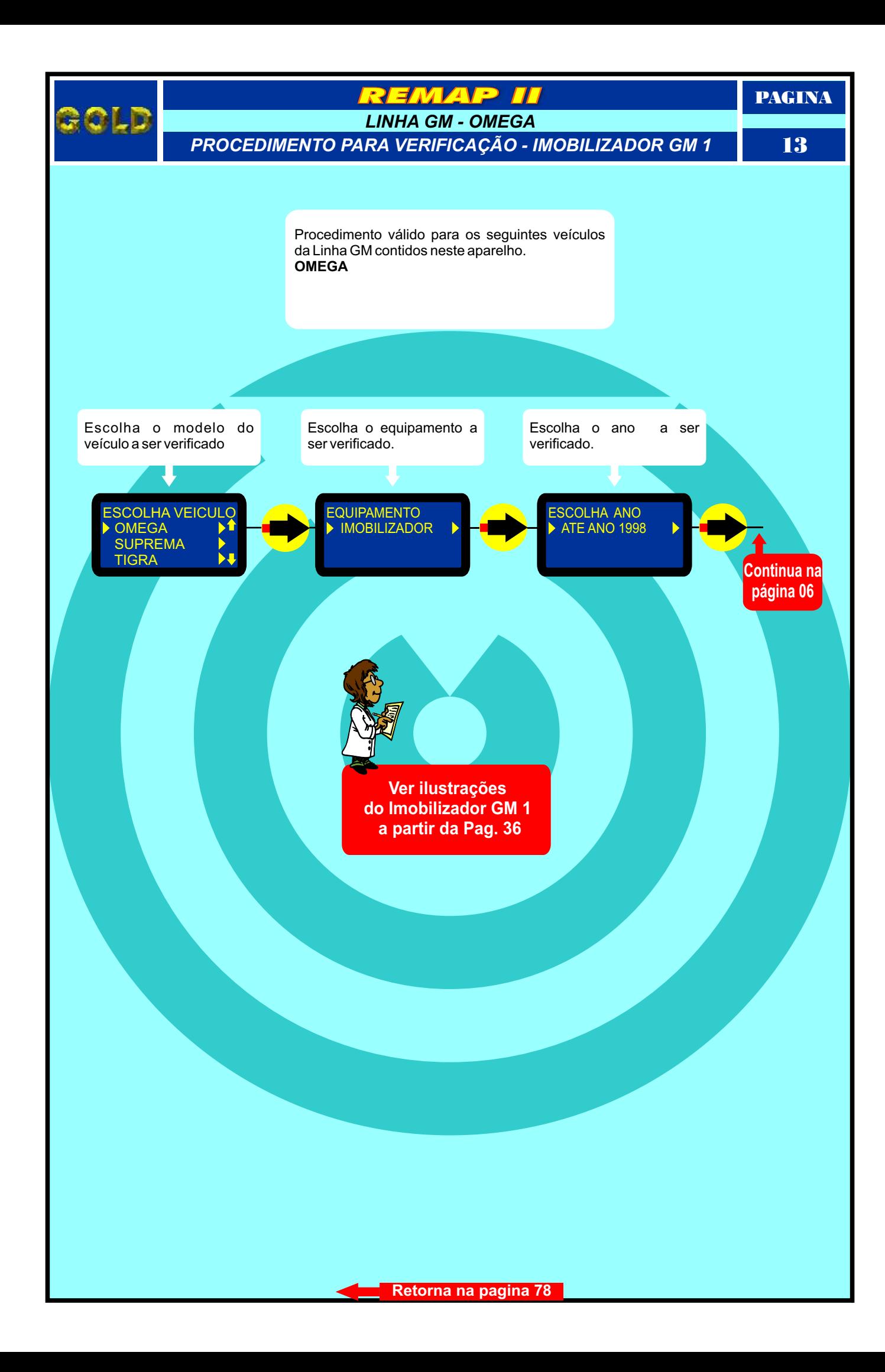

![](_page_13_Figure_0.jpeg)

![](_page_14_Figure_0.jpeg)

![](_page_15_Figure_0.jpeg)

![](_page_16_Figure_0.jpeg)

<span id="page-17-0"></span>![](_page_17_Figure_0.jpeg)

![](_page_18_Figure_0.jpeg)

<span id="page-19-0"></span>![](_page_19_Figure_0.jpeg)

![](_page_20_Figure_0.jpeg)

<span id="page-21-0"></span>![](_page_21_Figure_0.jpeg)

![](_page_22_Figure_0.jpeg)

<span id="page-23-0"></span>![](_page_23_Figure_0.jpeg)

<span id="page-24-0"></span>![](_page_24_Figure_0.jpeg)

<span id="page-25-0"></span>![](_page_25_Figure_0.jpeg)

<span id="page-26-0"></span>![](_page_26_Figure_0.jpeg)

![](_page_27_Figure_0.jpeg)

<span id="page-28-0"></span>![](_page_28_Figure_0.jpeg)

<span id="page-29-0"></span>![](_page_29_Figure_0.jpeg)

<span id="page-30-0"></span>![](_page_30_Figure_0.jpeg)

PAGINA

## **MAE**

*AUDI A3 - CENTRAL BOSCH MOTRONIC 7.5.10 IDENTIFICANDO E DESMONTANDO*

32

<span id="page-31-0"></span>![](_page_31_Picture_4.jpeg)

の mmmm<br>Hilling in listma<br>poser o

Primeiro passo: Identificar se realmente é a Central Motronic 7.5.10.

![](_page_31_Picture_6.jpeg)

0 **AND LUNITER** 

Certificando-se que é a Central correta, vamos agora para o processo de desmontagem da Central.

> Após ter retirado os parafusos, retire a tampa (cuidado pois na tampa exite um material isolante que pode dificultar a retirada da mesma).

**[Continua na Página 33](#page-32-0)**

PAGINA

<span id="page-32-0"></span>![](_page_32_Picture_1.jpeg)

## **MADE** *AUDI A3 - CENTRAL BOSCH MOTRONIC 7.5.10 CENTRAL ABERTA*

33

![](_page_32_Picture_4.jpeg)

Assim que retiramos a tampa ja temos acesso a placa (cuidado pois a Placa é sensível).

Continuamos o processo de desmontagem da Central, agora retirando totalmente a placa da carcaça.

![](_page_32_Picture_7.jpeg)

![](_page_32_Picture_8.jpeg)

Apos desmontar totalmente a central, localizaremos agora a memória a ser Programada.

<span id="page-33-0"></span>![](_page_33_Picture_0.jpeg)

**[Continua na Página 35](#page-34-0)**

<span id="page-34-0"></span>

## **TAVE** *AUDI A3 - CENTRAL BOSCH MOTRONIC 7.5.10*

*PREPARANDO PARA PROGRAMAR*

35

PAGINA

![](_page_34_Picture_4.jpeg)

Visão lateral. Veja como a Pinça Soic 8 esta conectada totalmente (cuidado, pois se a Pinça estiver mal encaixada pode não Fazer a leitura).

Area da Pinça Soic 8 conectada à memória a ser programada.

**ZDOT Z916** 

**THEY** 

![](_page_34_Picture_7.jpeg)

Pronto: Com a Pinça Soic 8 bem conectada, ja podemos fazer a Programação.

**[Retorna na pagina 76](#page-75-0)**

<span id="page-35-0"></span>![](_page_35_Picture_0.jpeg)

![](_page_35_Picture_1.jpeg)

Retirando a placa de circuito do imobilizador GM 1

**[Continua na Página 37](#page-36-0)**
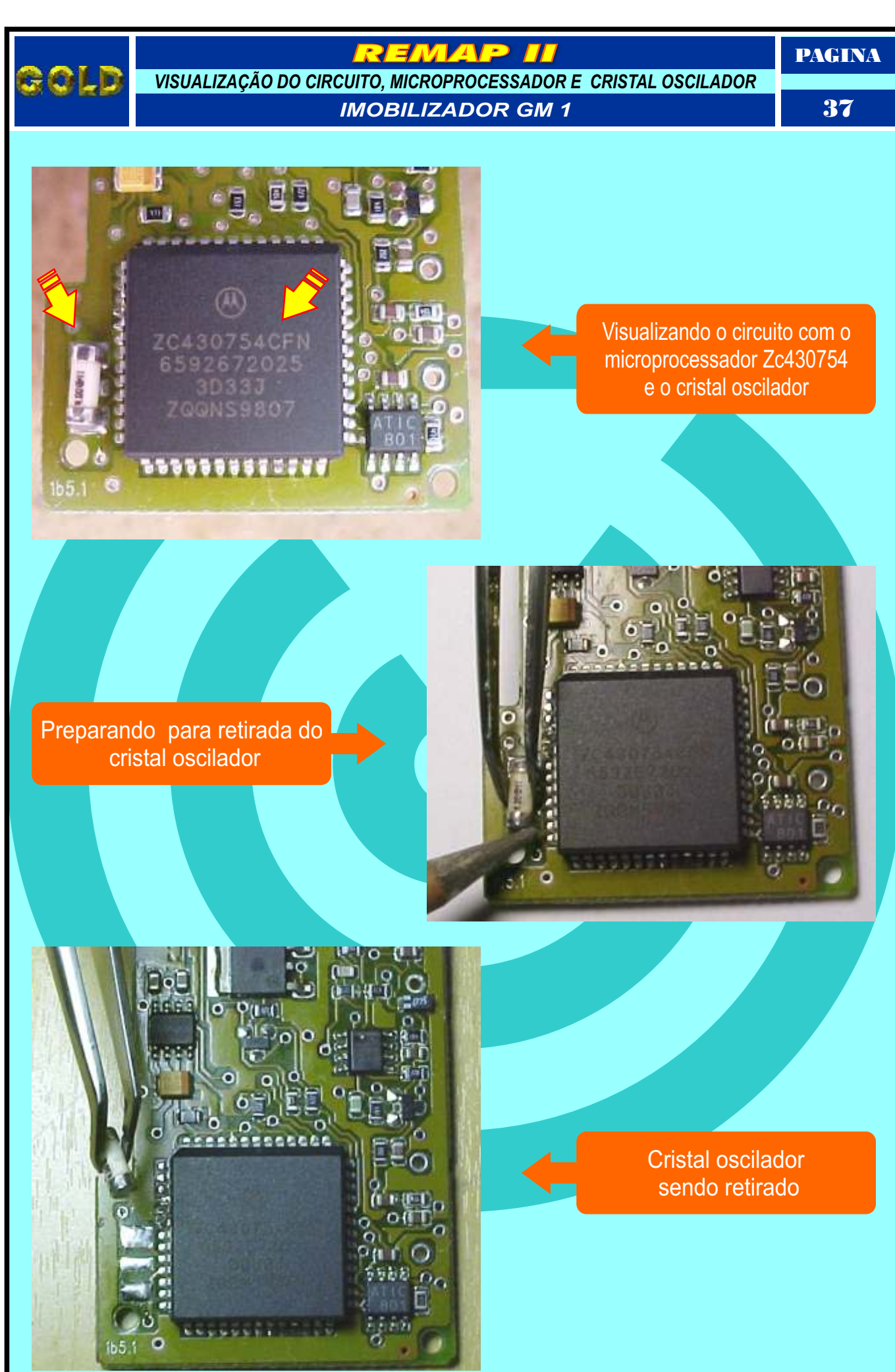

PAGINA

## <u>ЕЛИИ Р</u>

. m

*PREPARANDO O MICROPROCESSADOR PARA O ACOPLAMENTO DO SOQUETE 01*

*IMOBILIZADOR GM 1*

38

<span id="page-37-0"></span>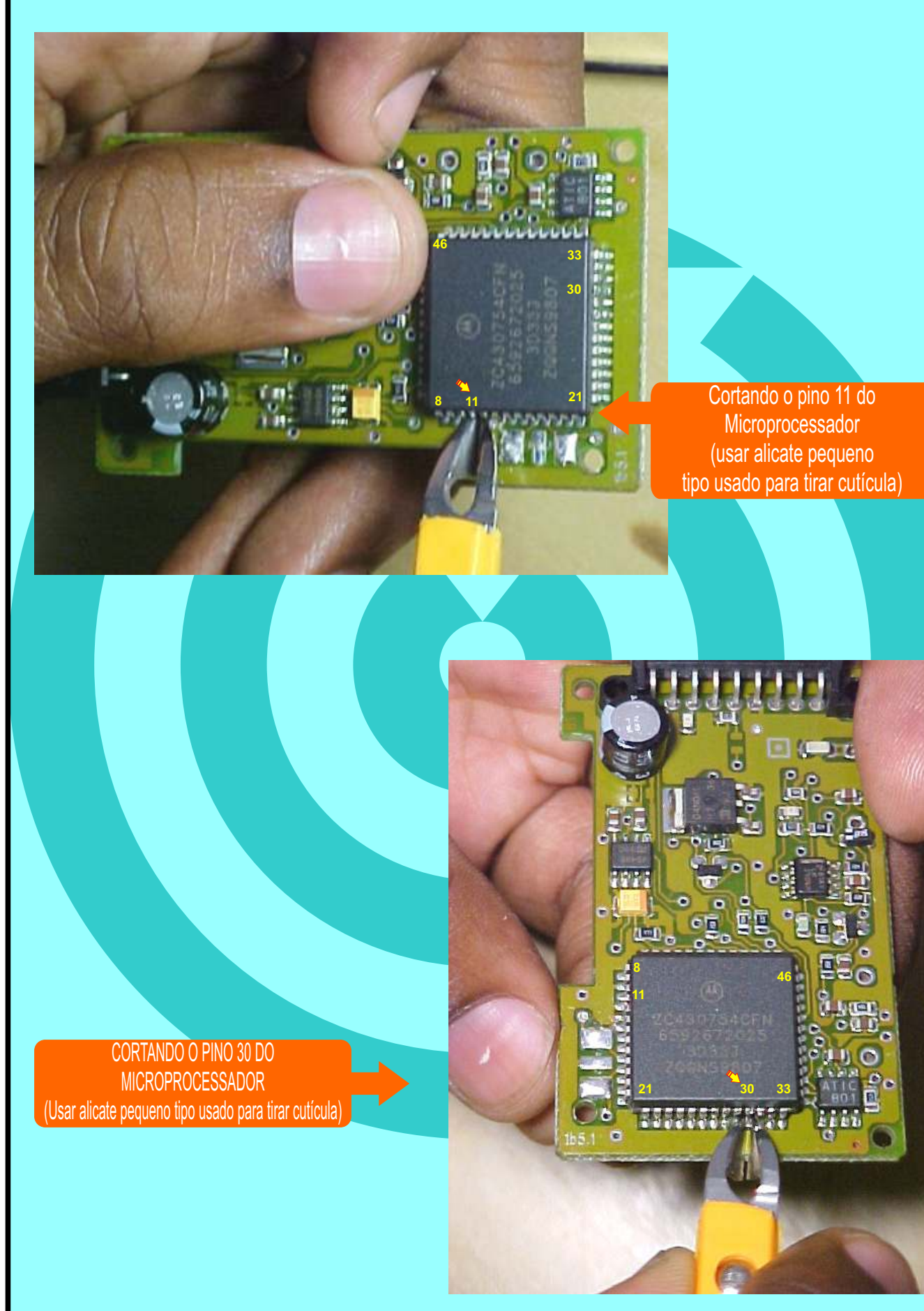

<span id="page-38-0"></span>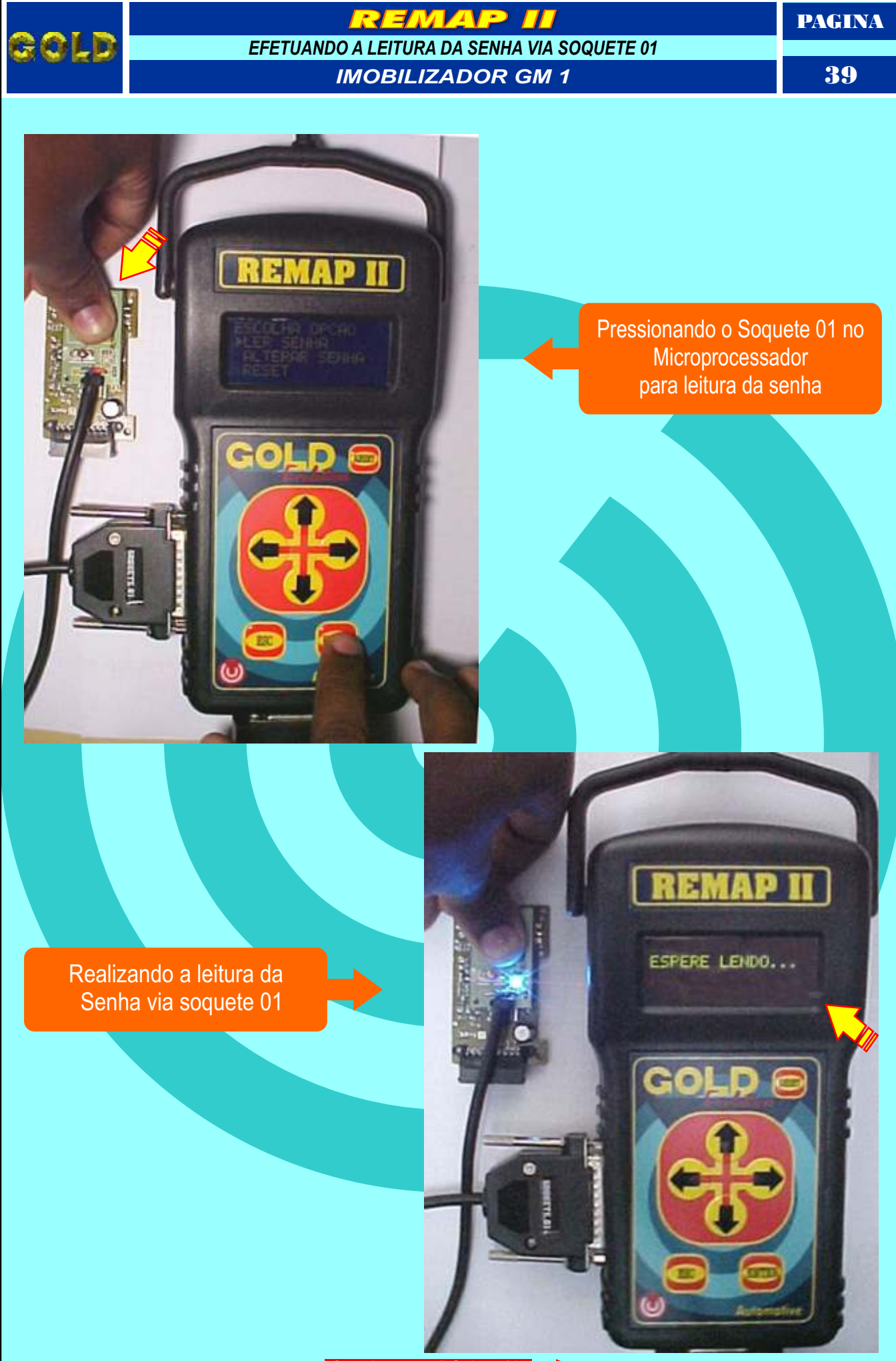

<span id="page-39-0"></span>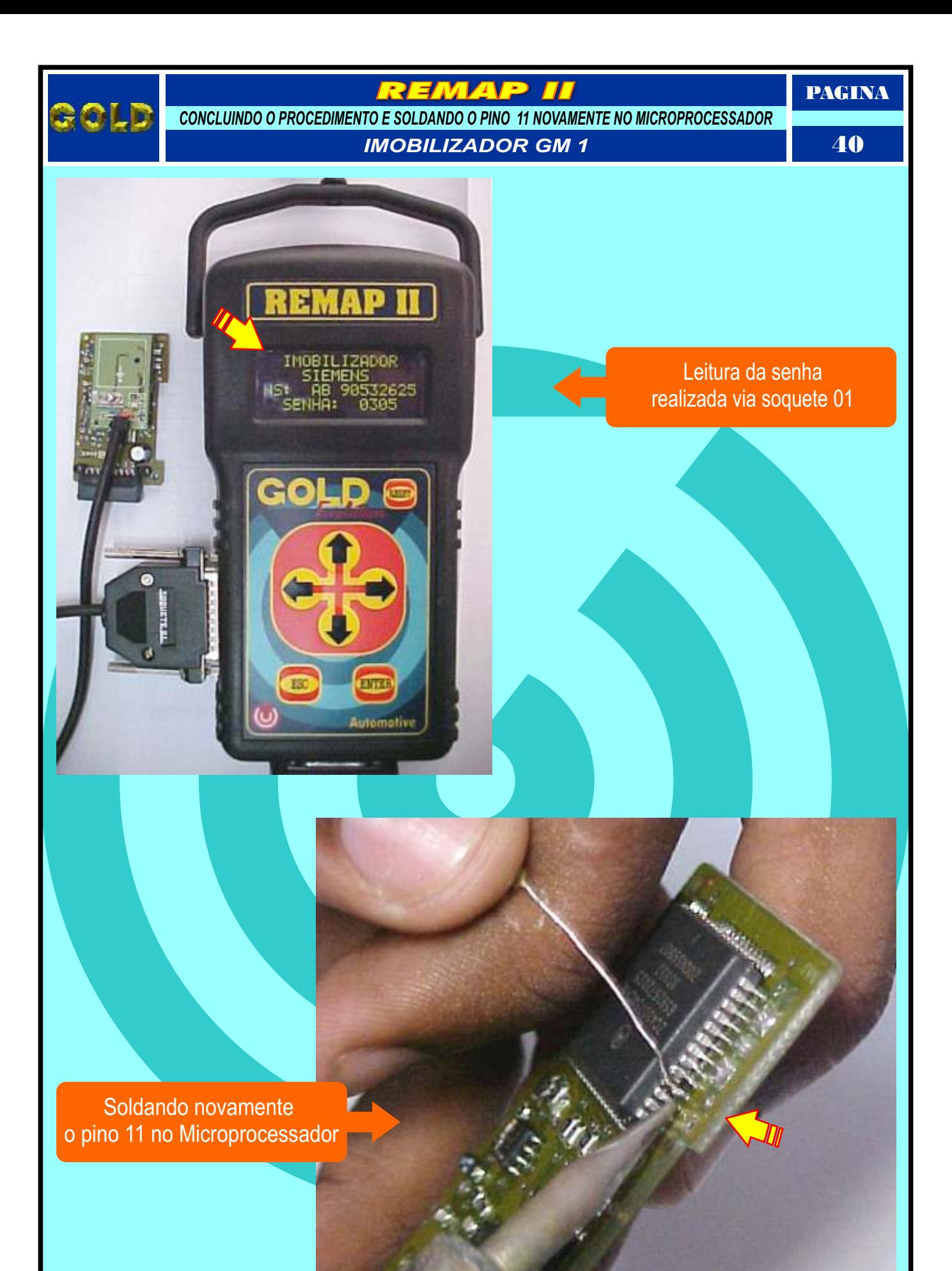

<span id="page-40-0"></span>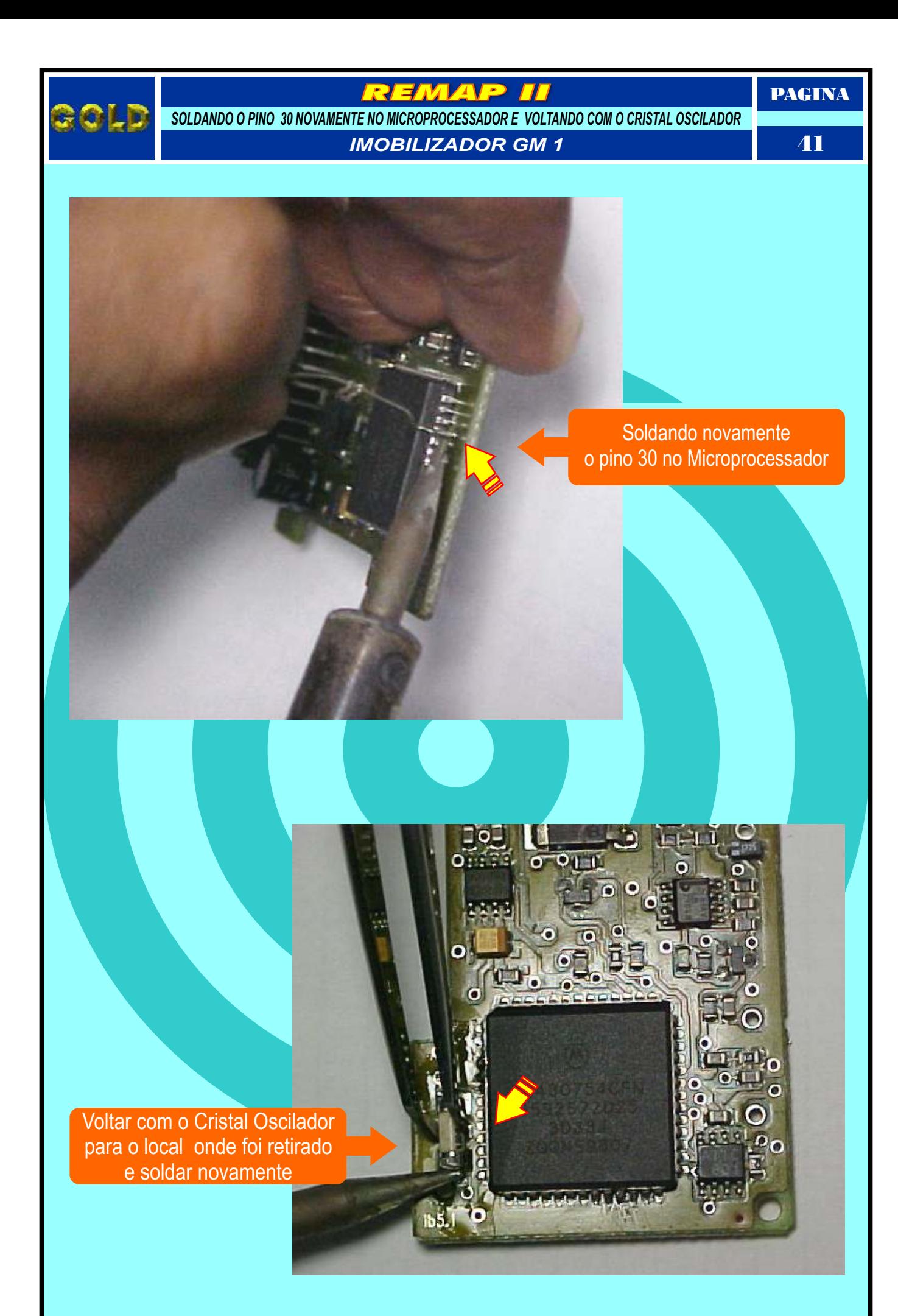

<span id="page-41-0"></span>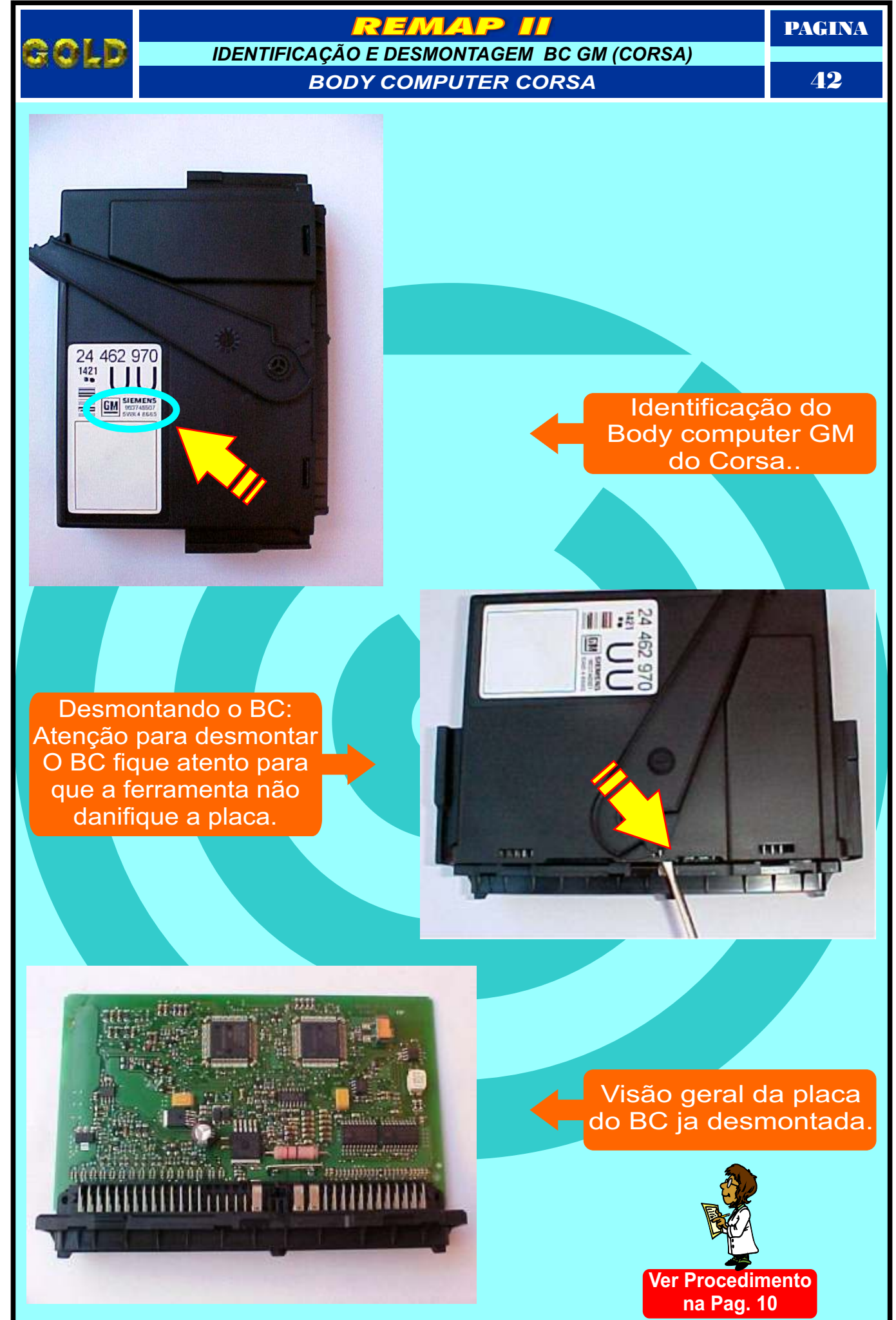

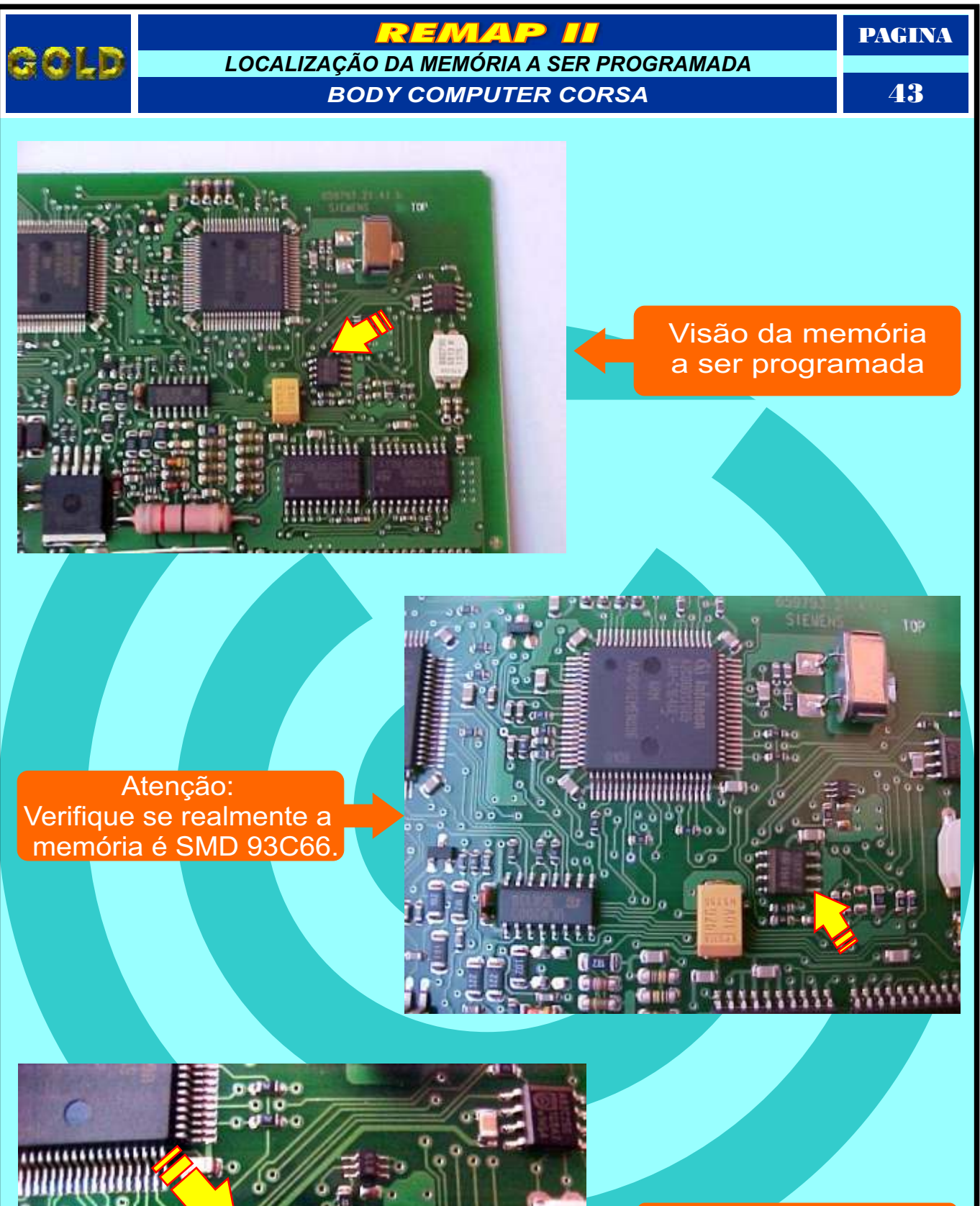

iha a

o o

**ALLE O** оđ in print

Localização exata e ampliada da memória SMD 93C66 a ser Programada com a pinça soic 8

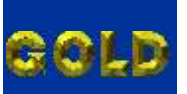

## EMAP

*IDENTIFICAÇÃO E DESMONTAGEM IMOBILIZADOR VW (GOLF)*

*IMOBILIZADOR VW SIEMENS (GOLF)*

PAGINA

44

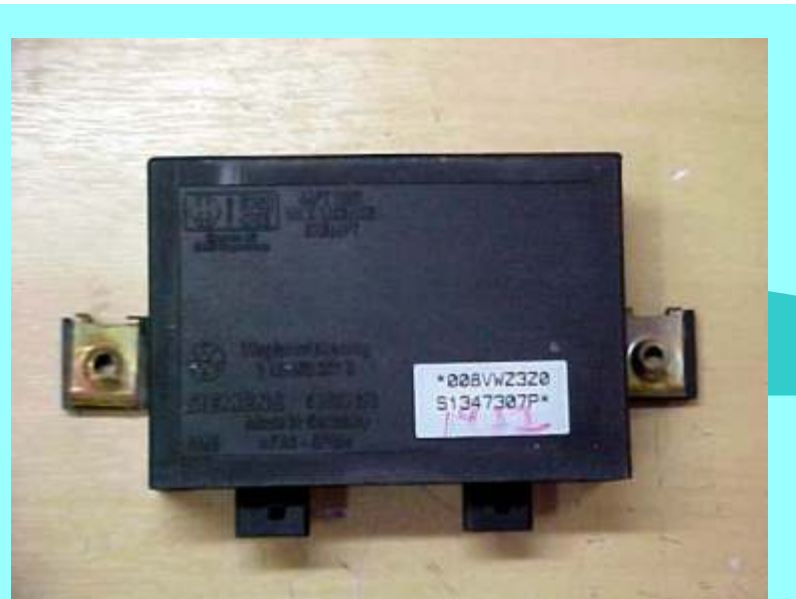

Primeiro passo: identificar o imobilizador a ser programado.

Segundo passo: Muito atenção, pois deve-se desmontar o imobilizador com a chave girando para cima para não danificar a placa

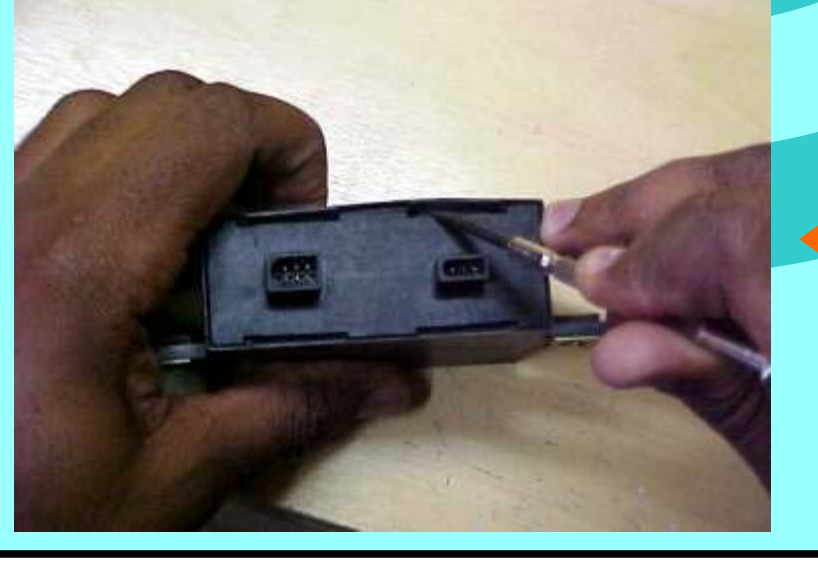

Visão mais detalhada do processo de desmontagem do imobilizador.

<span id="page-44-0"></span>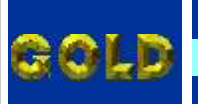

**EMAP** 

*IMOBILIZADOR VW SIEMENS (GOLF)* 45 *IDENTIFICAÇÃO DO CONTROLADOR A SER PROGRAMADO*

PAGINA

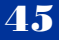

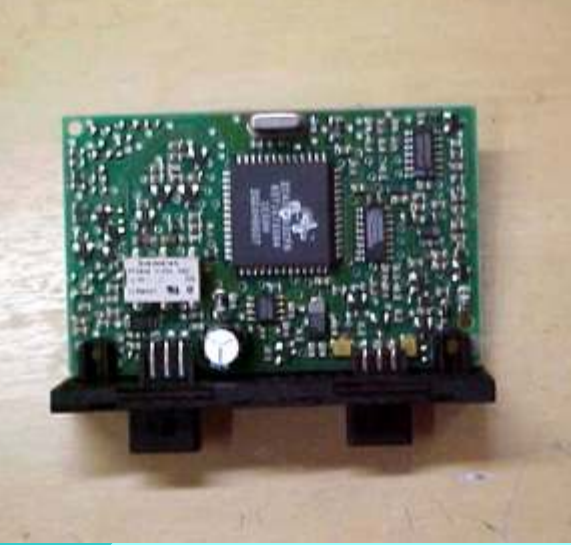

## Visão geral da Placa do imobilizador Desmontada.

Identificação do controlador a ser programado

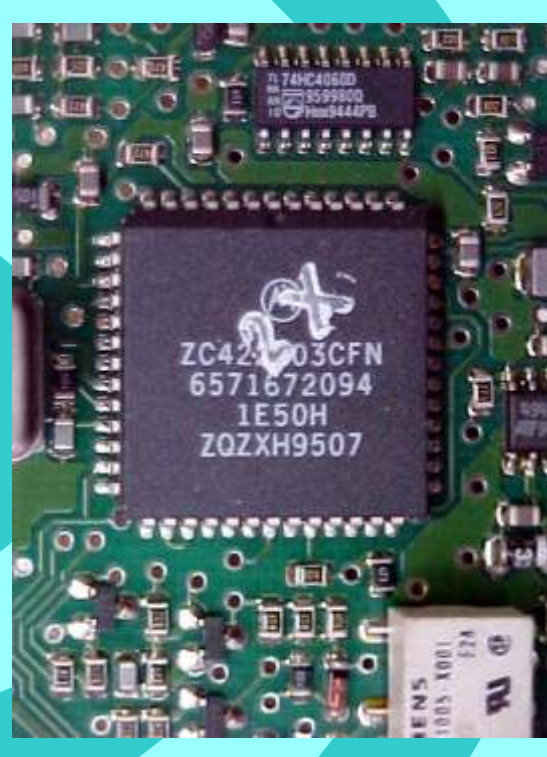

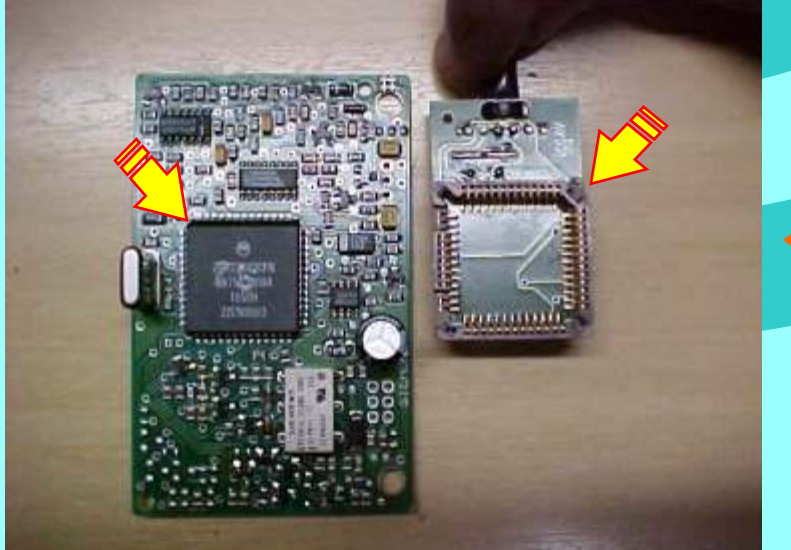

Vista do soquete e do imobilizador (atenção) pois o soquete possui um lado diferente dos outros treis que indica como encaixar o soquete no controlador.

<span id="page-45-0"></span>

*IMOBILIZADOR VW SIEMENS (GOLF)* 46 *IMOBILIZADOR SENDO PROGRAMADO*

**EMAP** 

PAGINA

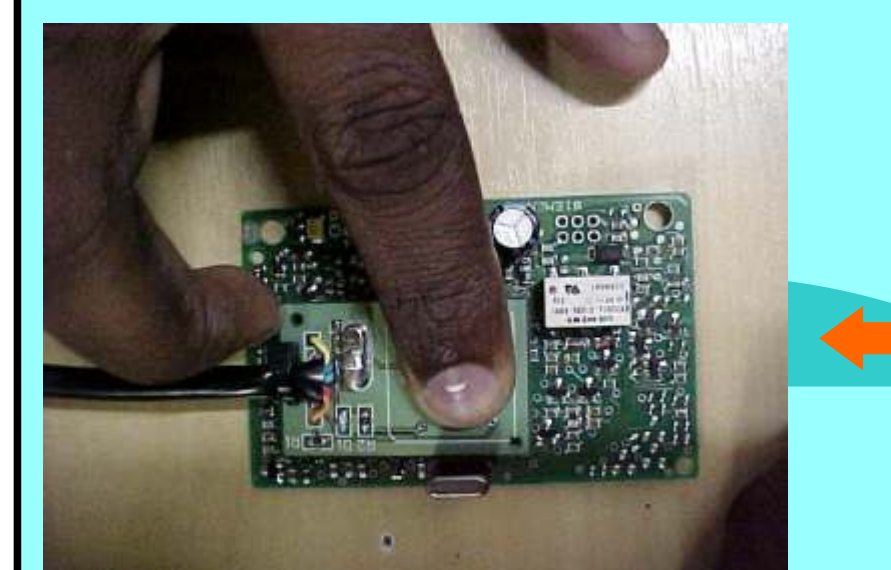

Dependendo do local da memória quando utilizar o soquete 01, apoiar o mesmo com a mão conforme figura Ao lado.

Visão do imobilizador sendo programado com o soquete 01

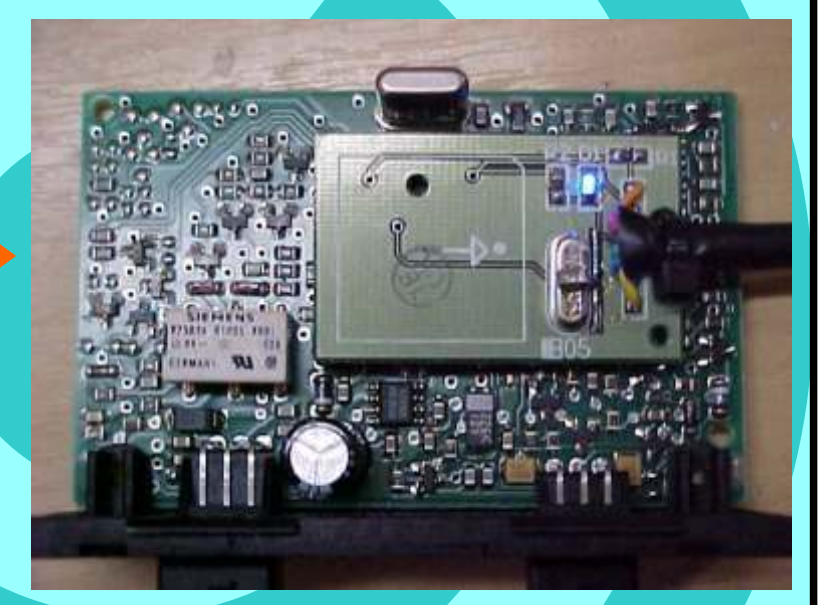

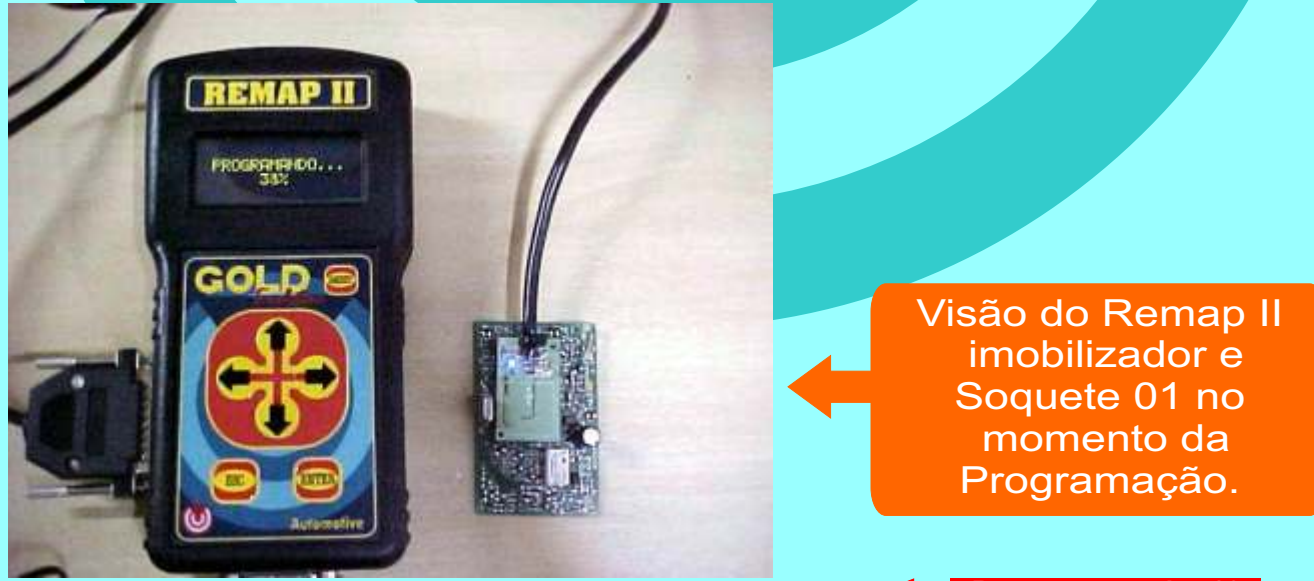

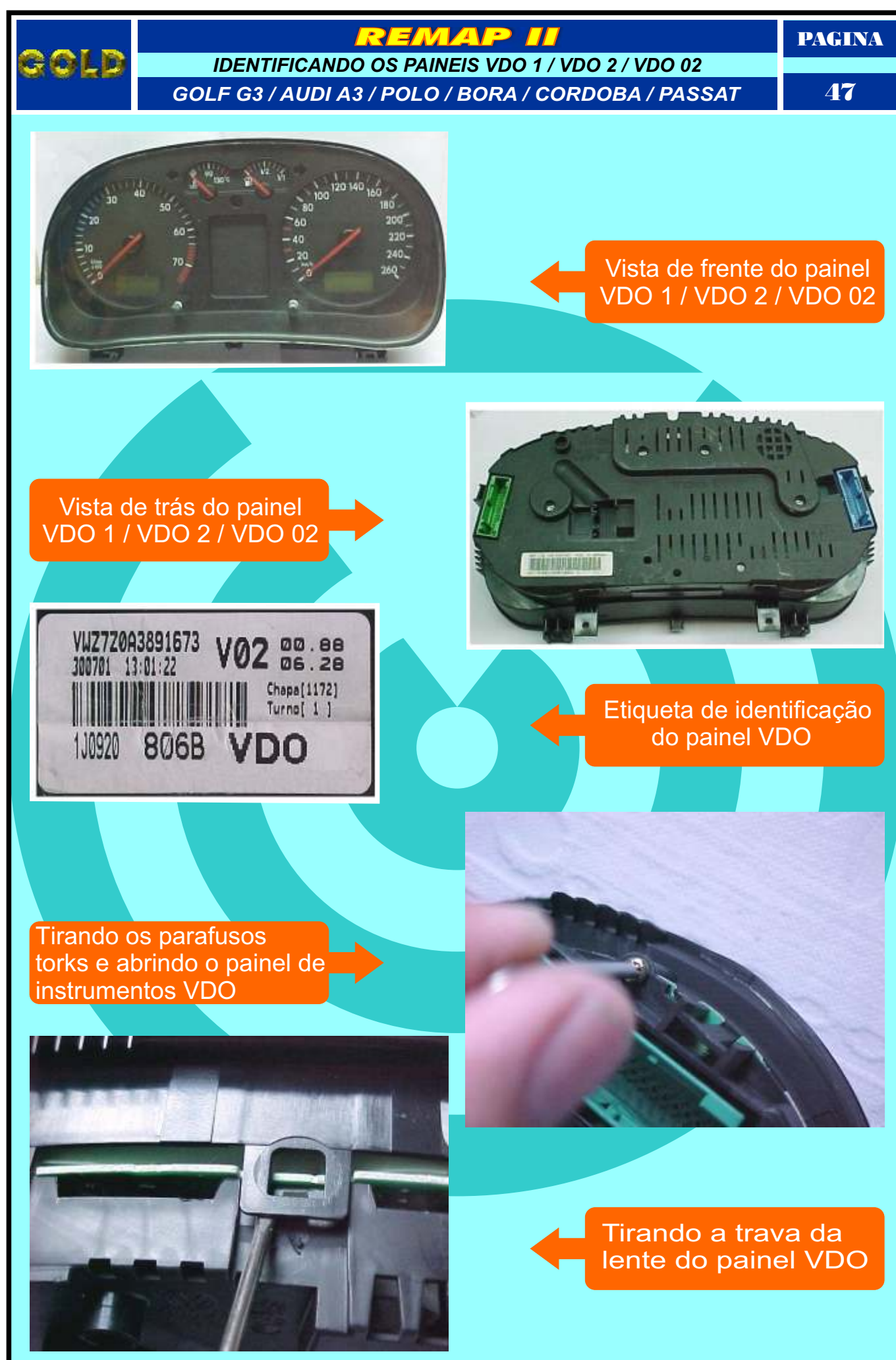

<span id="page-47-0"></span>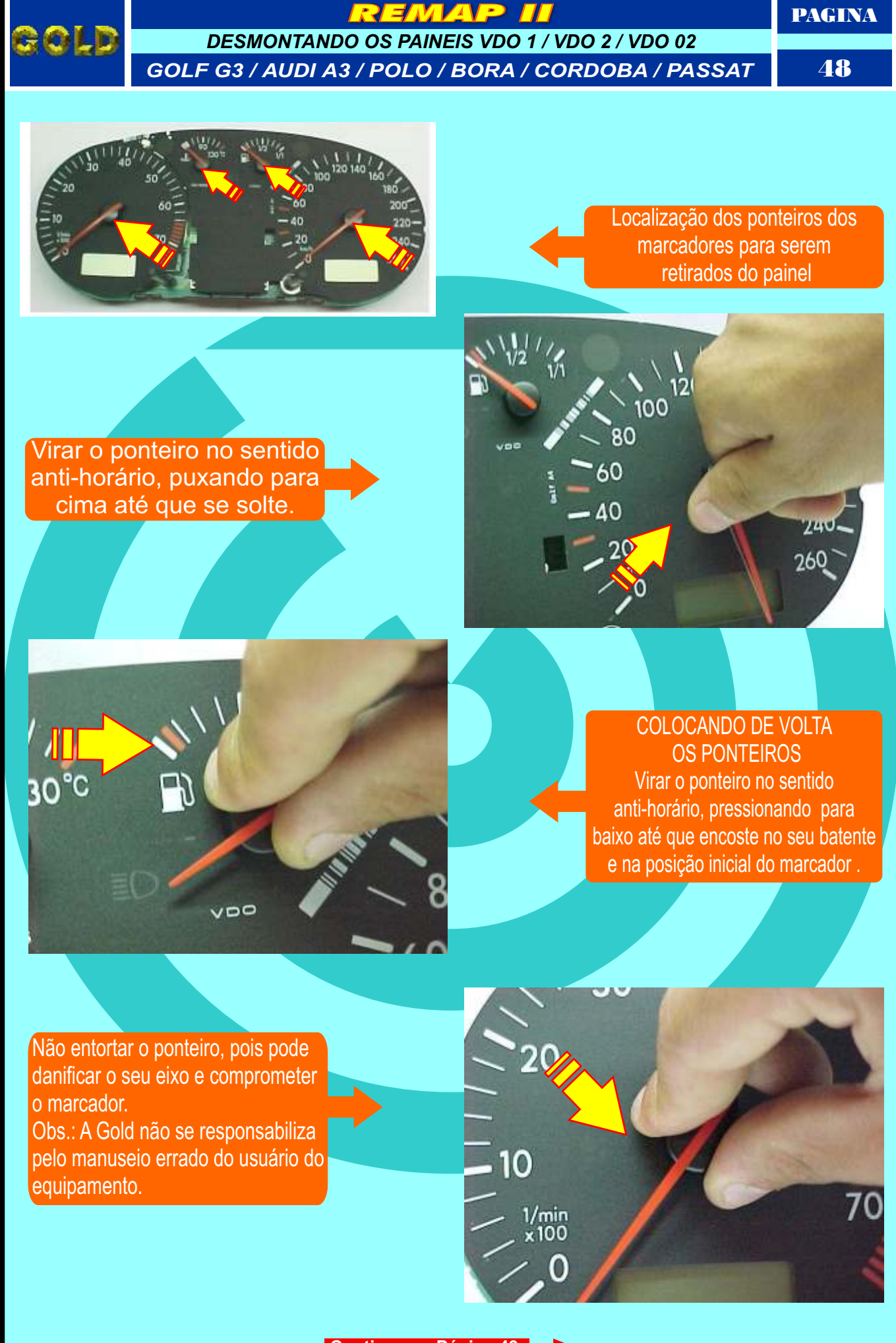

<span id="page-48-0"></span>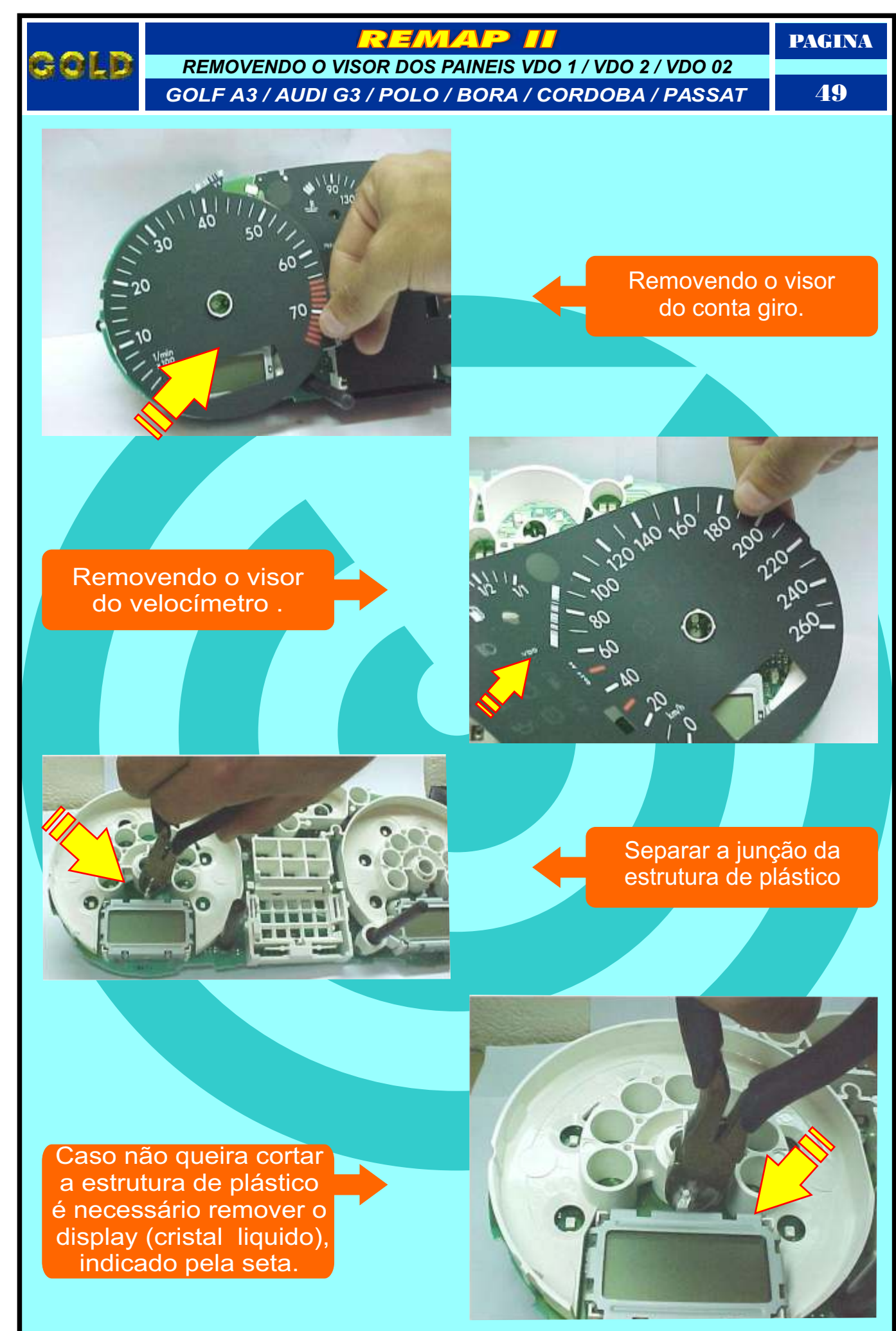

<span id="page-49-0"></span>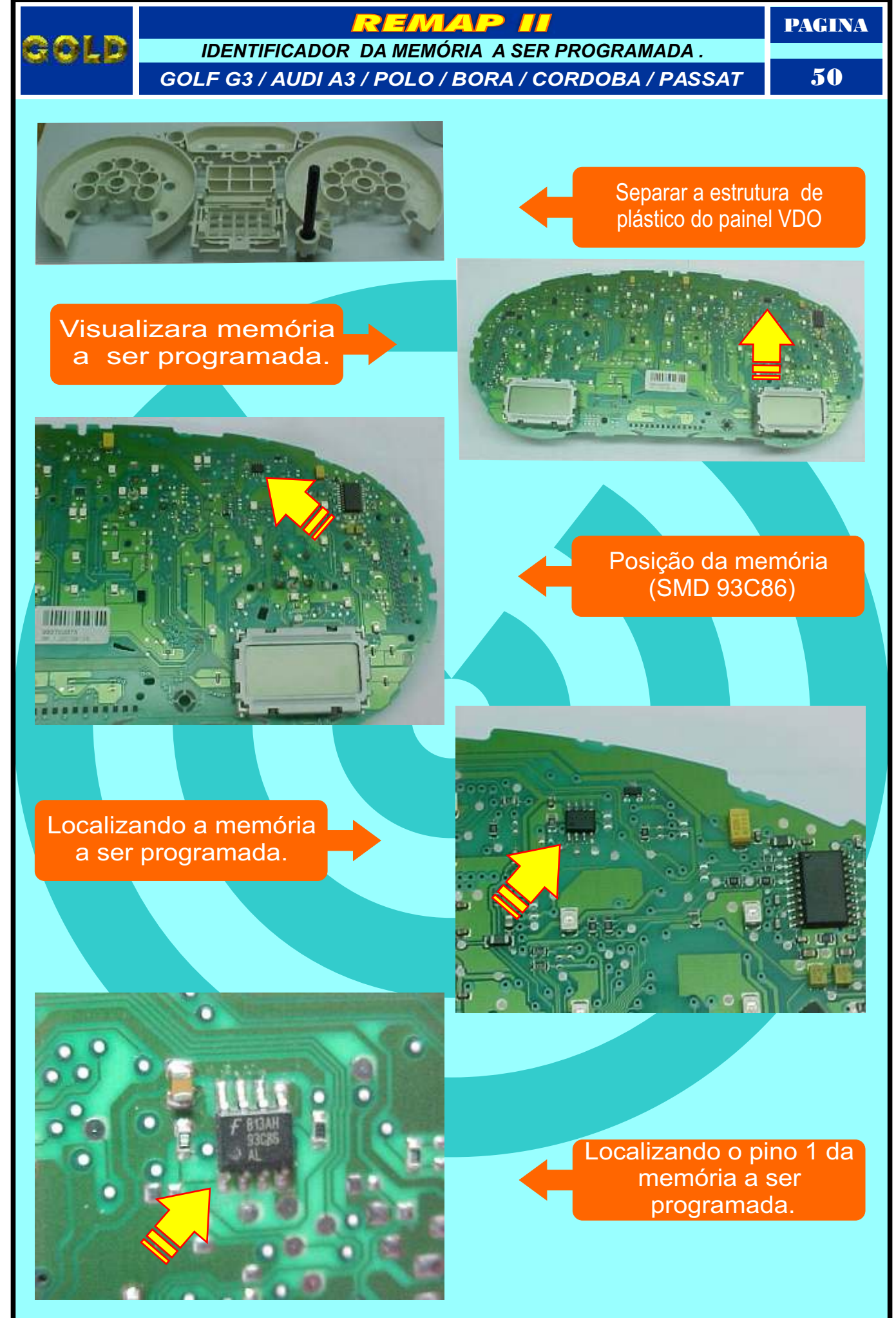

<span id="page-50-0"></span>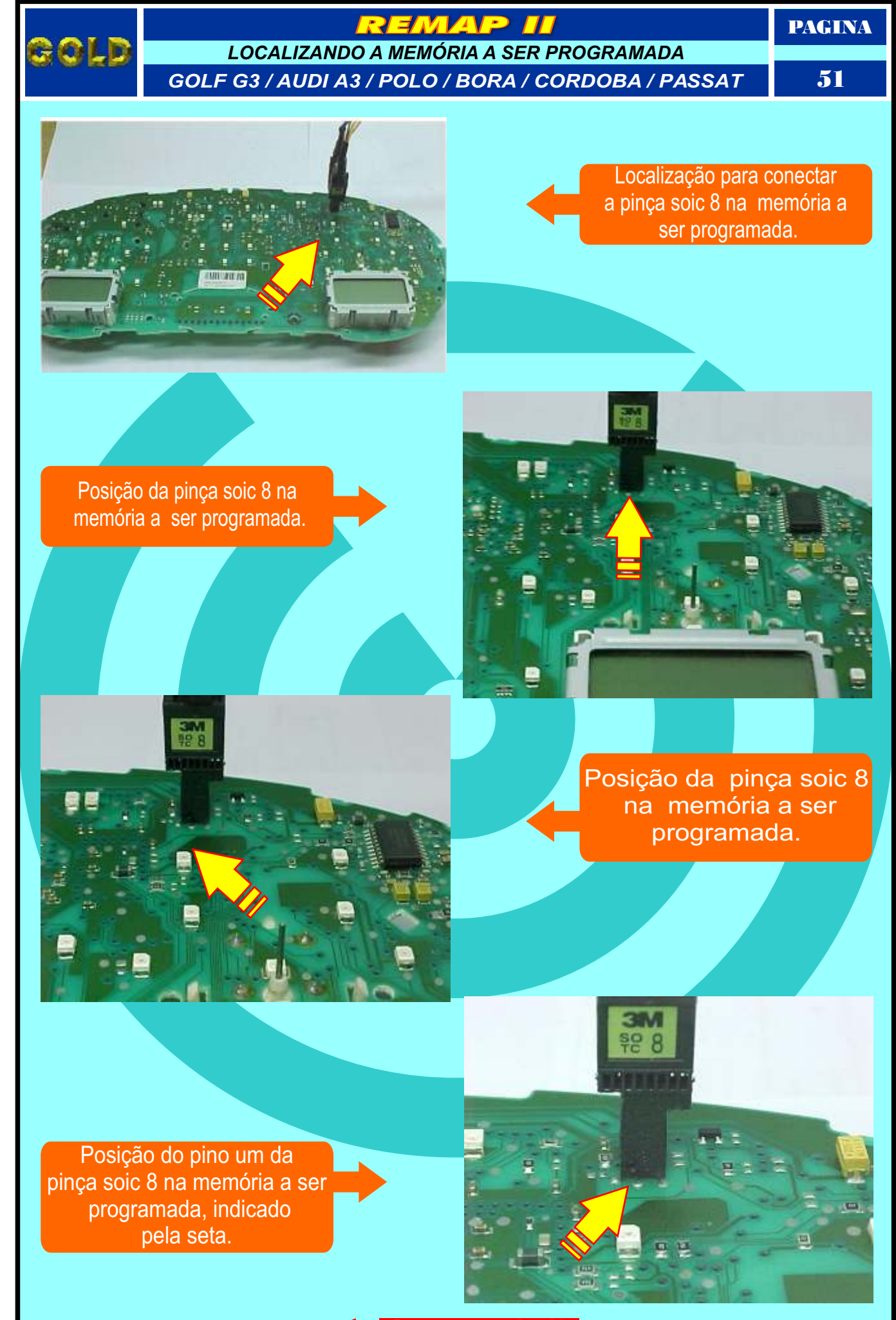

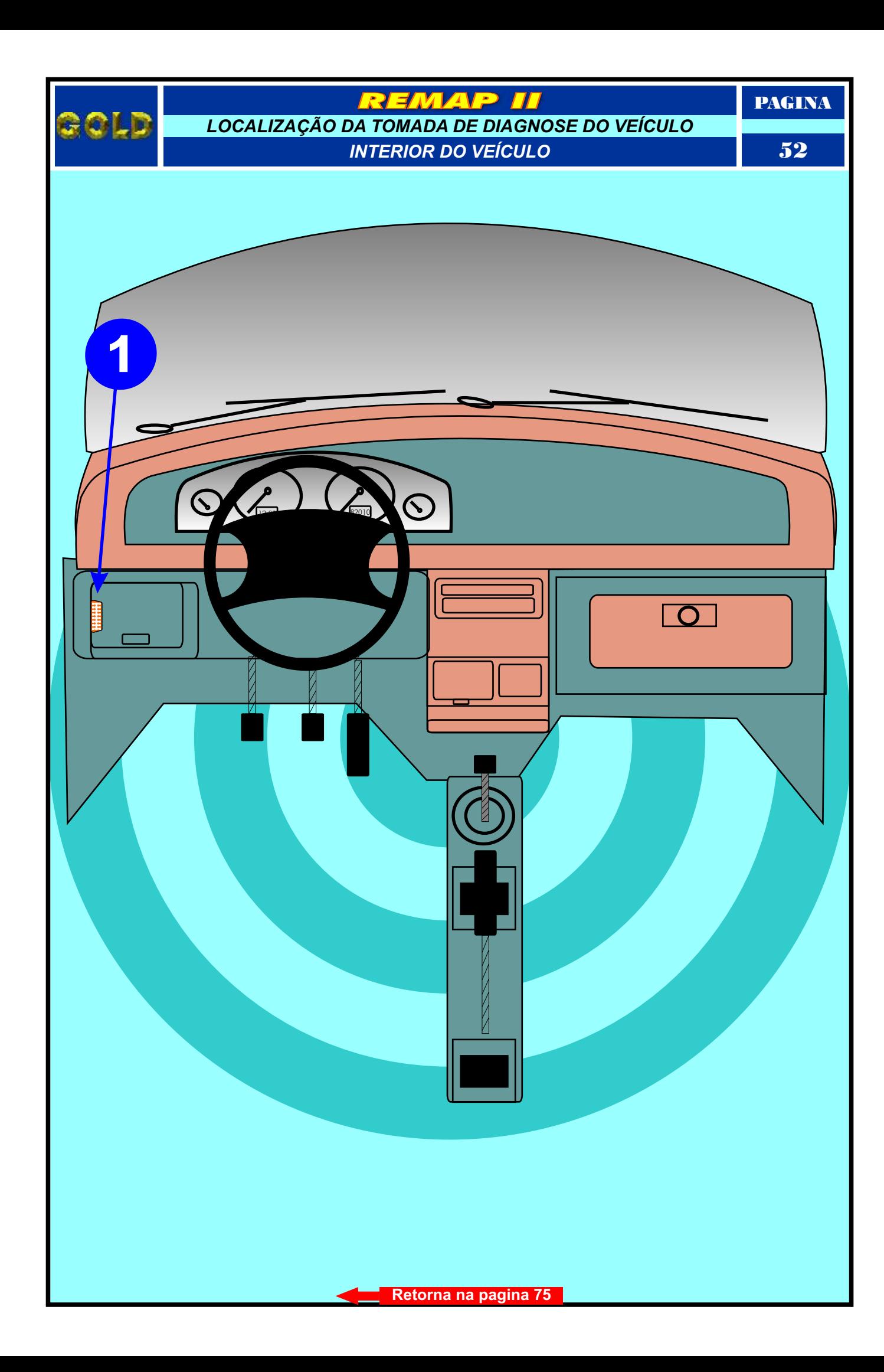

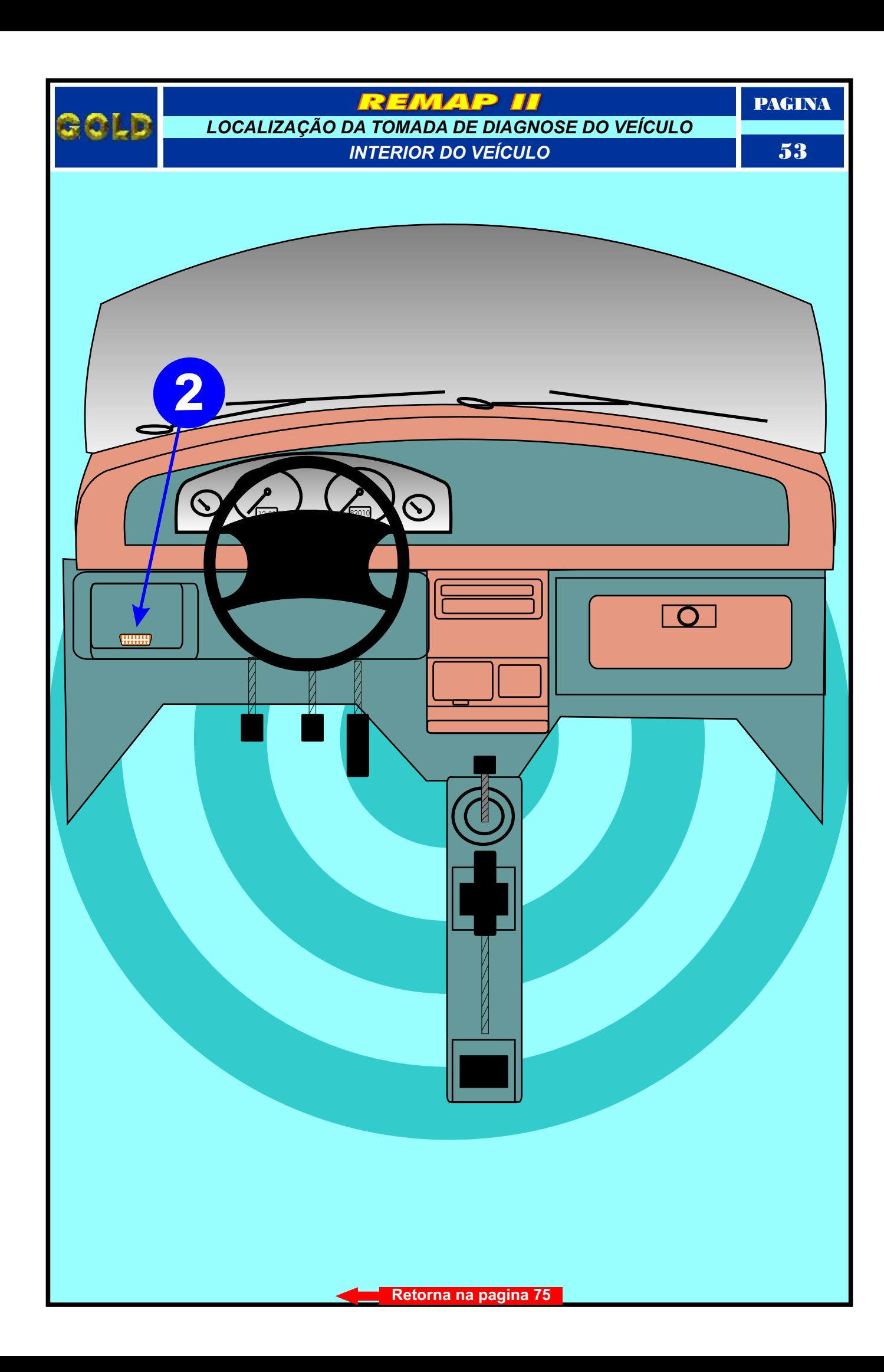

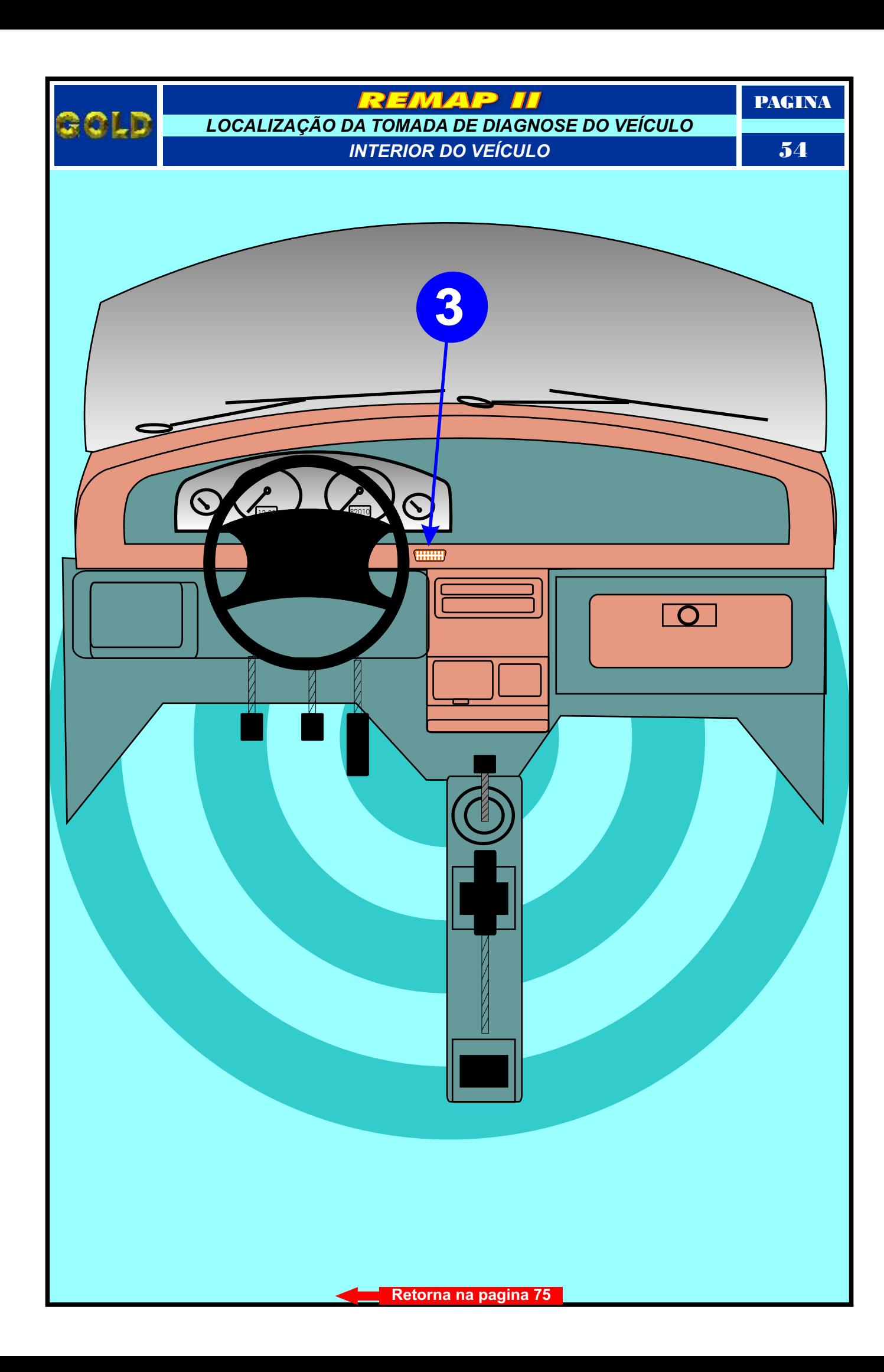

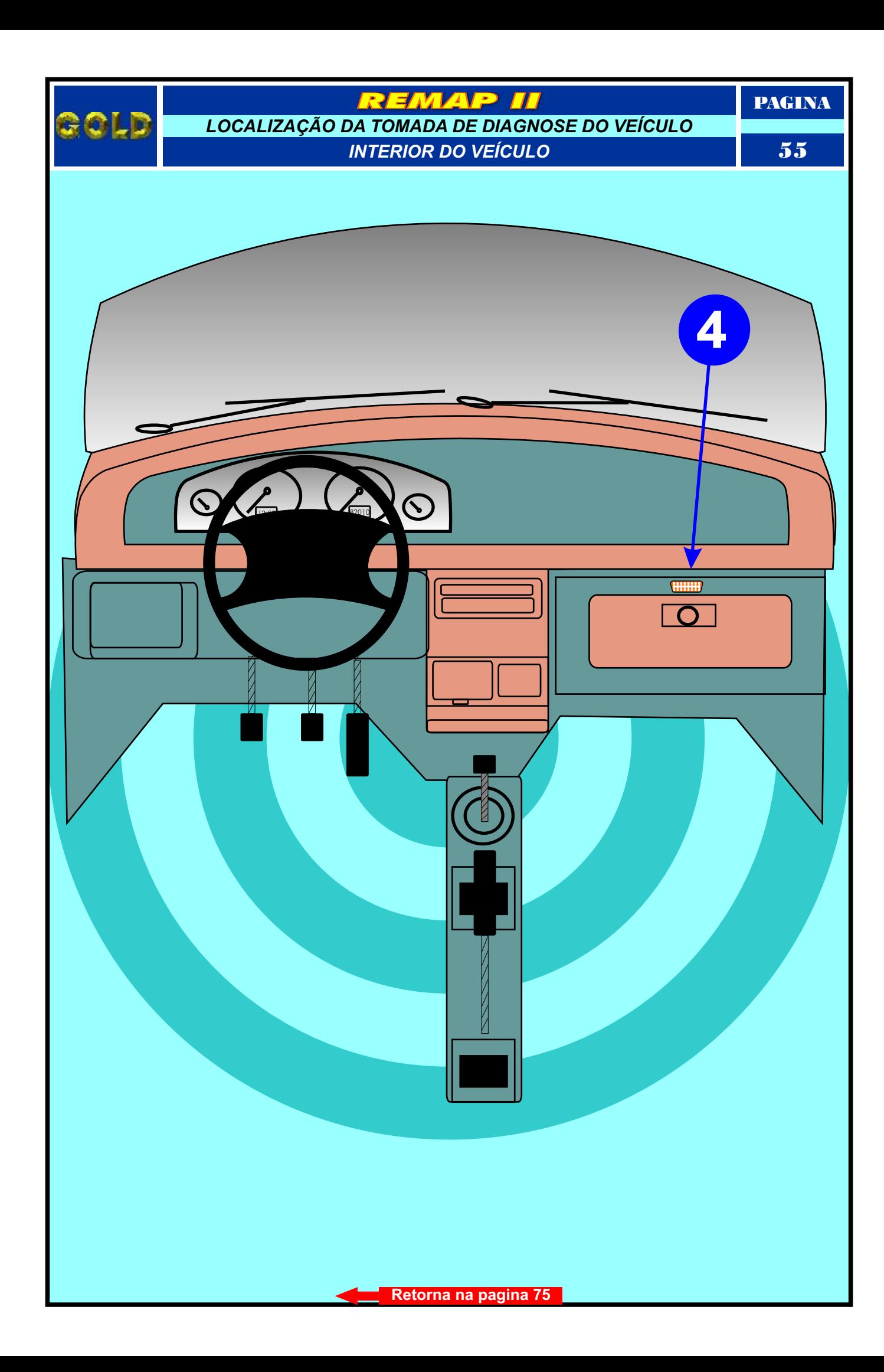

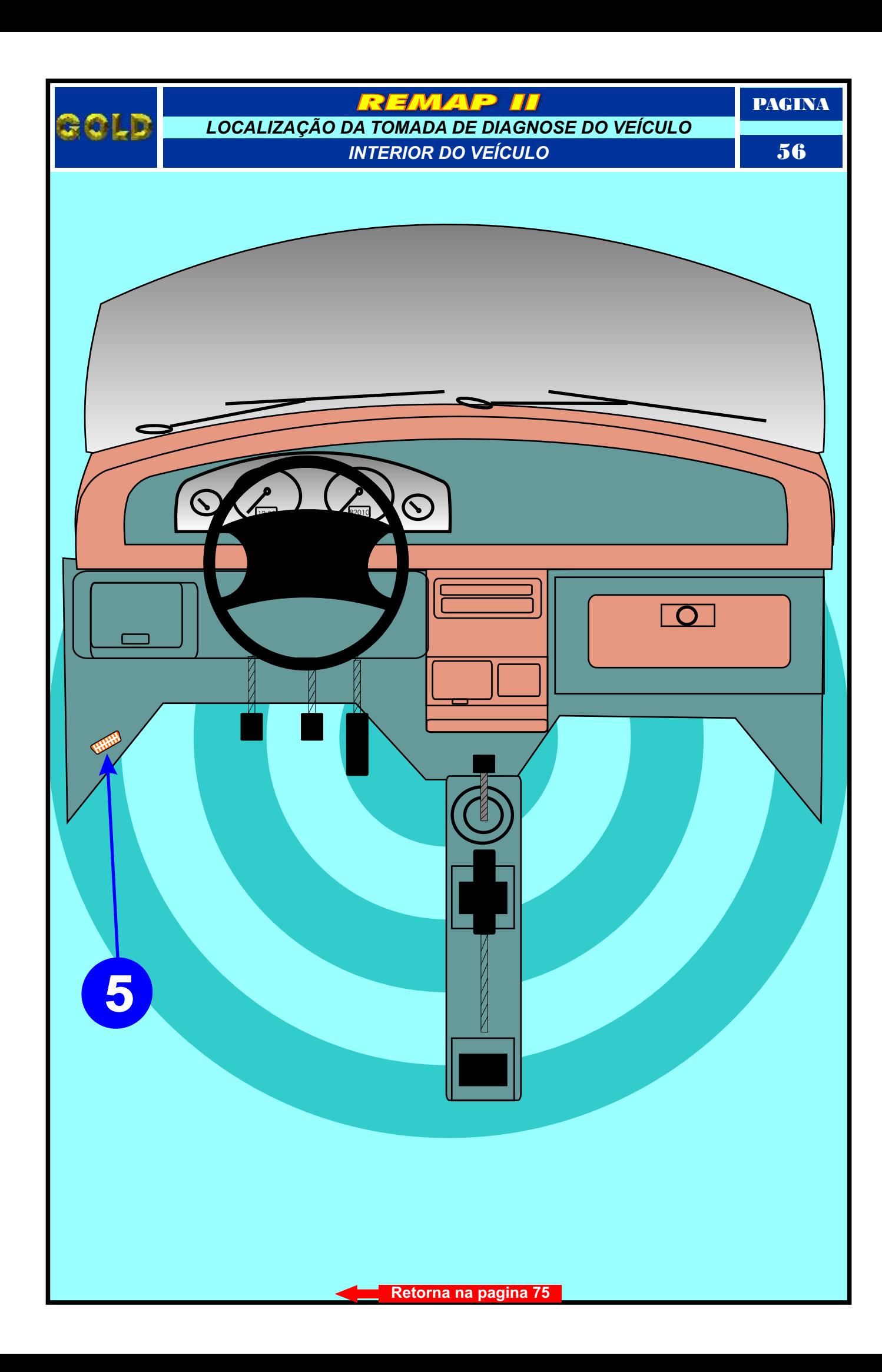

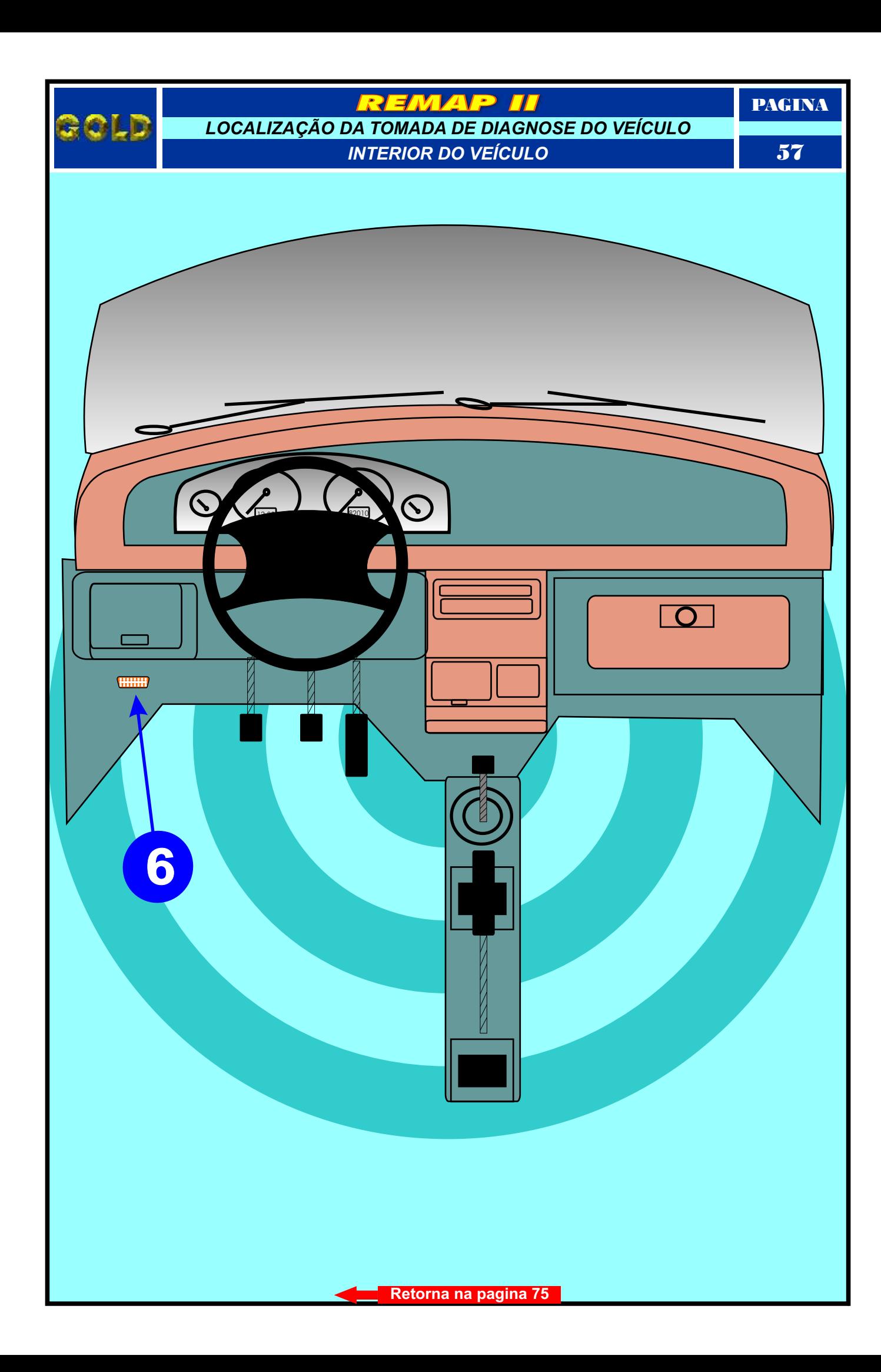

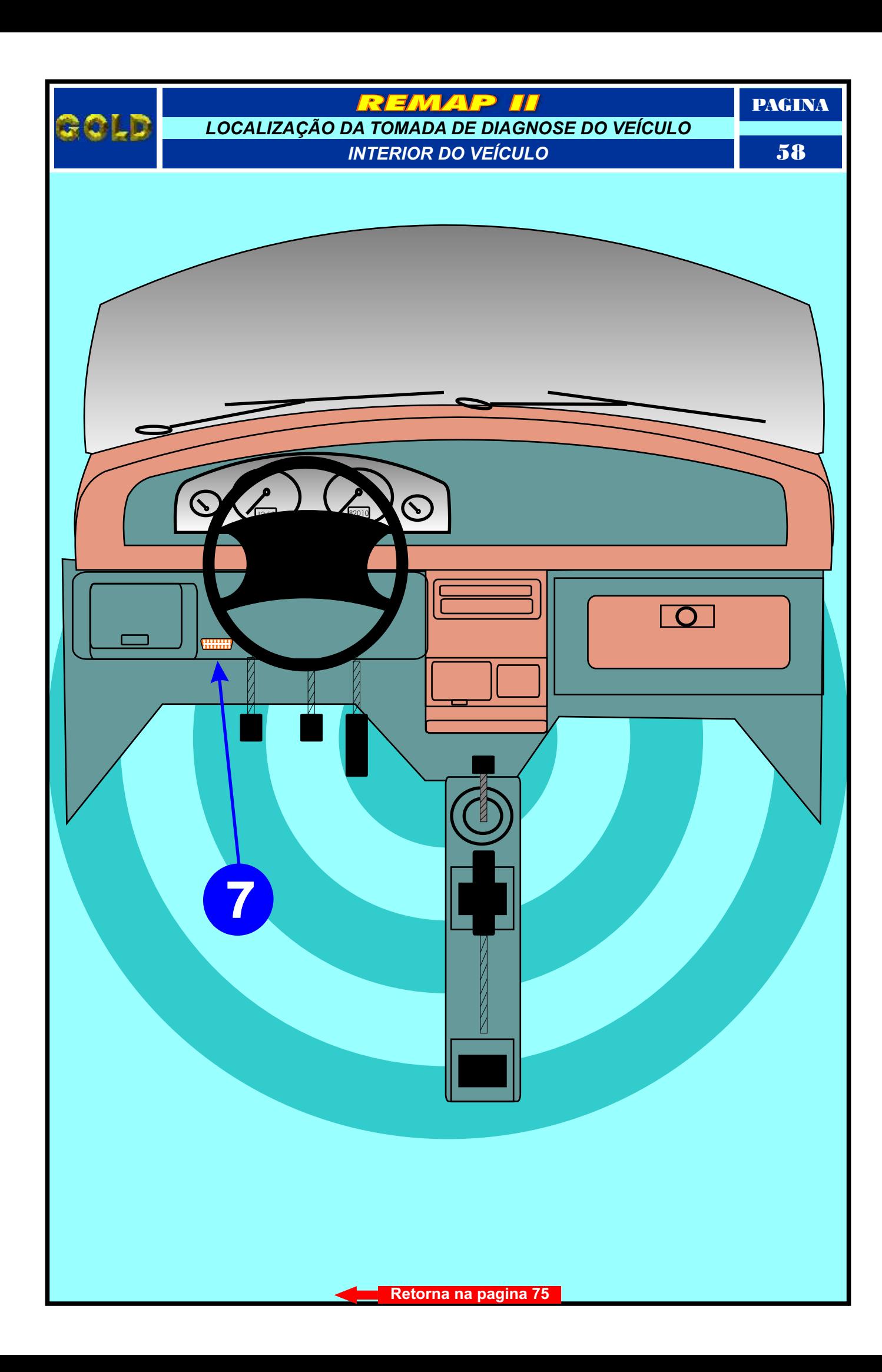

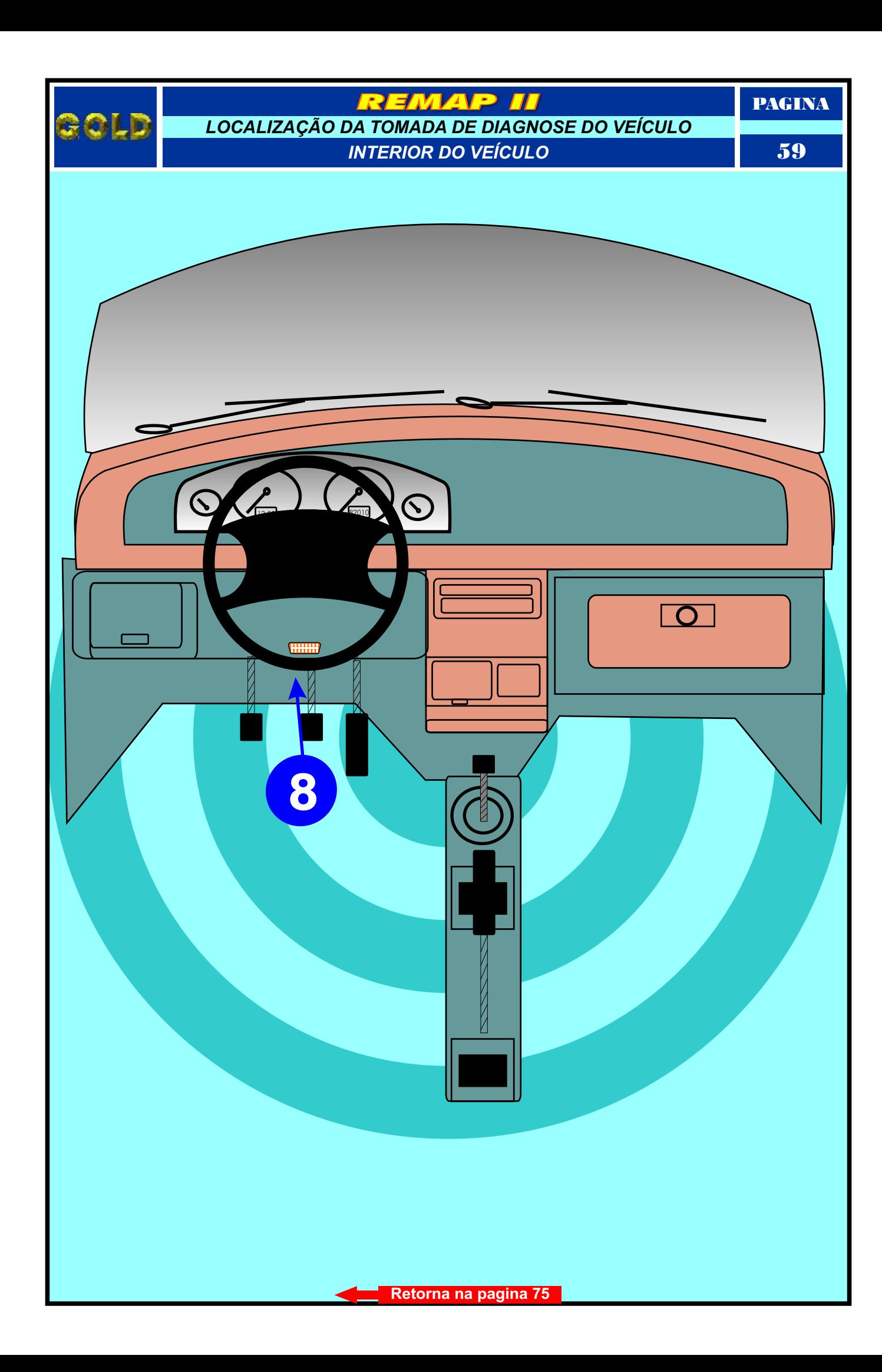

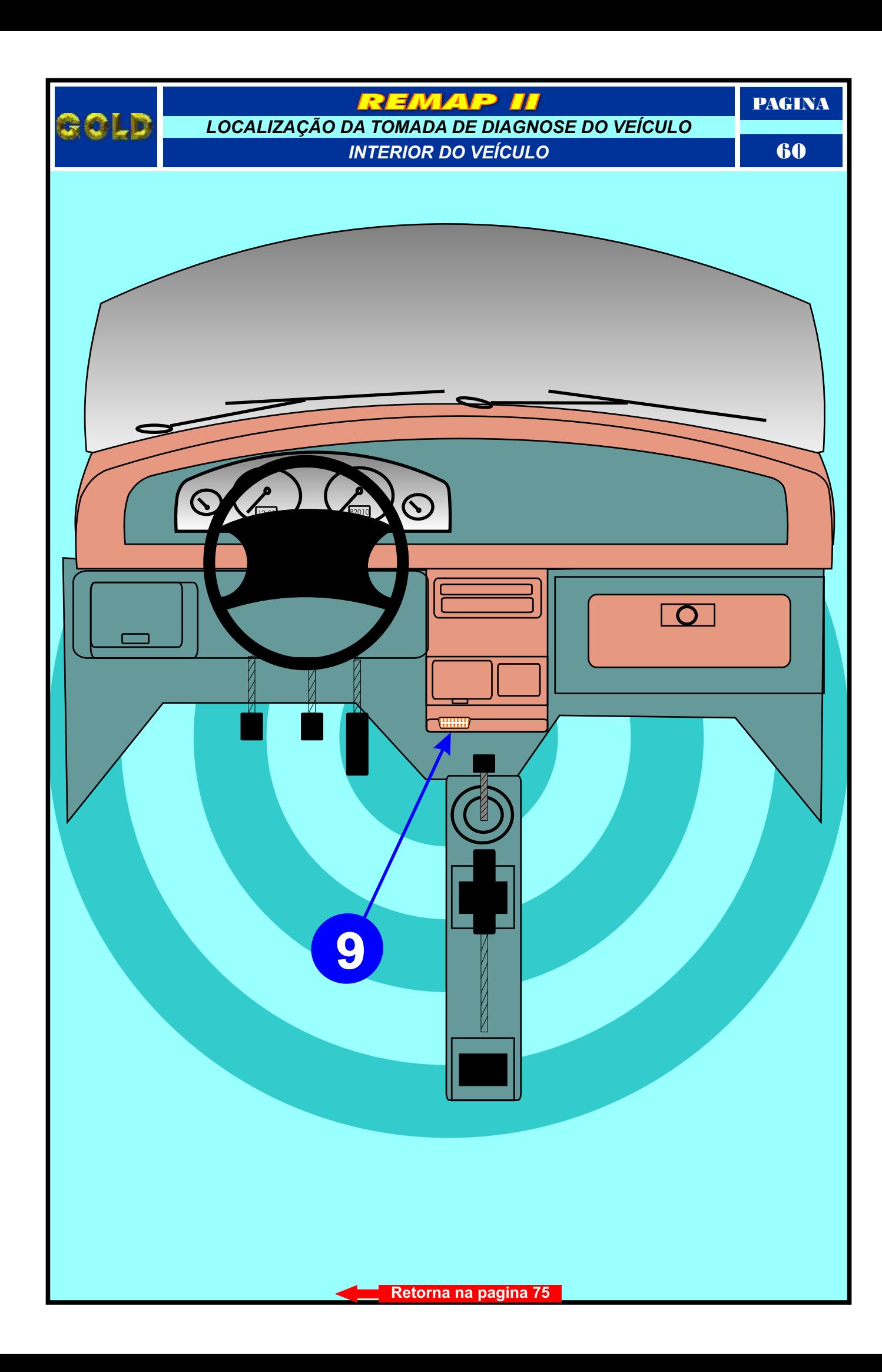

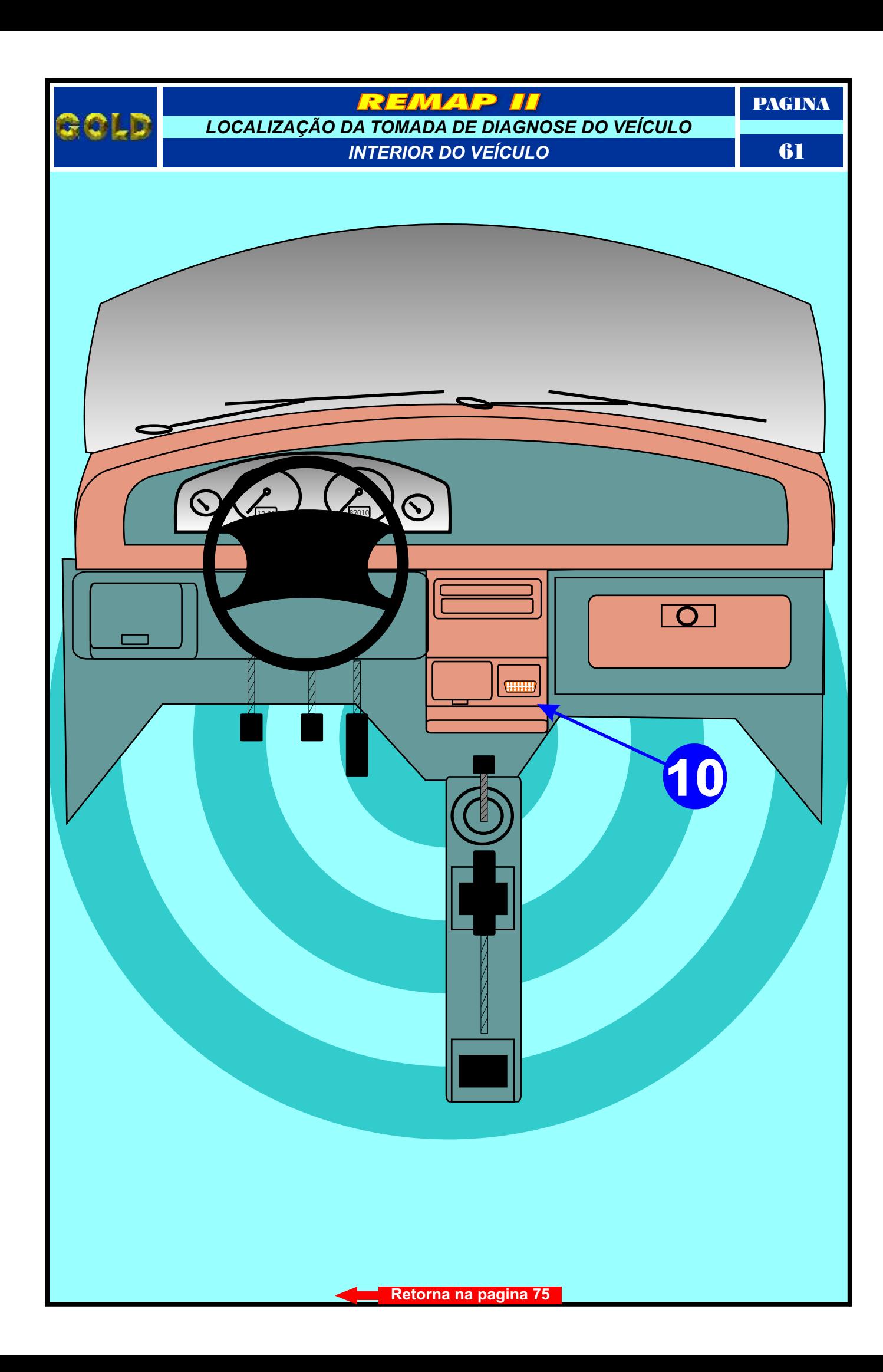

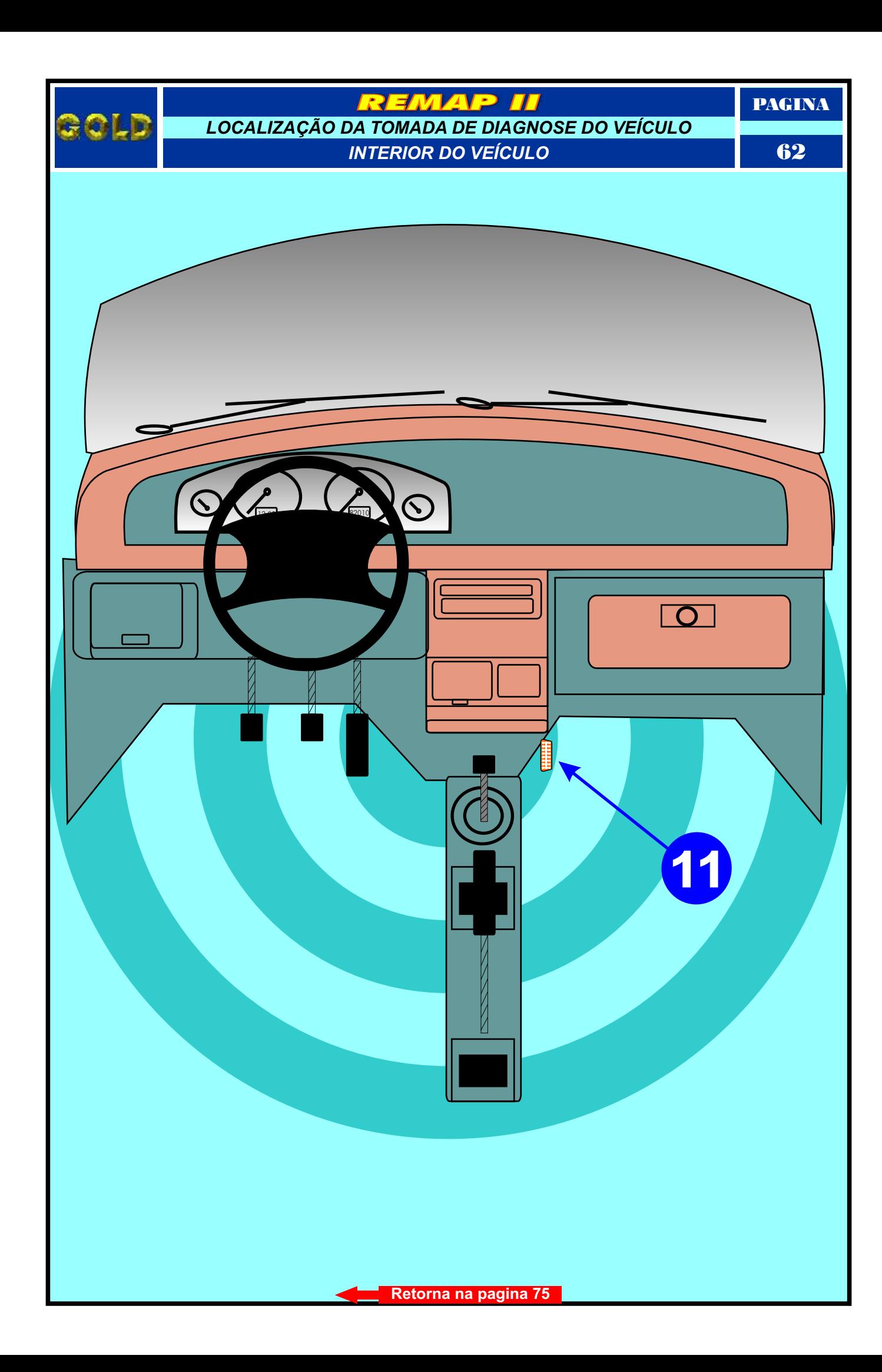

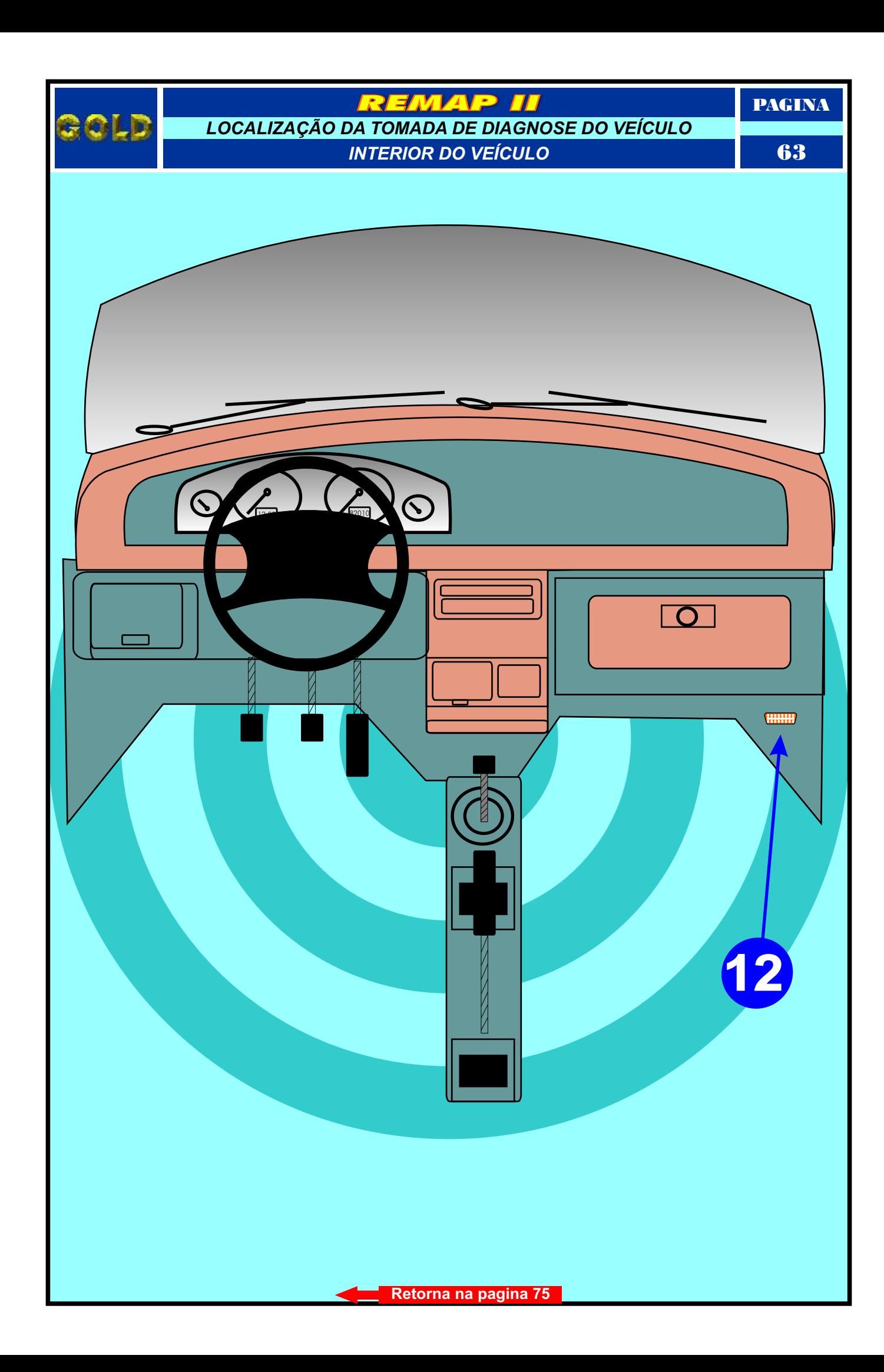

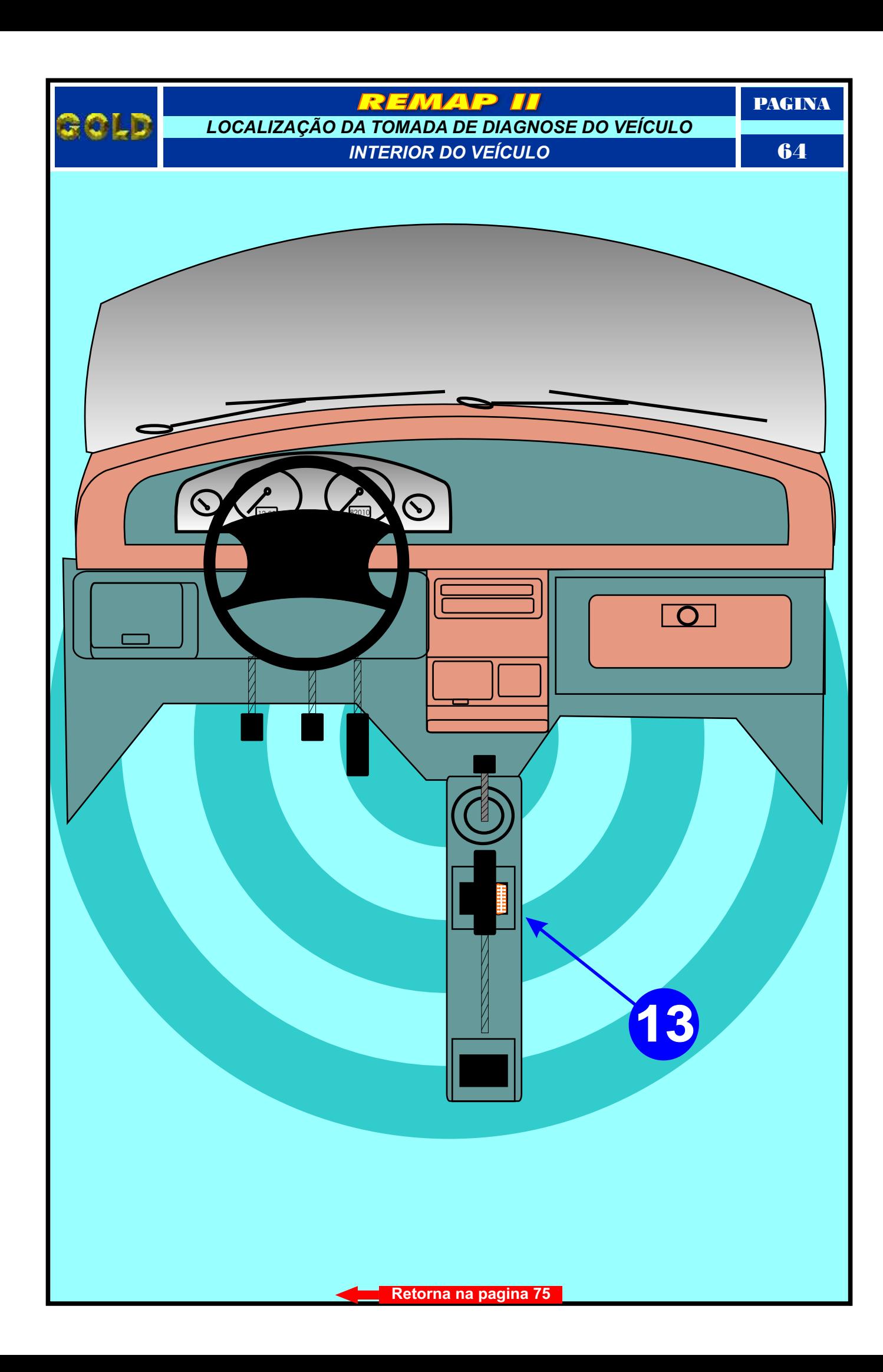

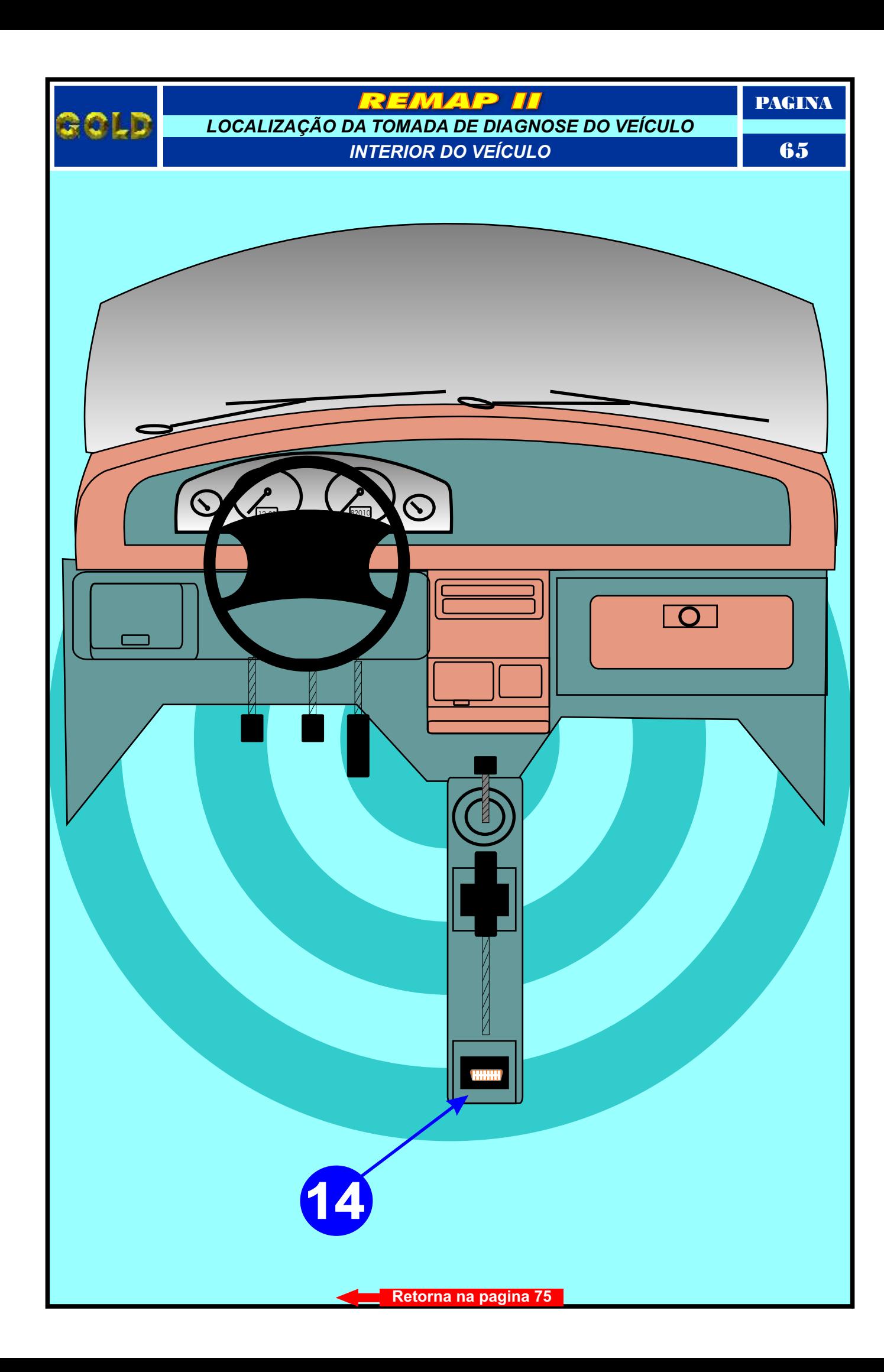

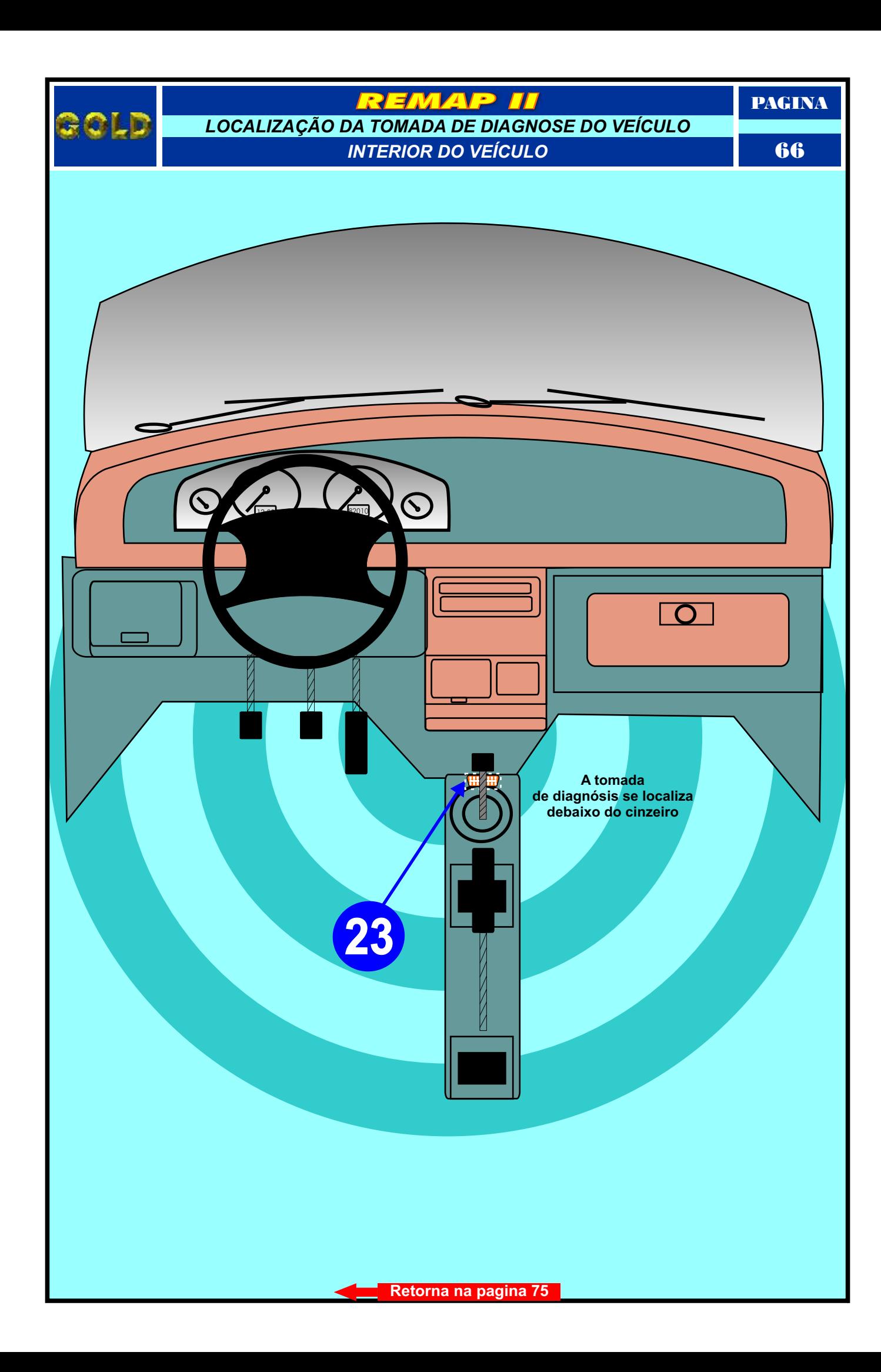

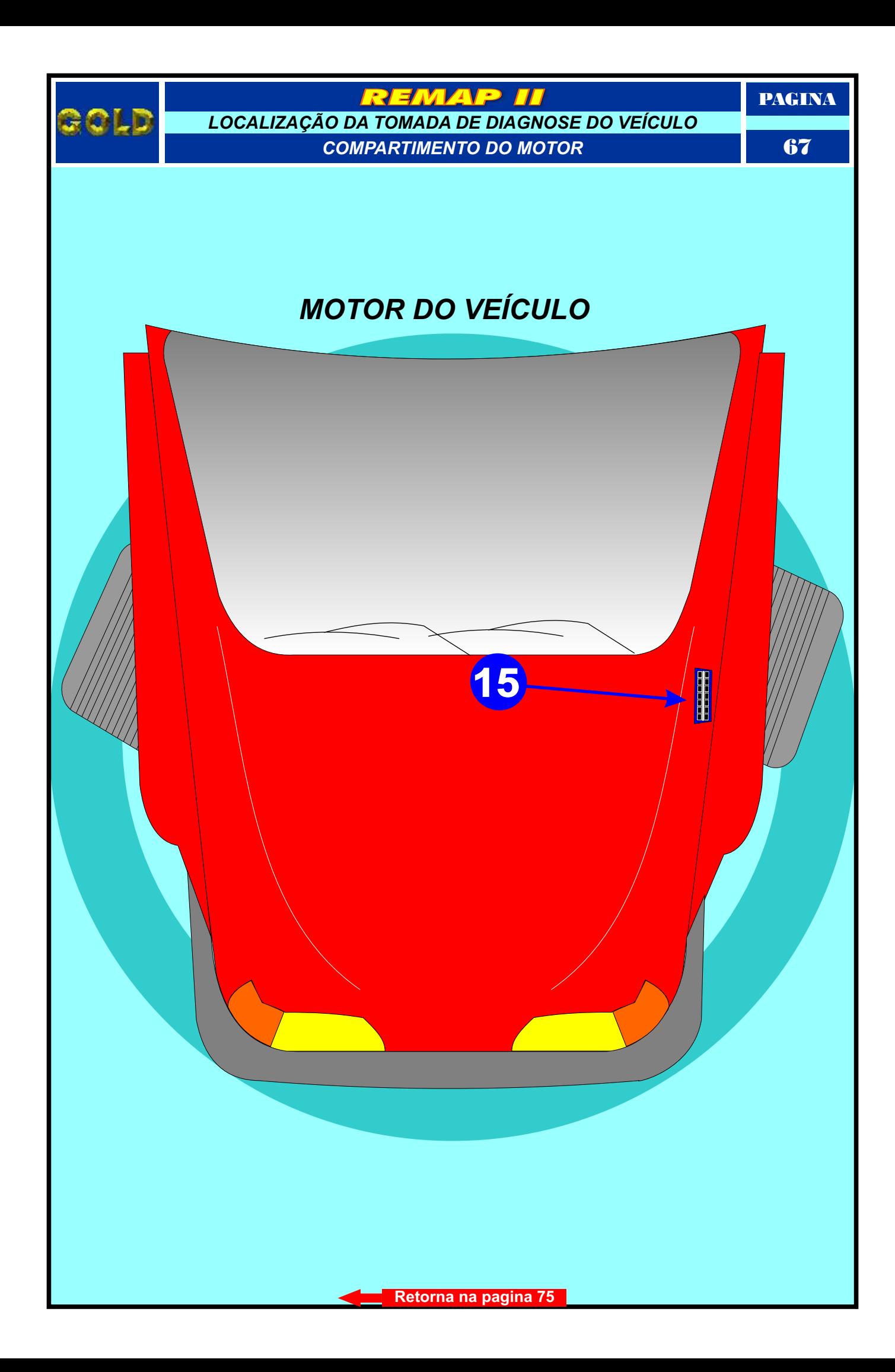

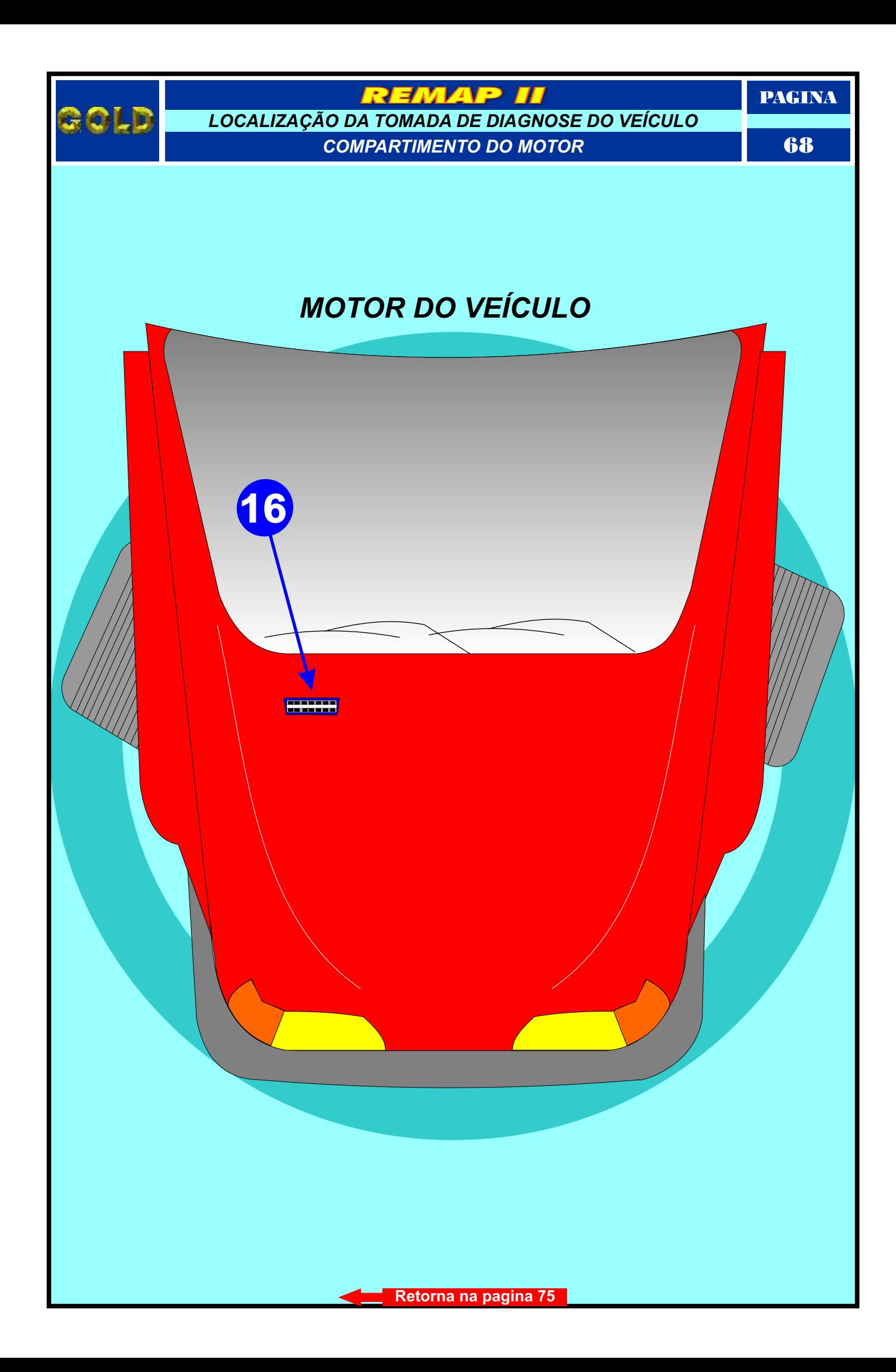

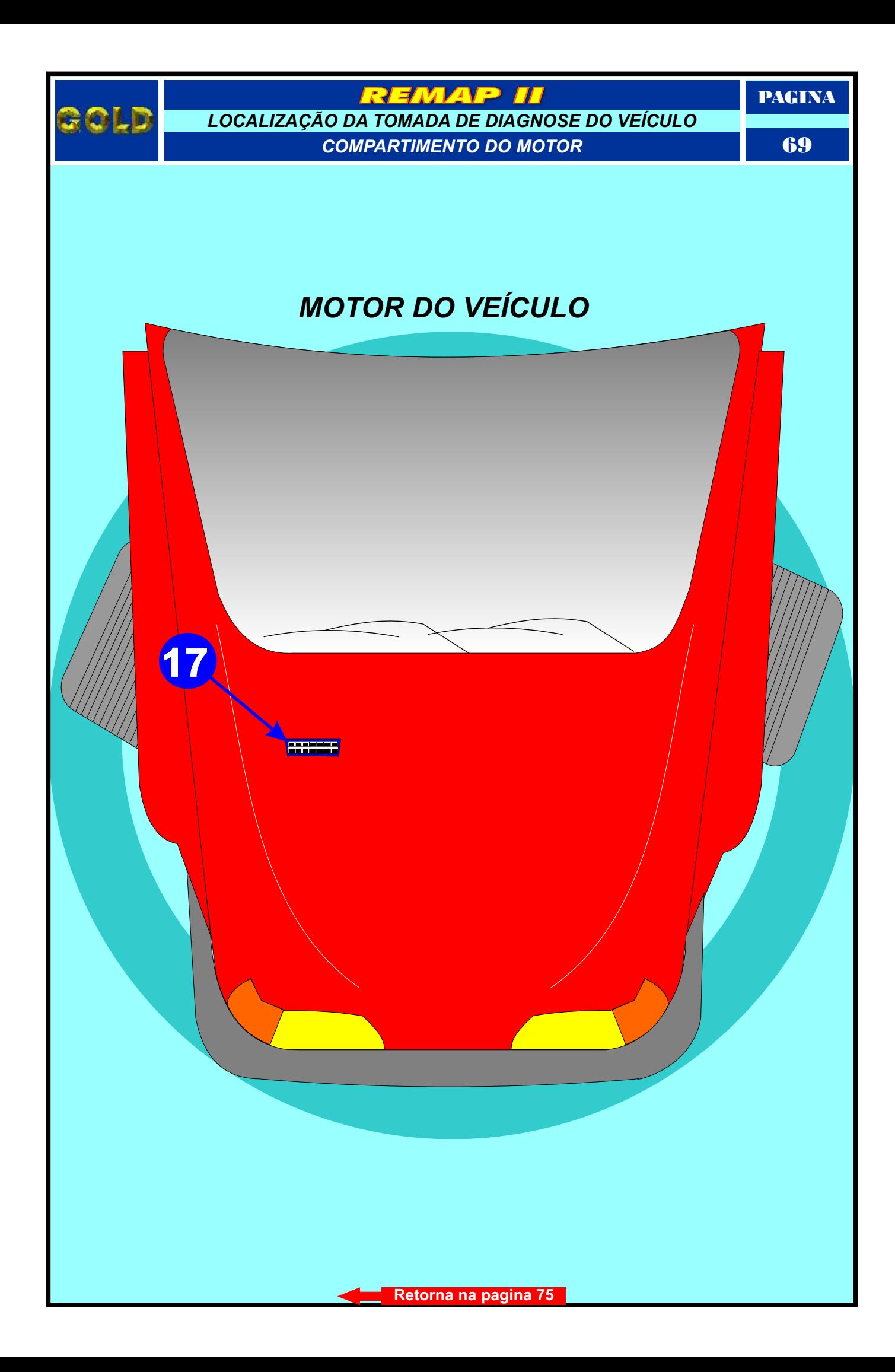

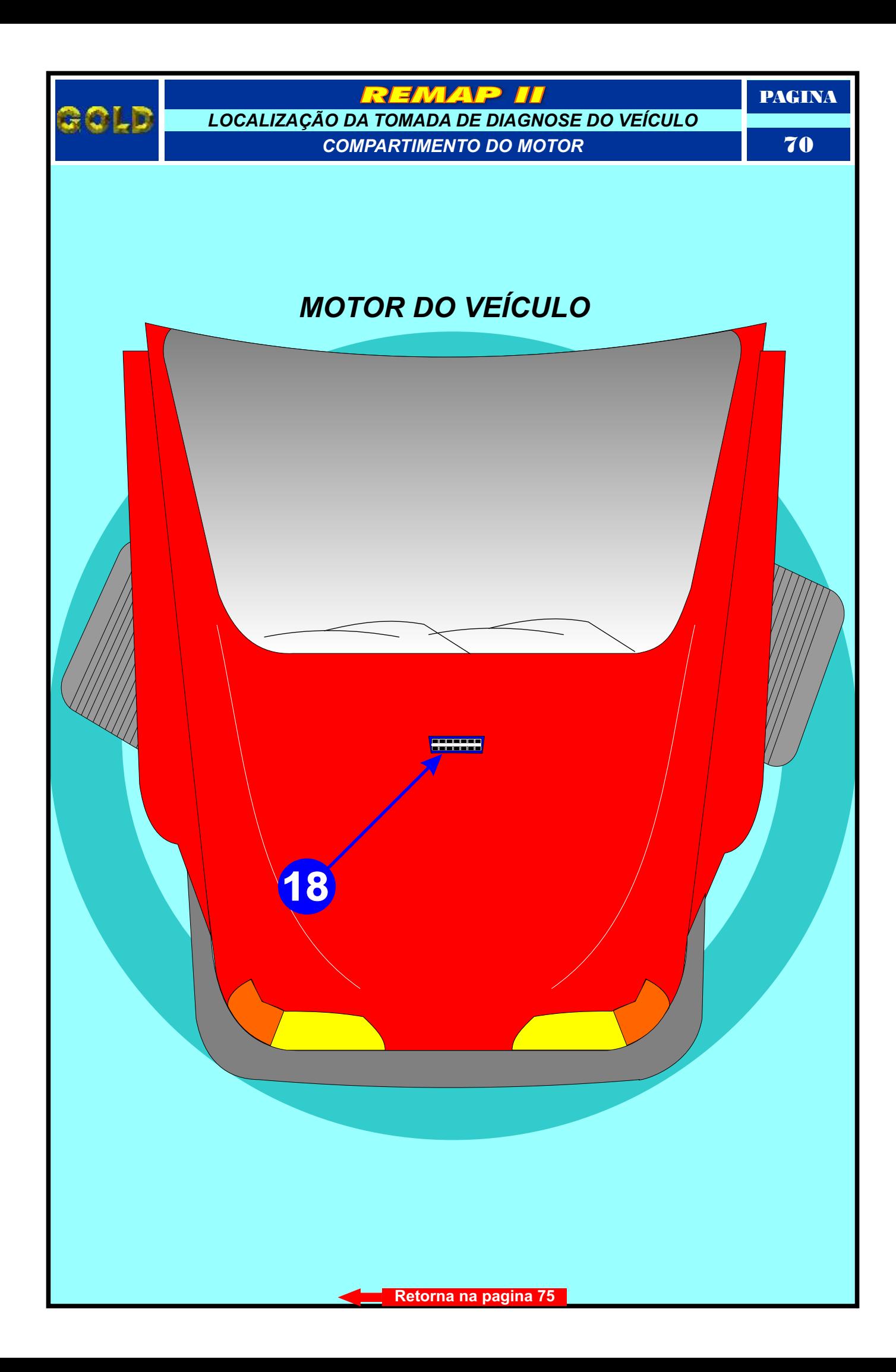

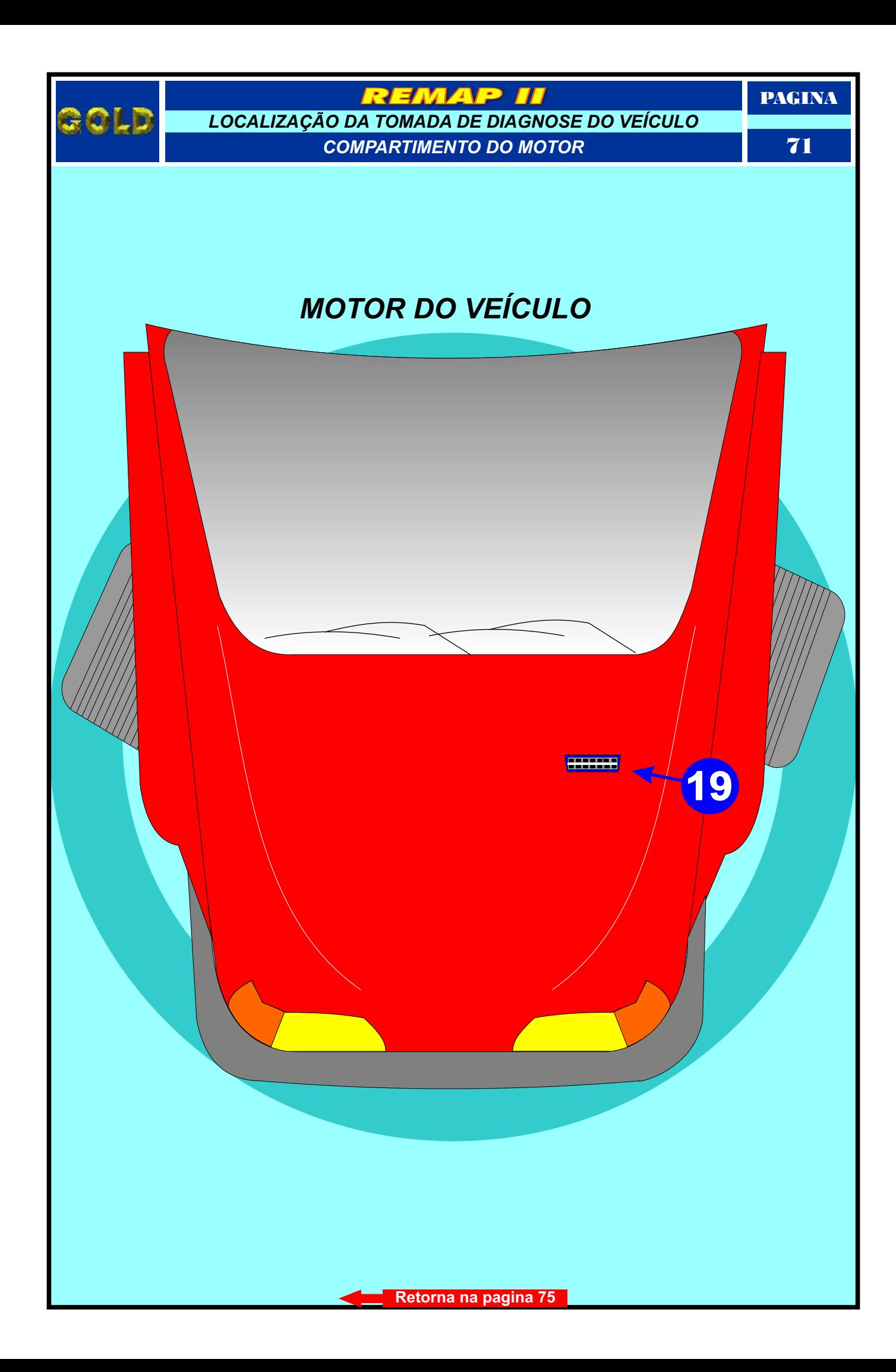

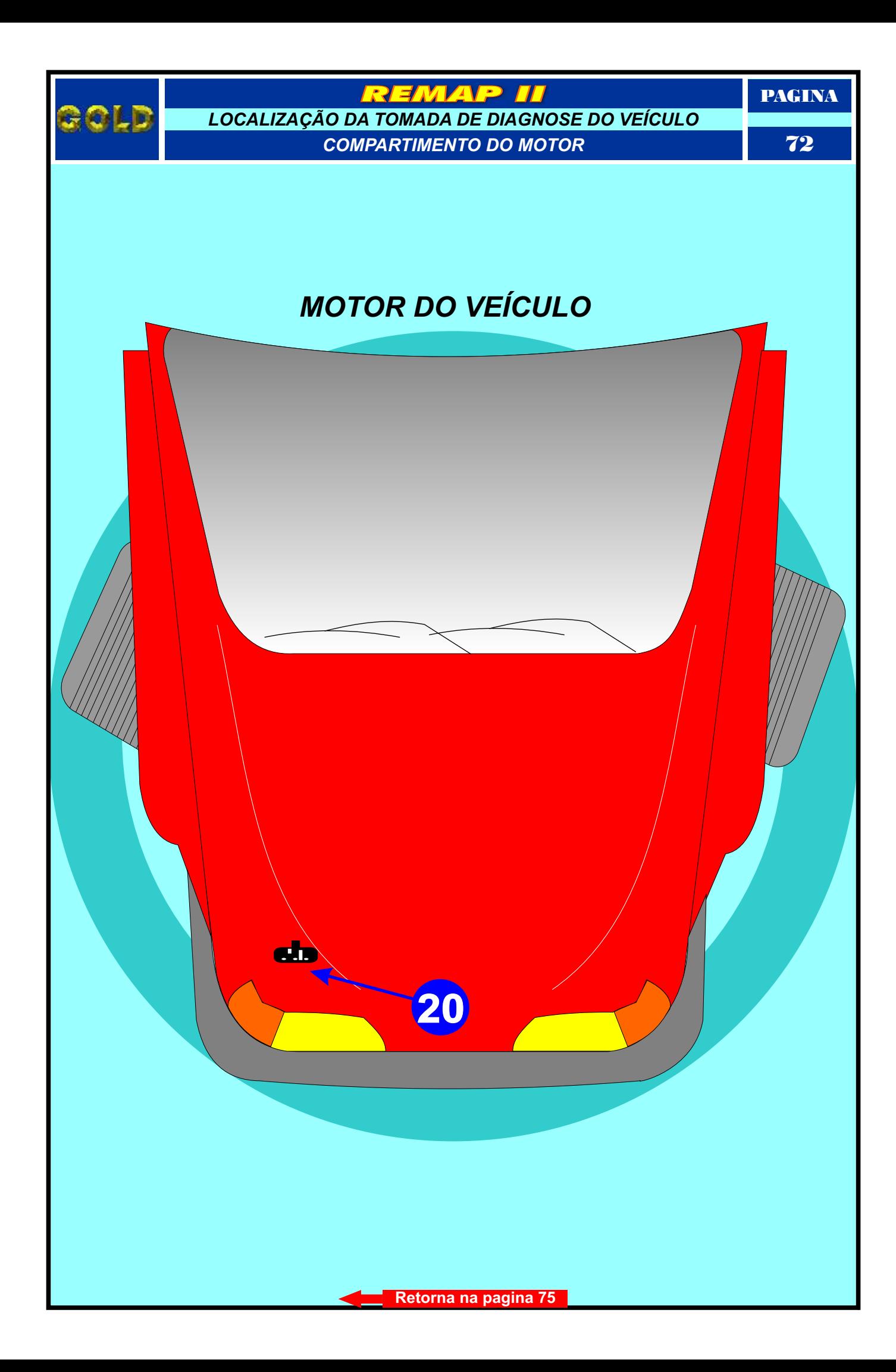
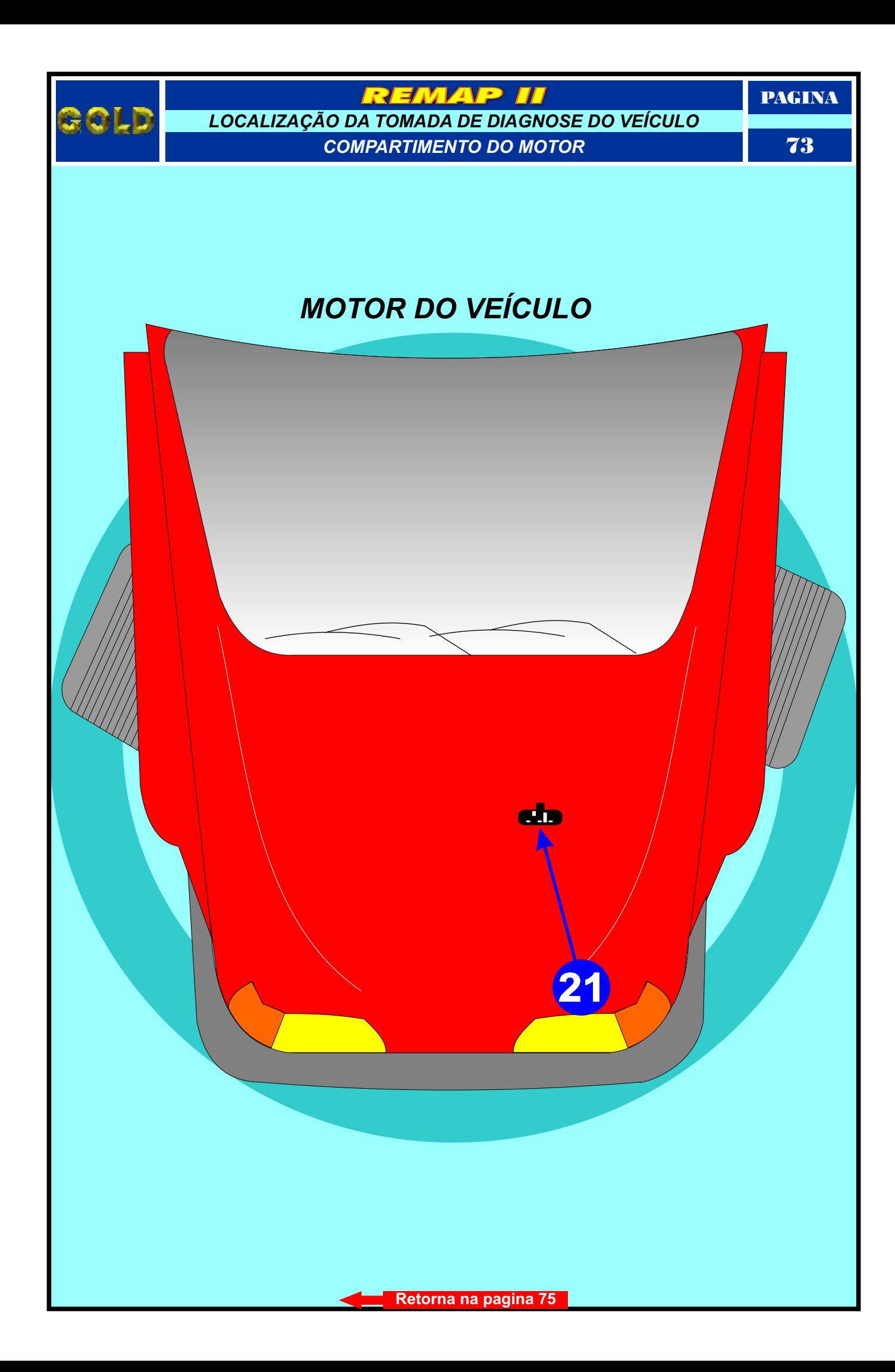

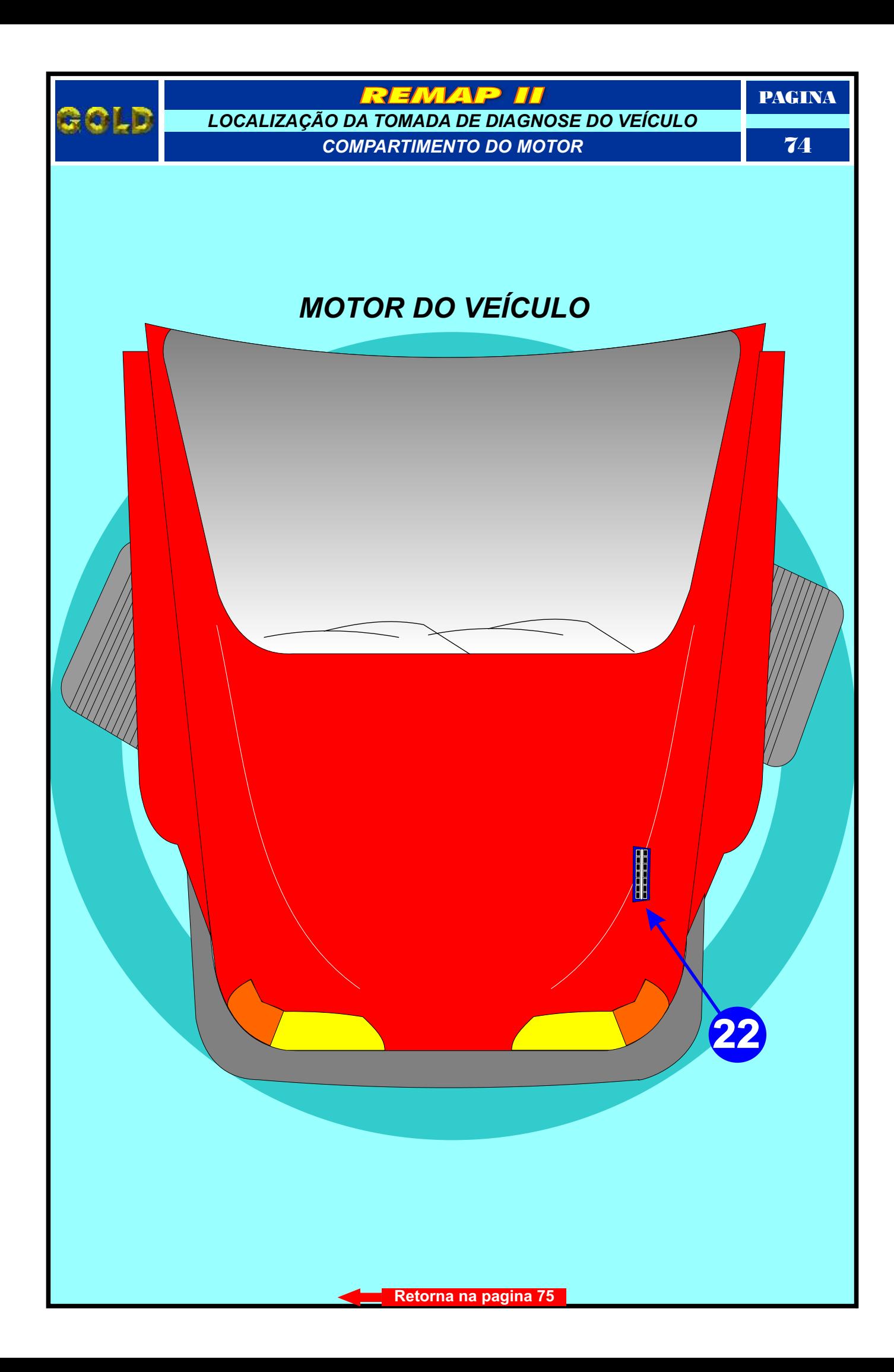

<span id="page-74-1"></span><span id="page-74-0"></span>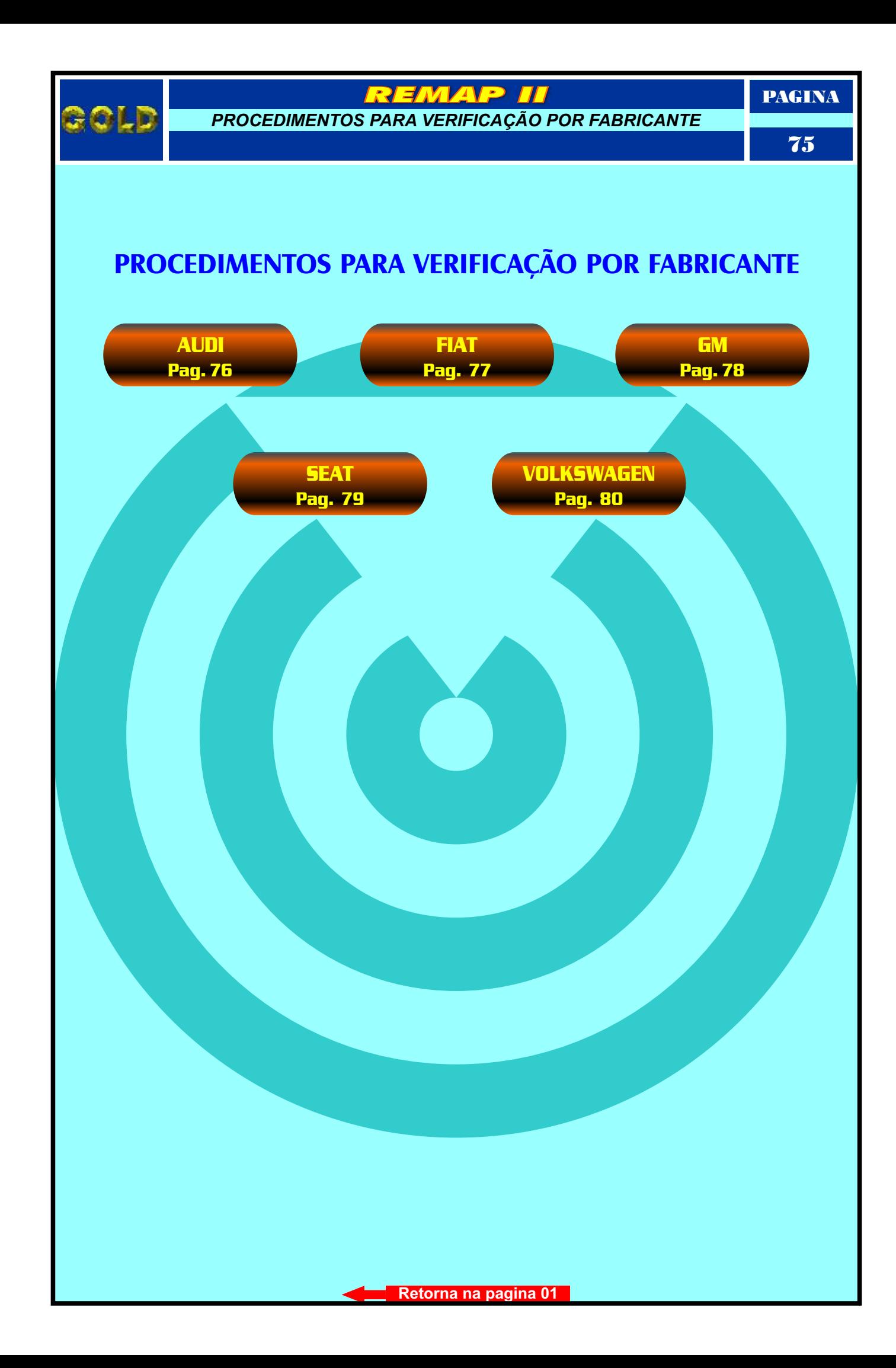

<span id="page-75-0"></span>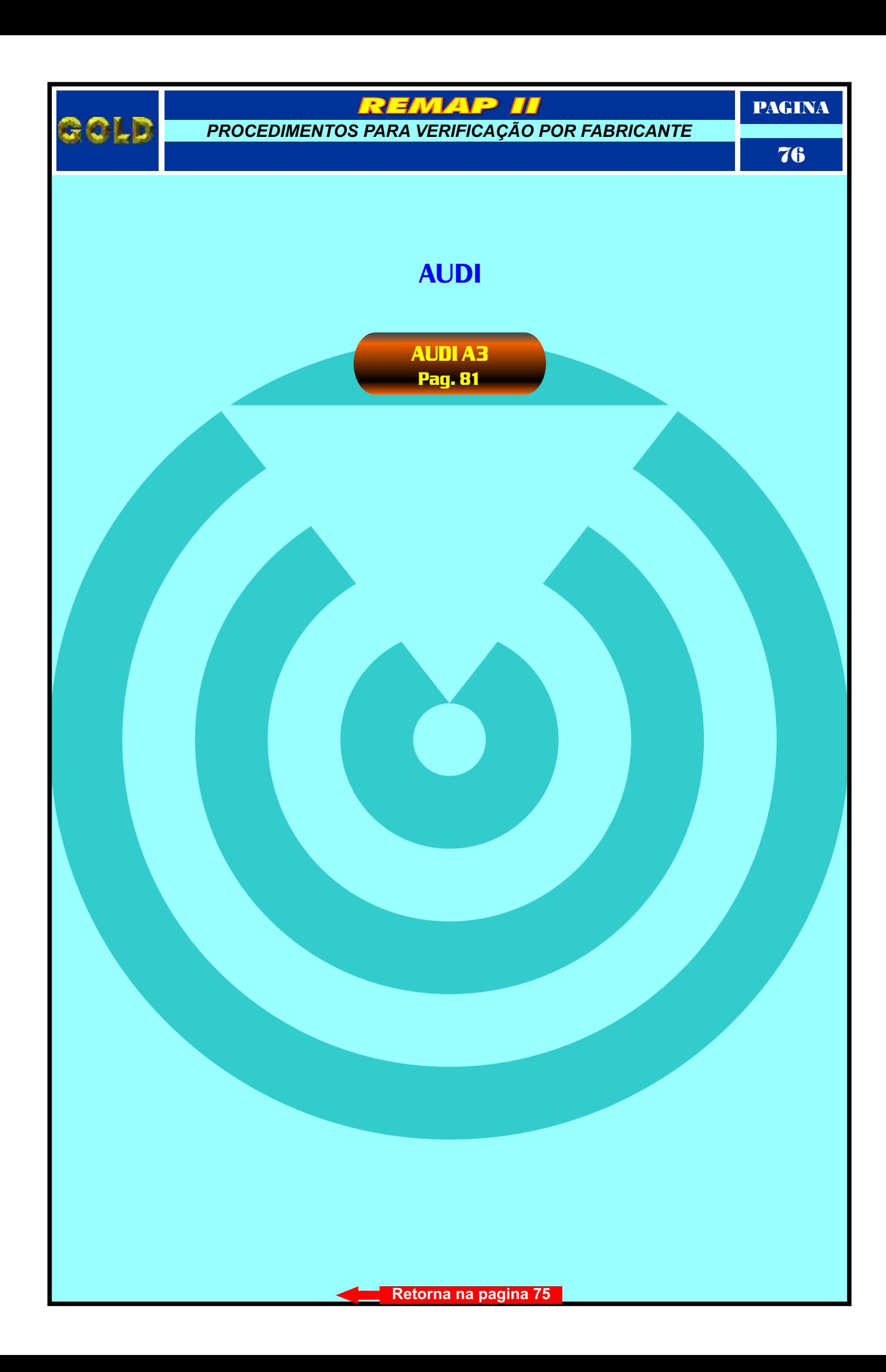

<span id="page-76-0"></span>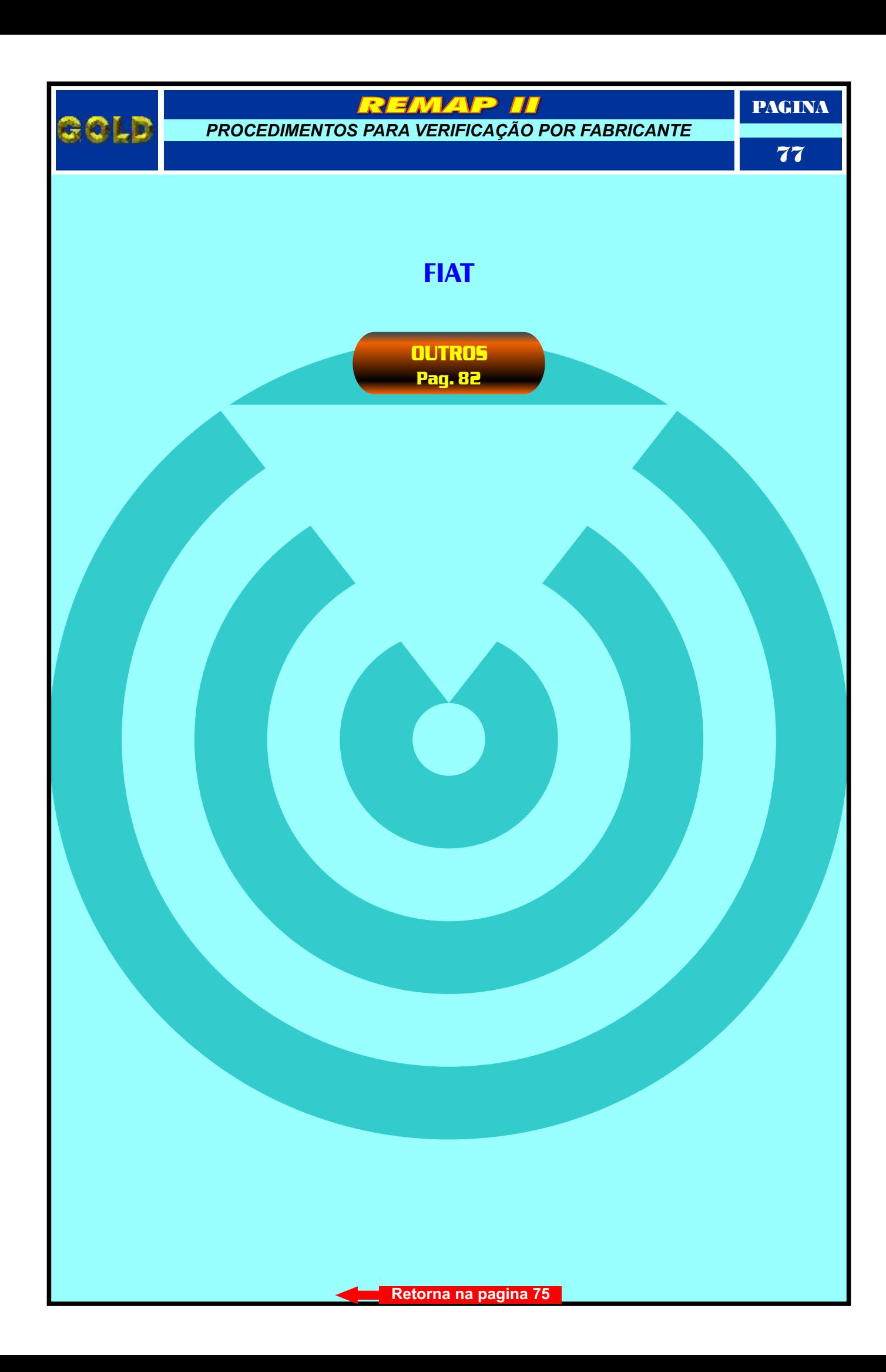

<span id="page-77-0"></span>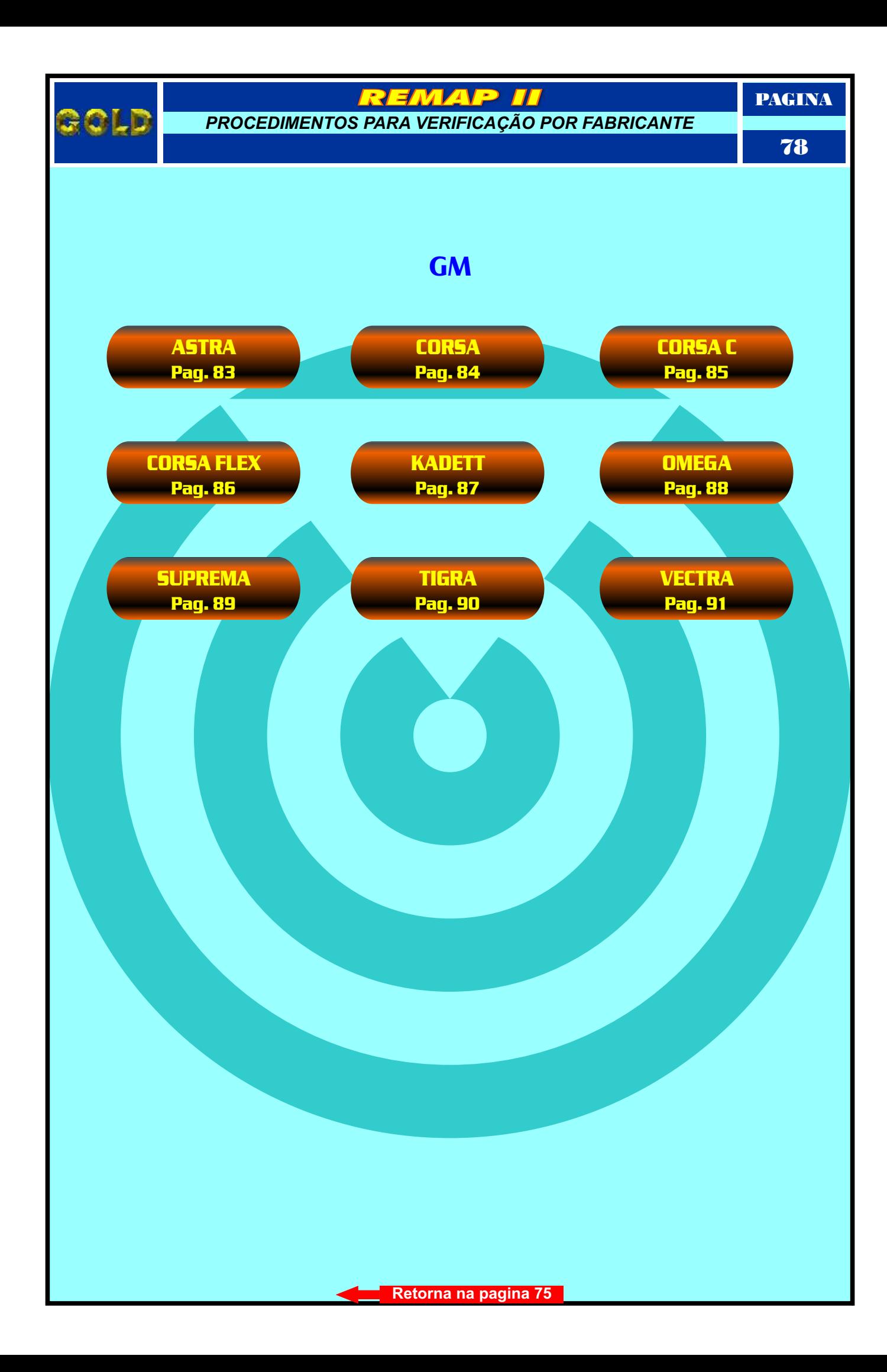

<span id="page-78-0"></span>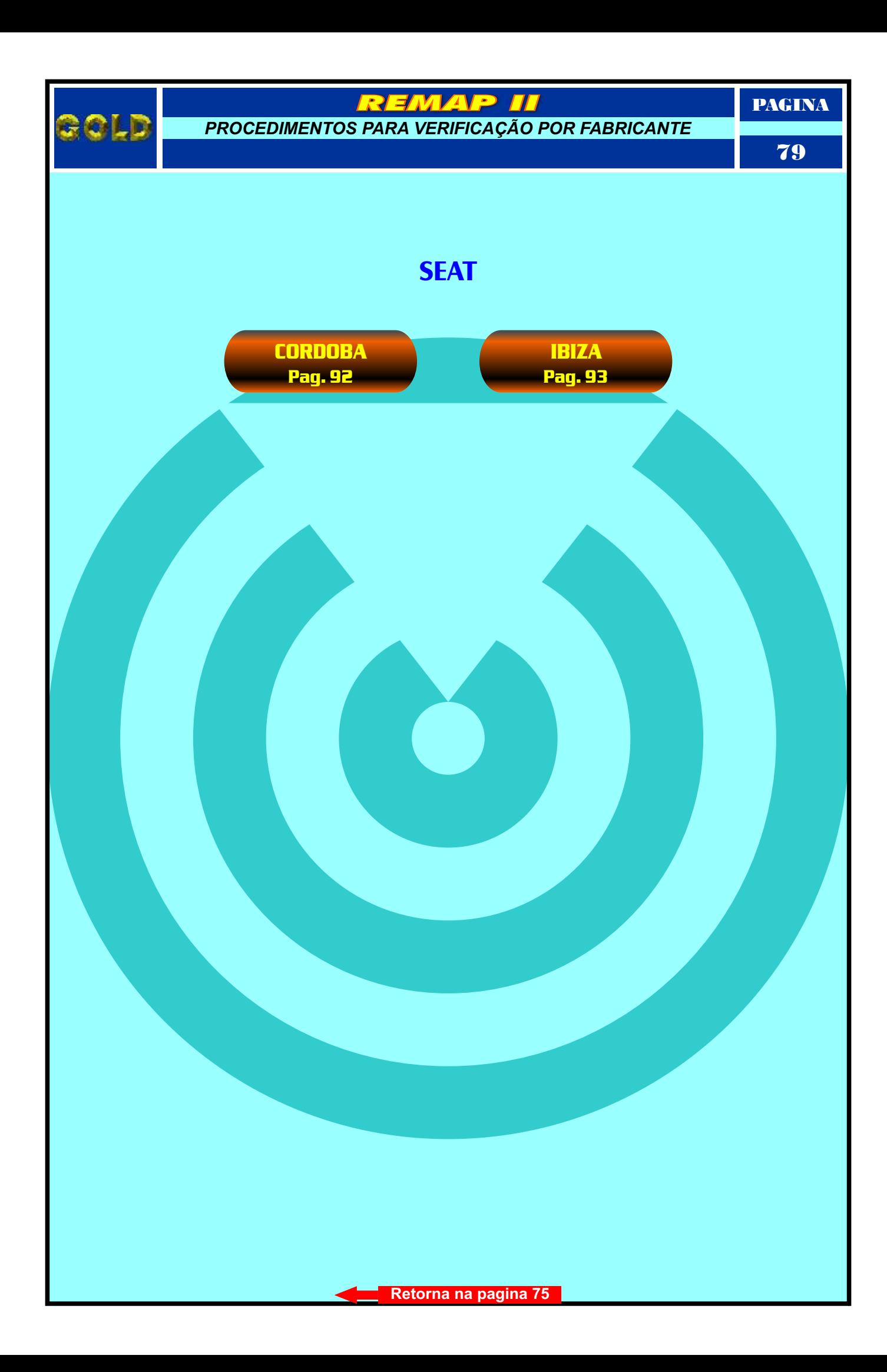

<span id="page-79-0"></span>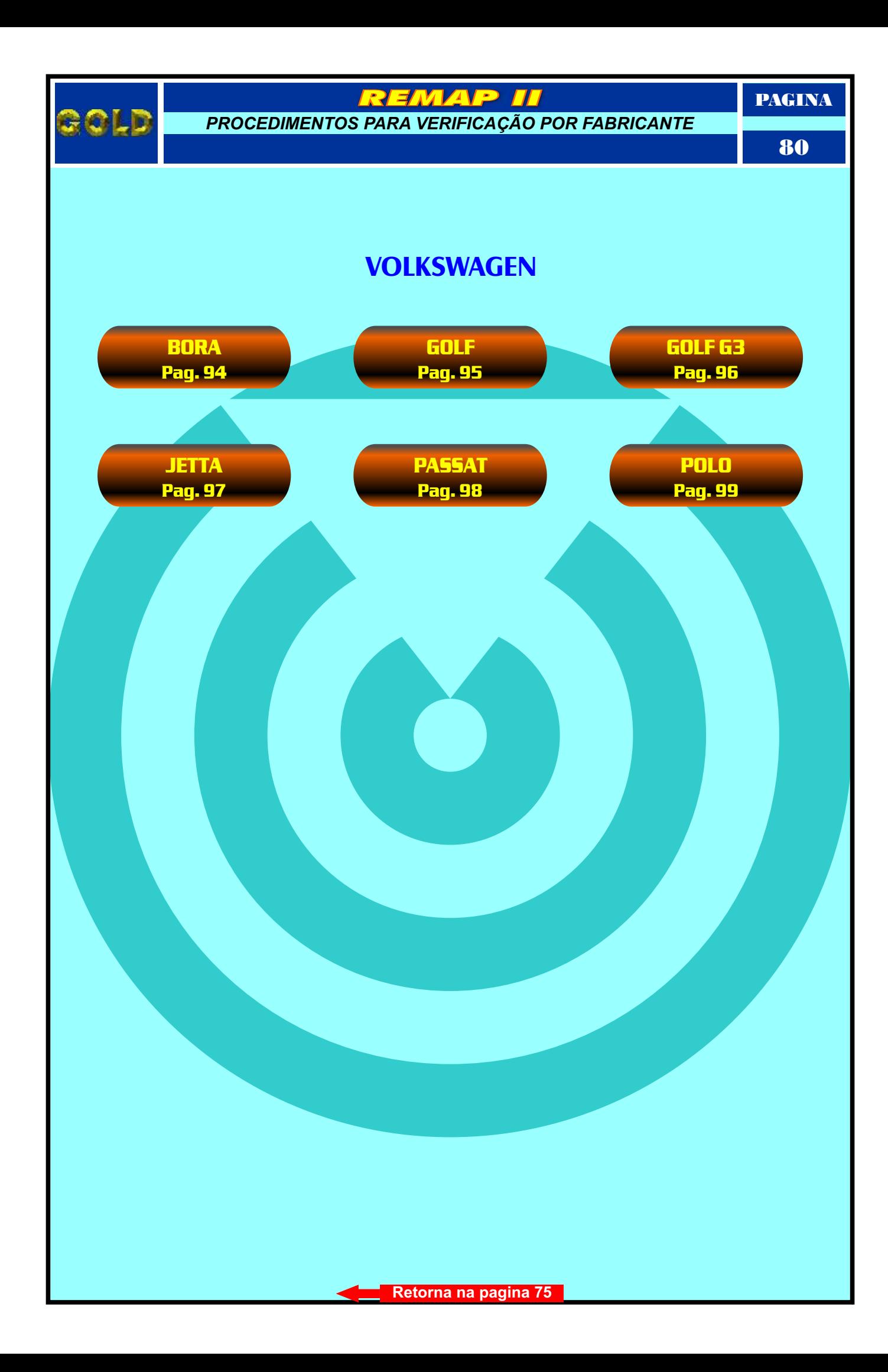

<span id="page-80-1"></span><span id="page-80-0"></span>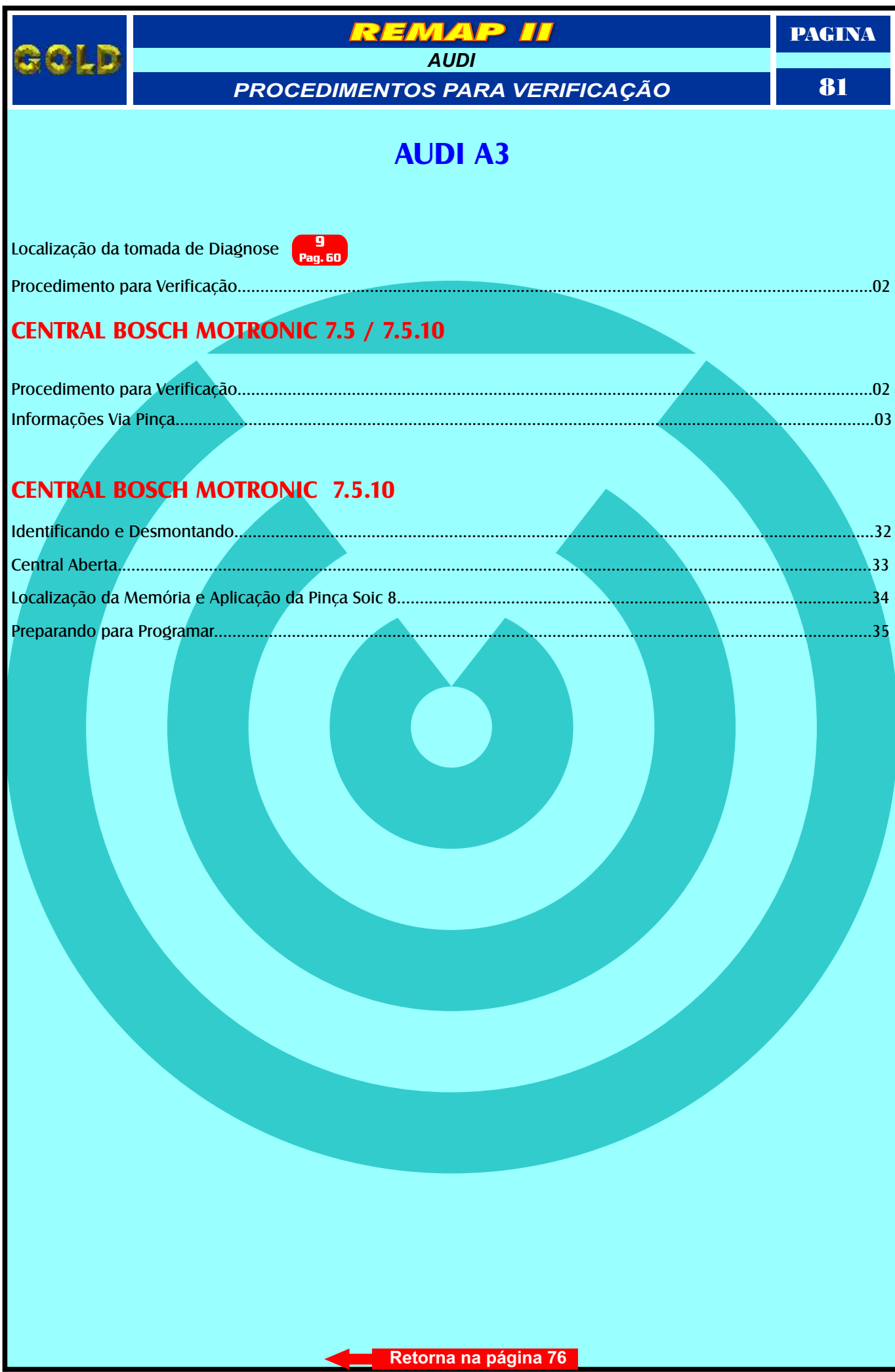

<span id="page-81-0"></span>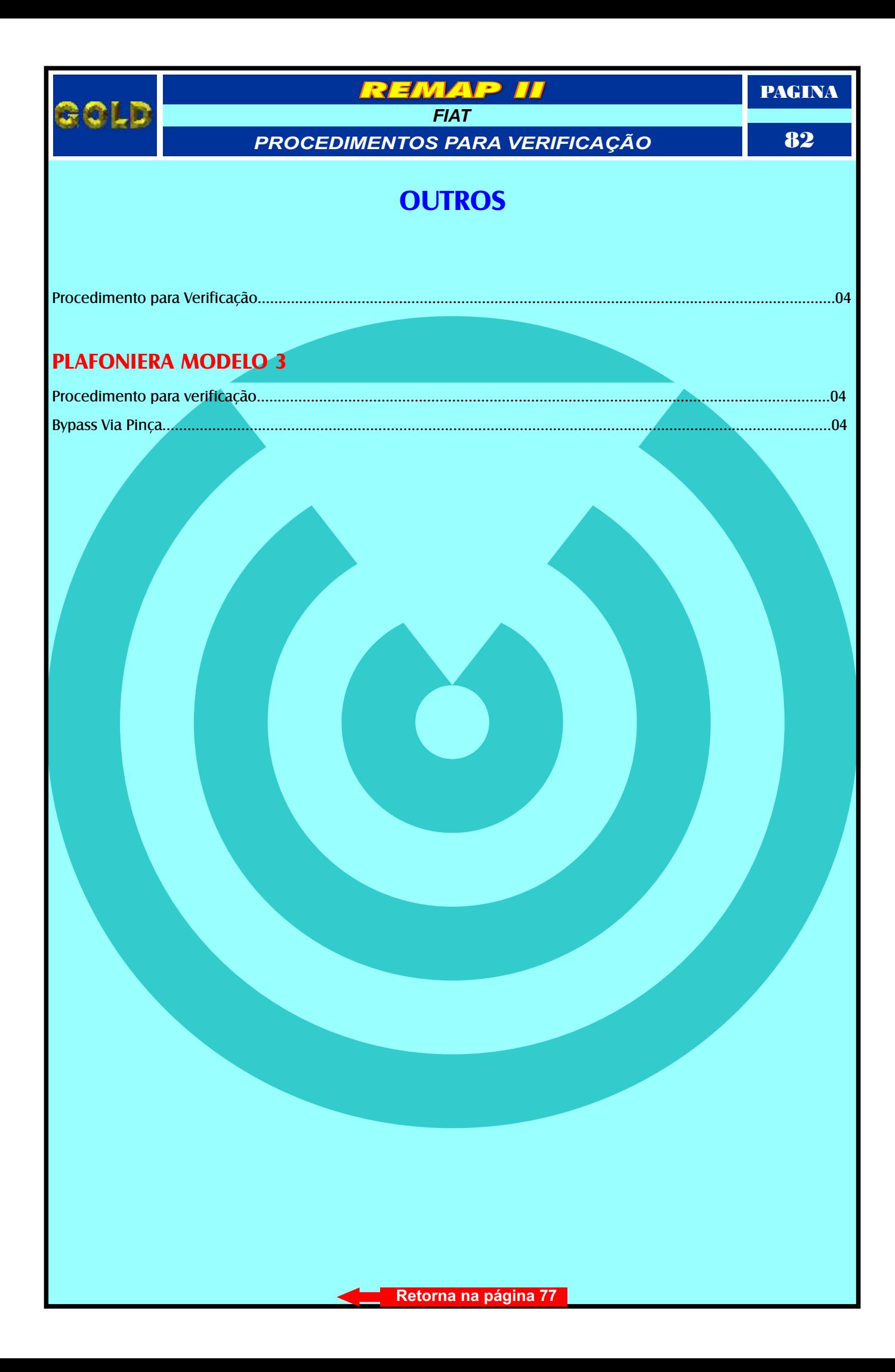

<span id="page-82-0"></span>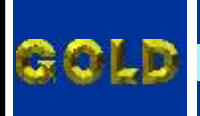

EMAP

 $\boldsymbol{\Pi}$ 

PAGINA

83

#### **ASTRA**

# **ATÉ ANO 1997**

Localização da tomada de Diagnose **<sup>13</sup> [Pag.](#page-63-0) 64**

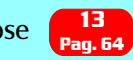

[Procedimento para Verificação...........................................................................................................................................05](#page-4-0)

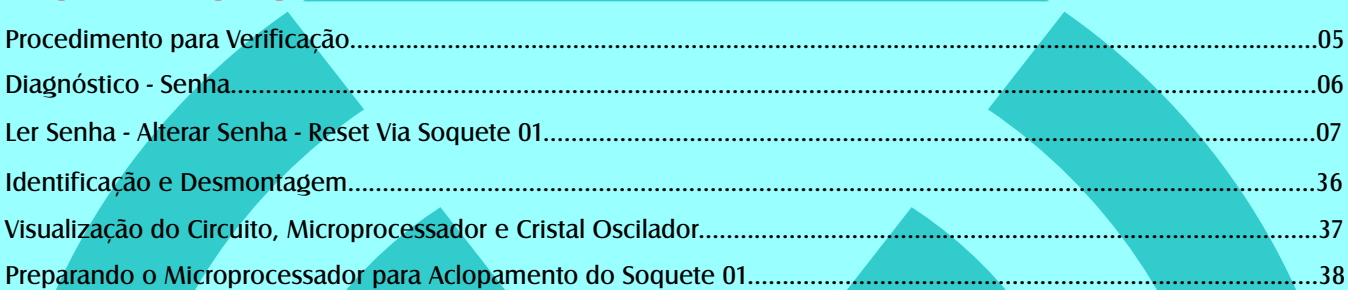

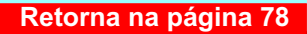

<span id="page-83-0"></span>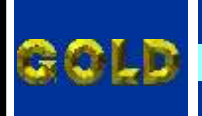

EMAP

 $\boldsymbol{\Pi}$ 

PAGINA

84

### **CORSA**

# **ATÉ ANO 2001**

Localização da tomada de Diagnose **2**

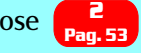

[Procedimento para Verificação...........................................................................................................................................08](#page-7-0)

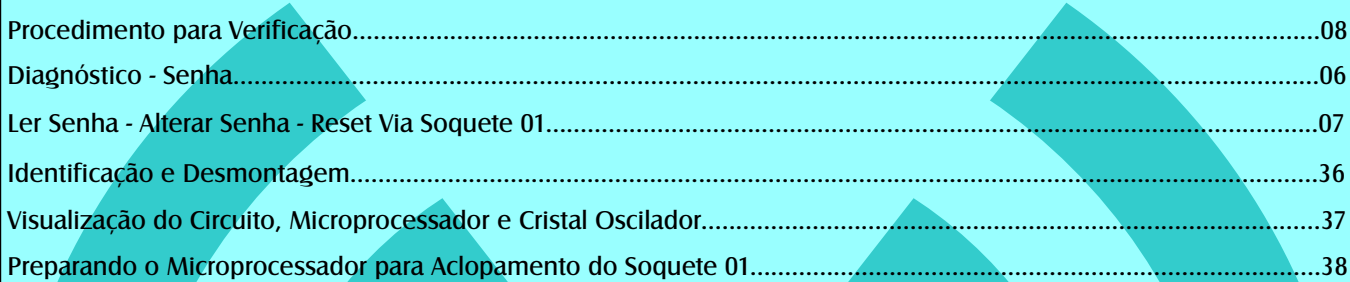

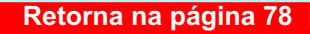

<span id="page-84-0"></span>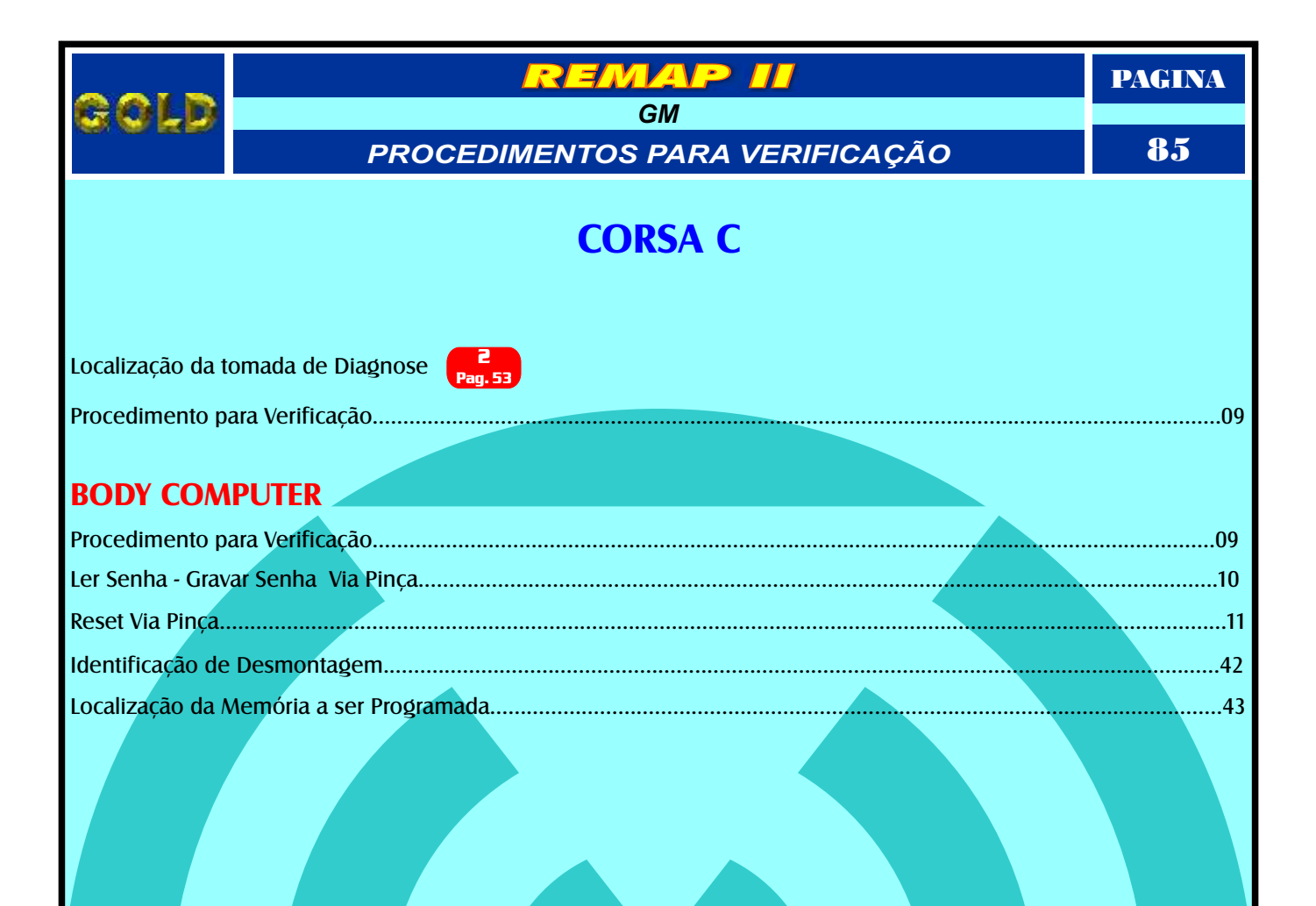

<span id="page-85-0"></span>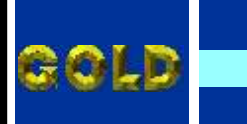

 $\overline{GM}$ PROCEDIMENTOS PARA VERIFICAÇÃO

EMMAP

 $\overline{\mathcal{H}}$ 

**PAGINA** 

86

## **CORSA FLEX**

Localização da tomada de Diagnose **Pag.53** 

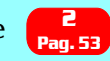

#### **BODY COMPUTER**

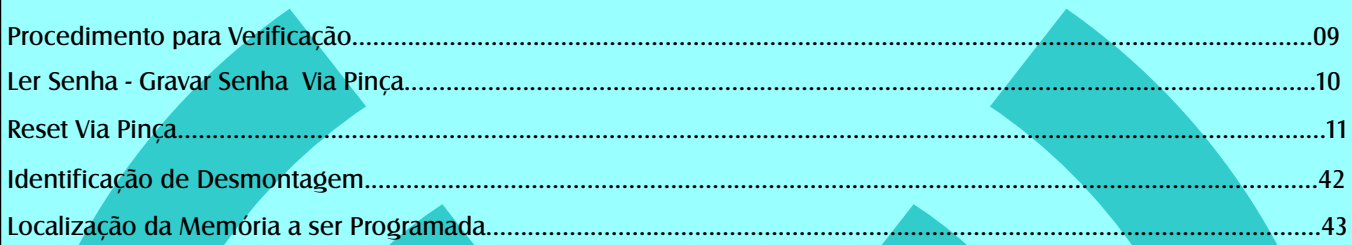

<span id="page-86-0"></span>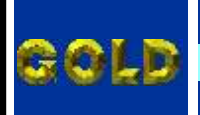

EMAP

 $\boldsymbol{\Pi}$ 

PAGINA

87

### **KADETT**

## **ATÉ ANO 1997**

Localização da tomada de Diagnose **<sup>12</sup> [Pag.](#page-62-0) 63**

[Procedimento para Verificação...........................................................................................................................................12](#page-11-0)

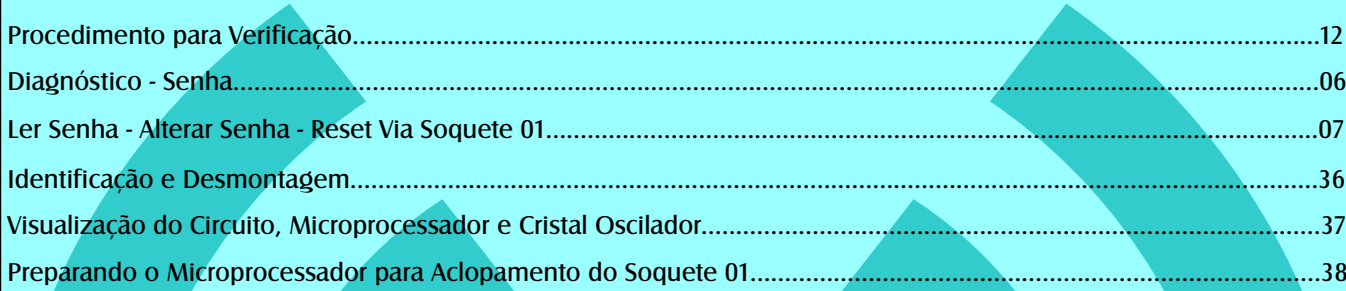

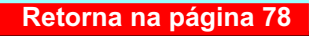

<span id="page-87-0"></span>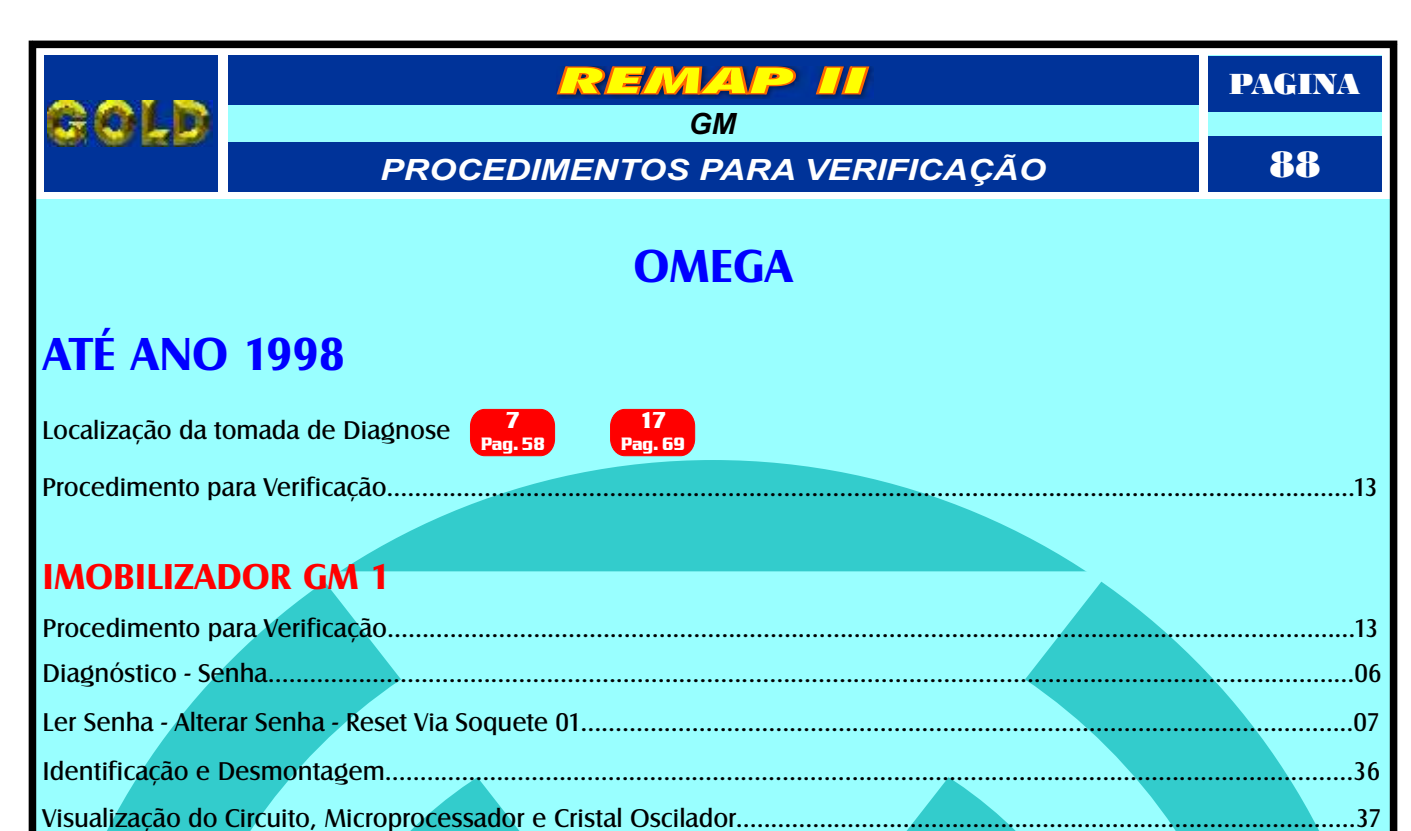

[Preparando o Microprocessador para Aclopamento do Soquete 01..................................................................................38](#page-37-0)

<span id="page-88-0"></span>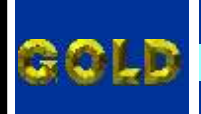

EMAP

 $\overline{H}$ 

PAGINA

89

#### **SUPREMA**

## **ATÉ ANO 1998**

Localização da tomada de Diagnose **7**

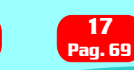

**[Pag.](#page-57-0) 58**

[Procedimento para Verificação...........................................................................................................................................14](#page-13-0)

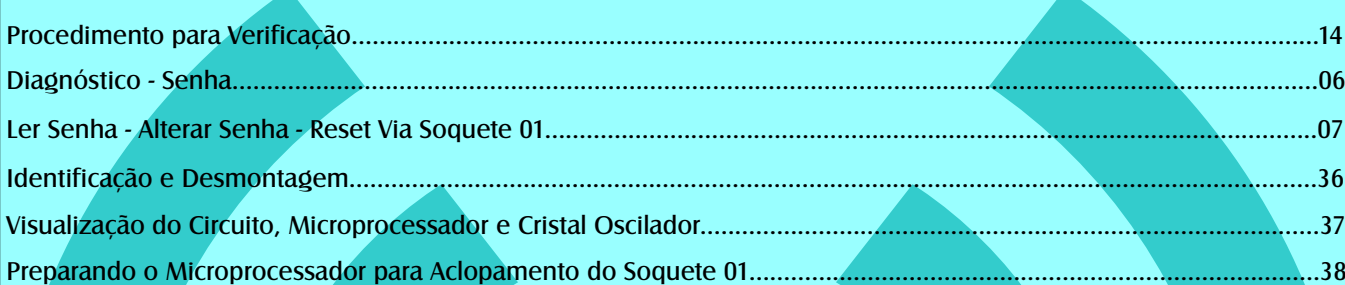

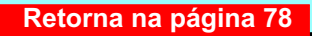

<span id="page-89-0"></span>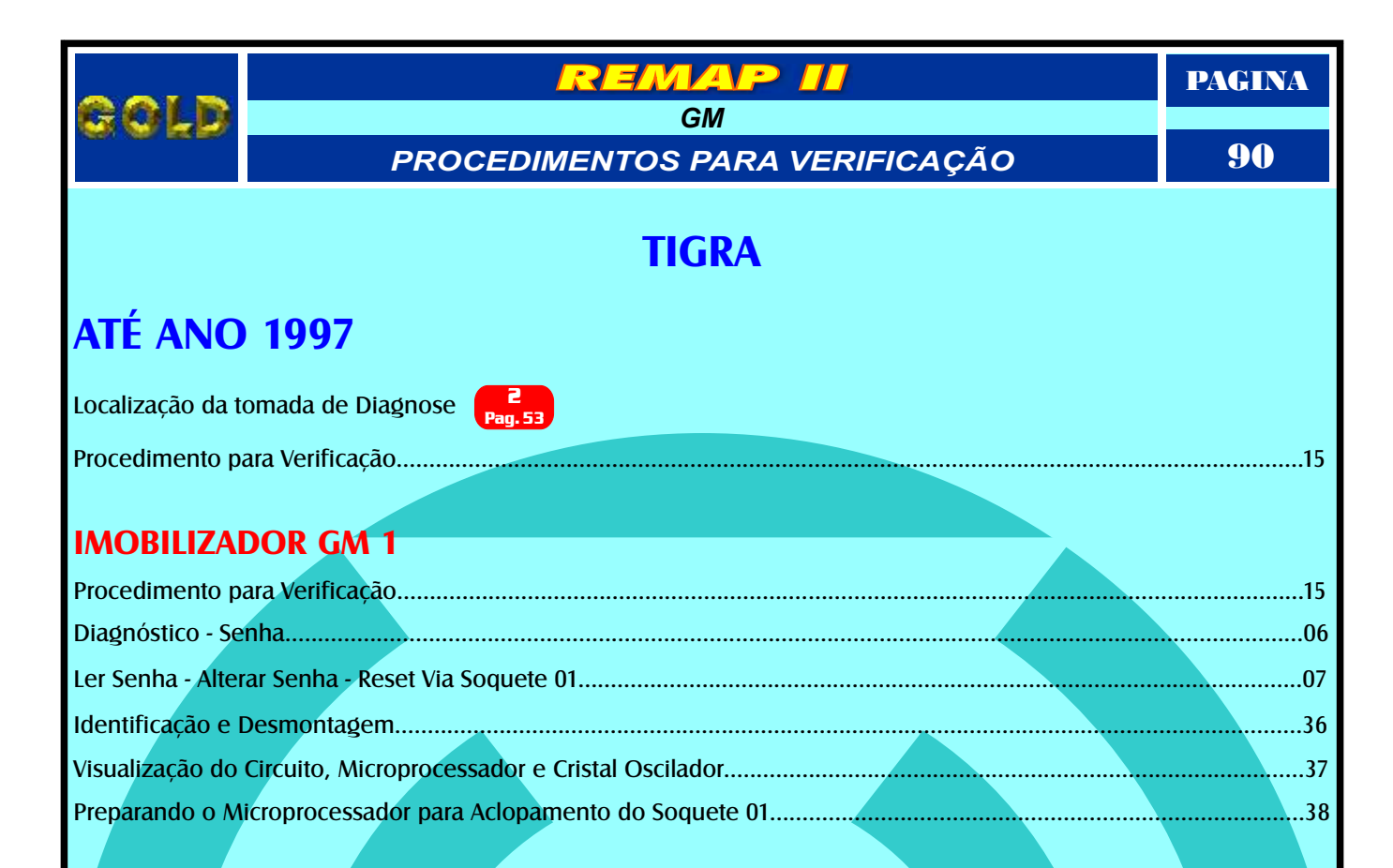

<span id="page-90-0"></span>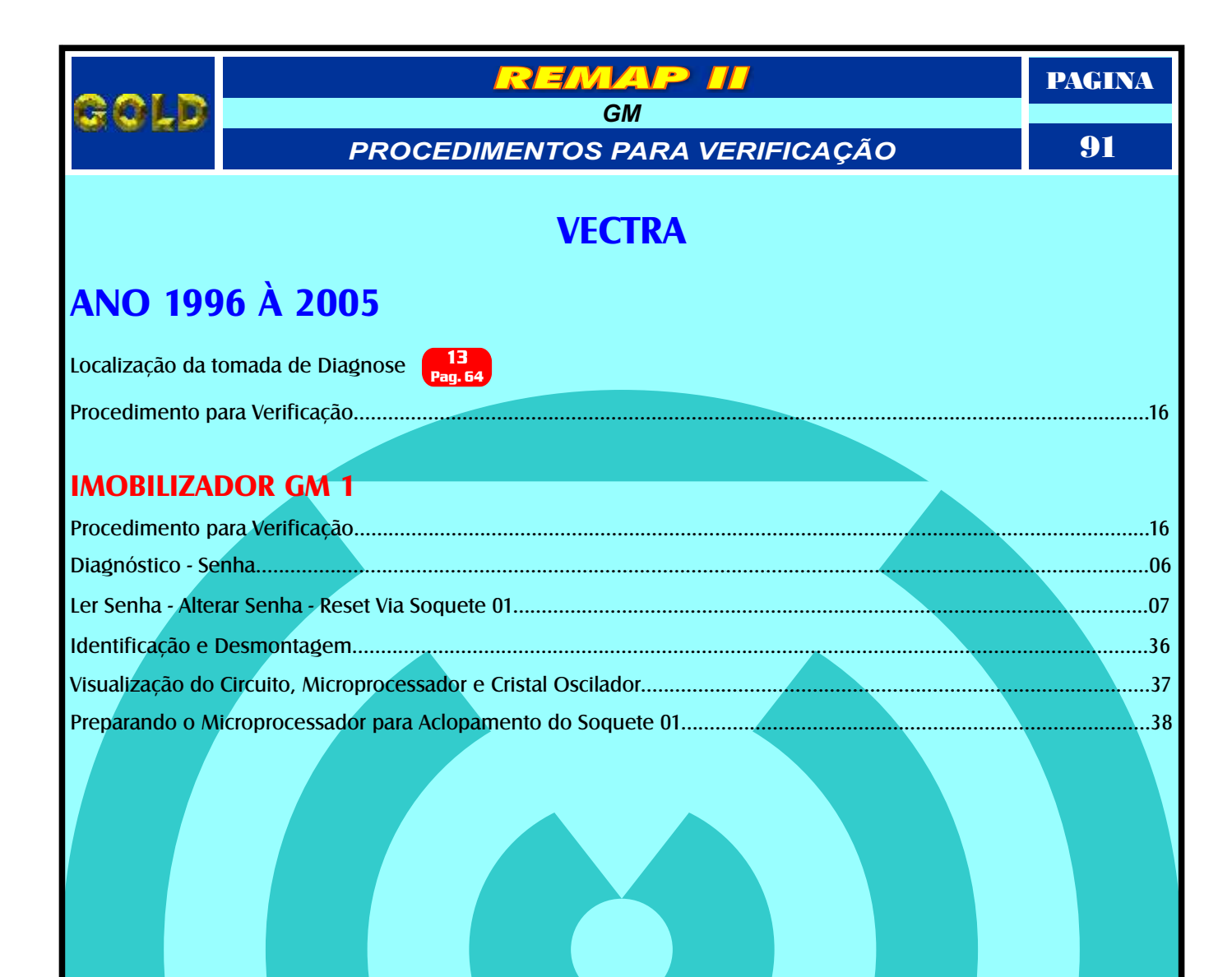

<span id="page-91-0"></span>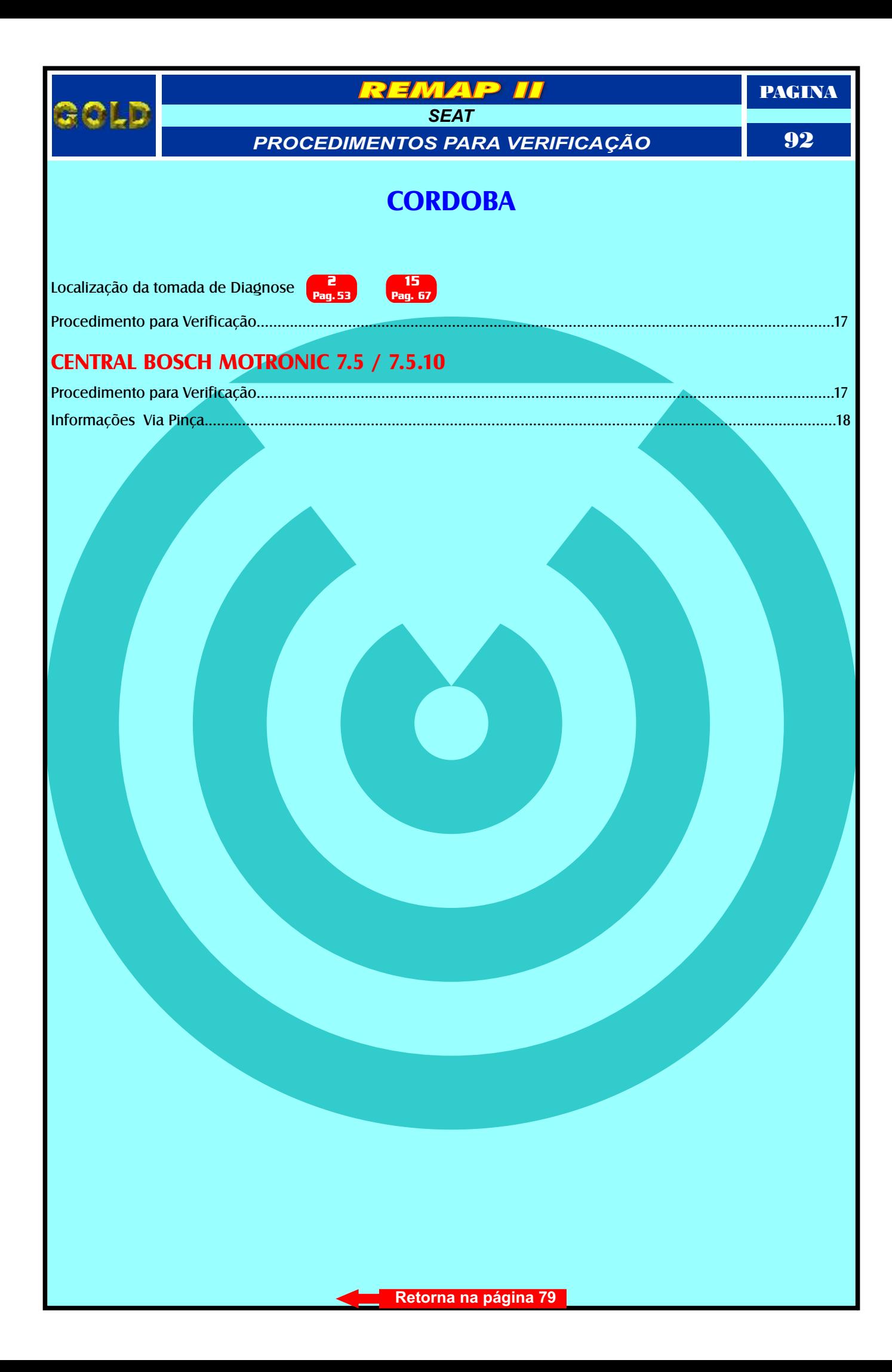

<span id="page-92-0"></span>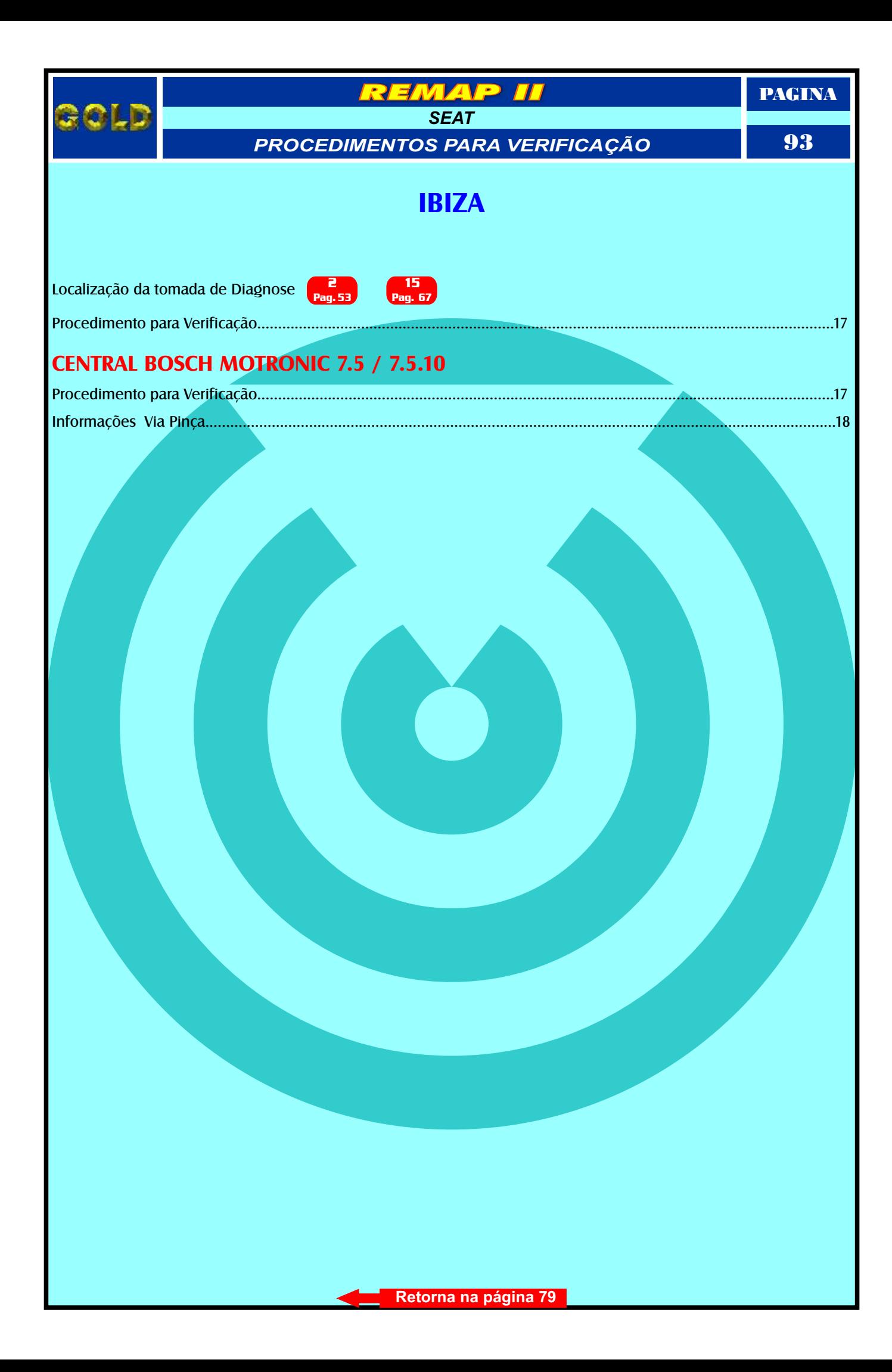

<span id="page-93-0"></span>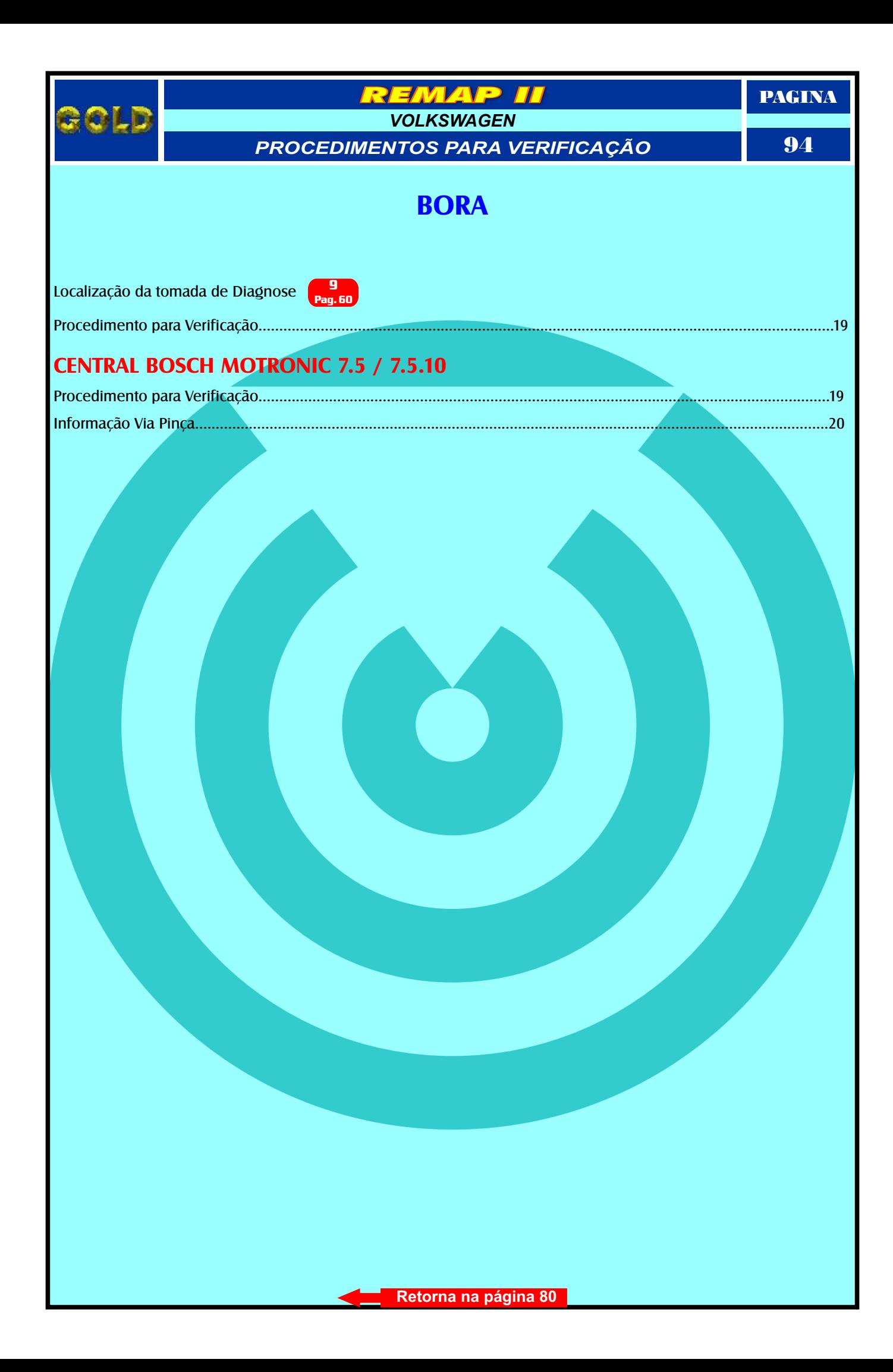

<span id="page-94-0"></span>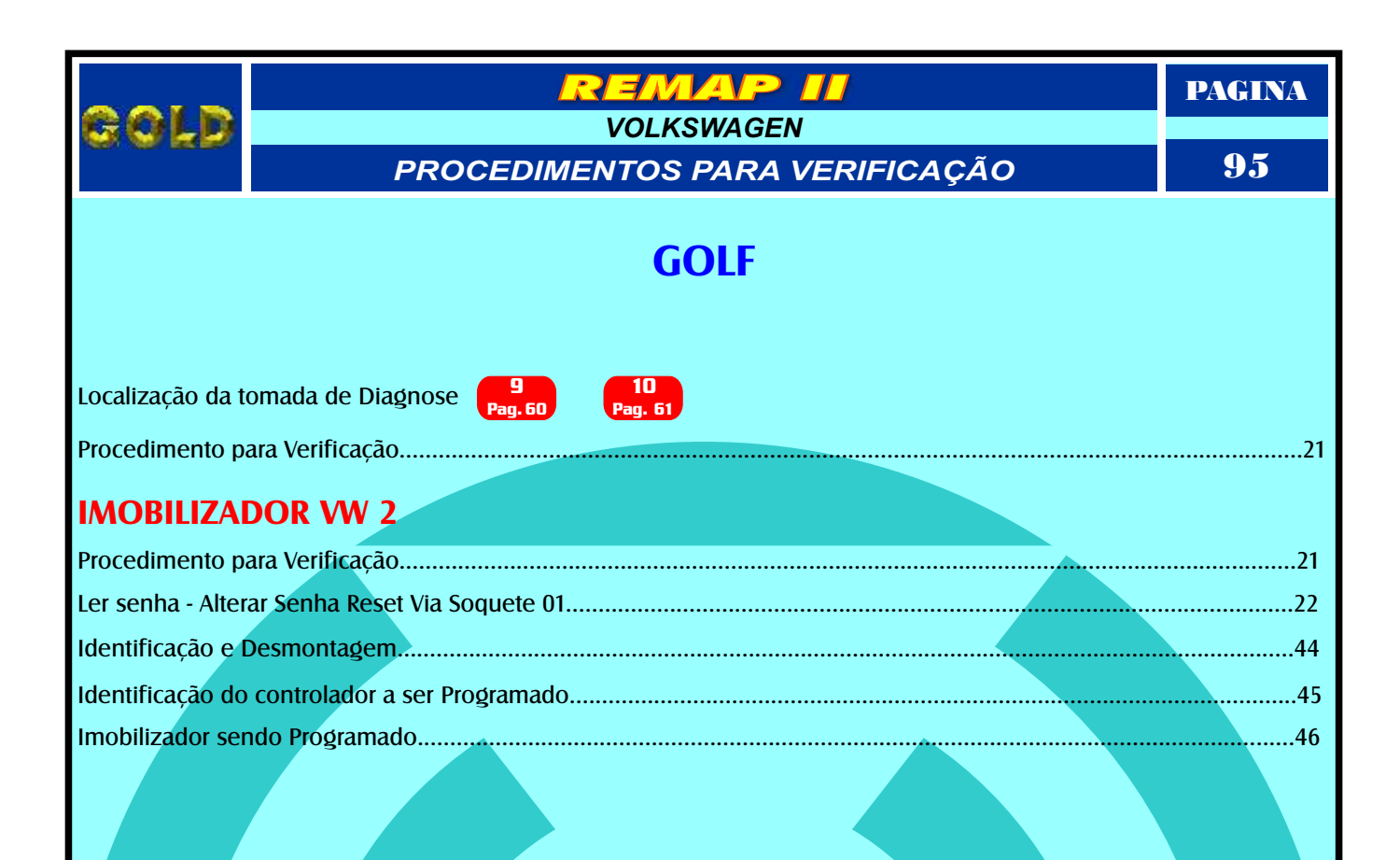

<span id="page-95-0"></span>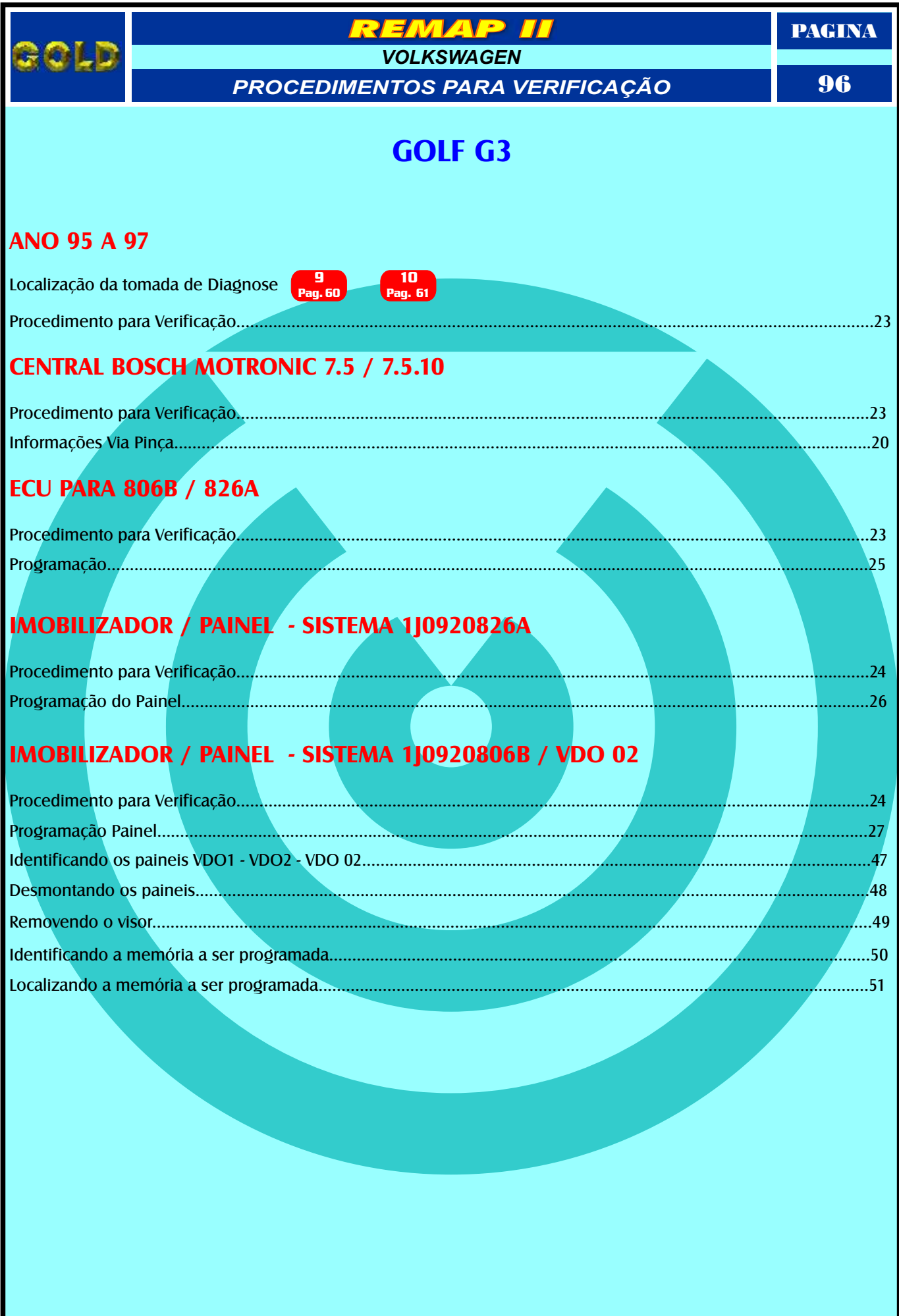

<span id="page-96-0"></span>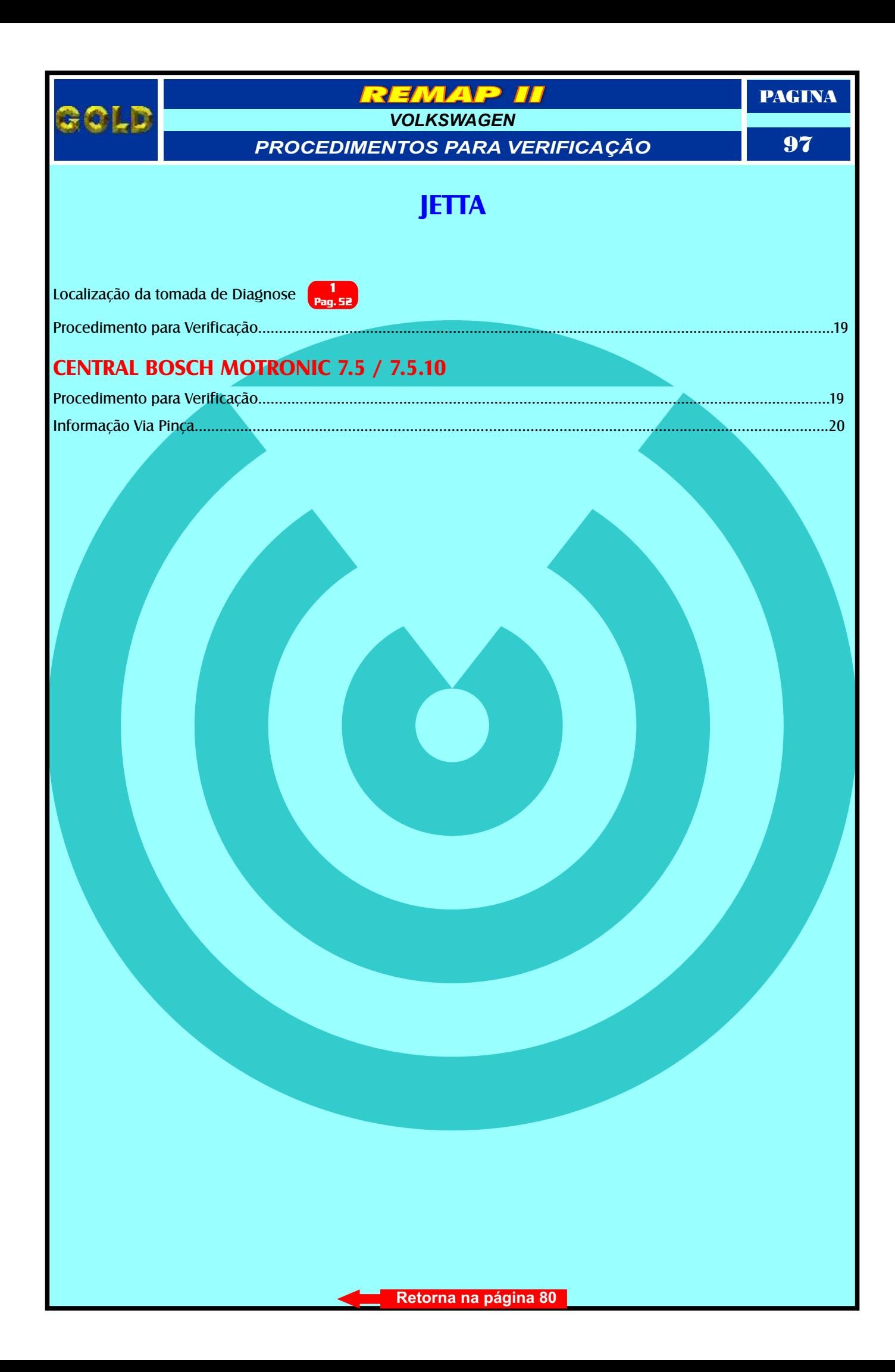

<span id="page-97-0"></span>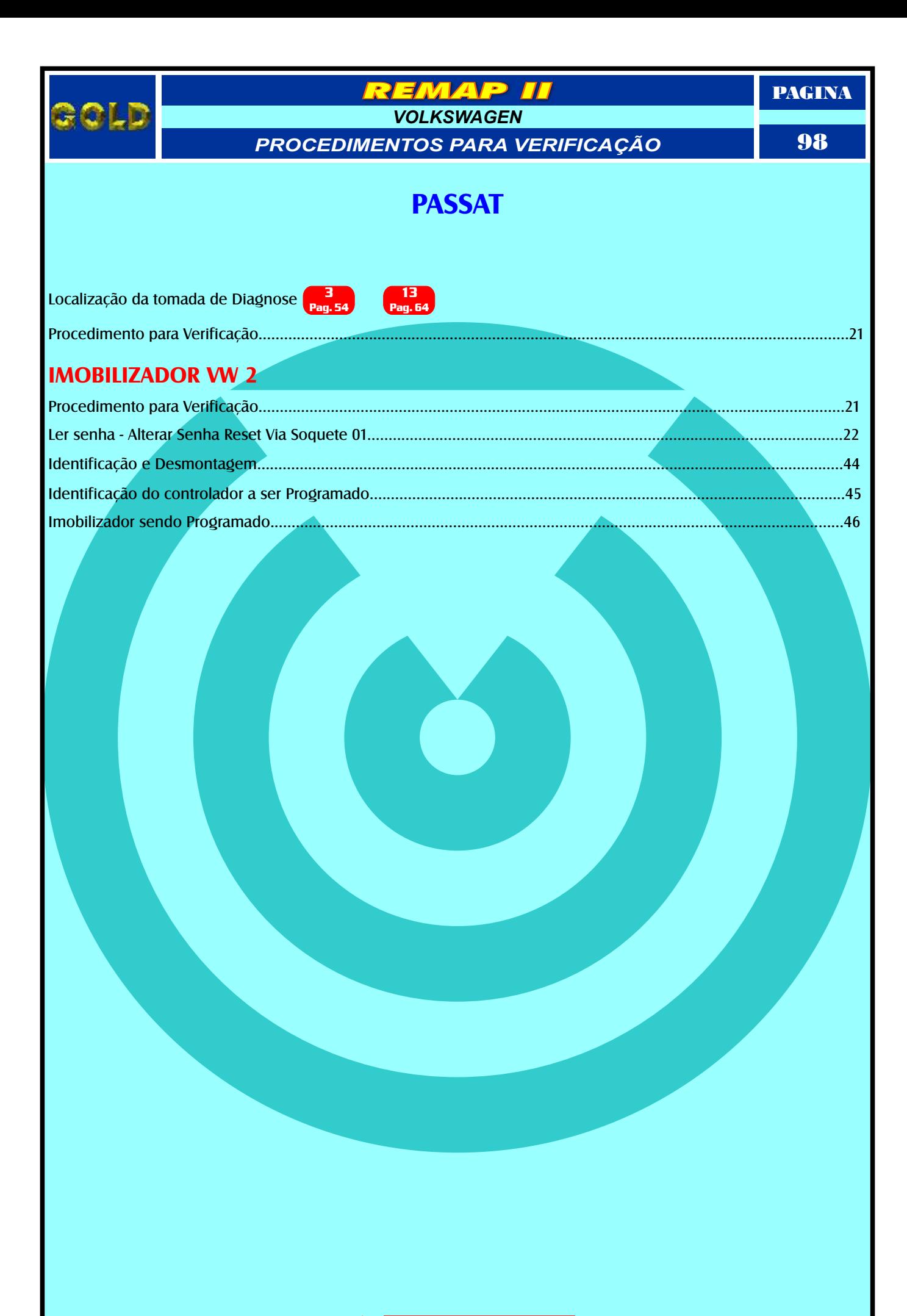

<span id="page-98-0"></span>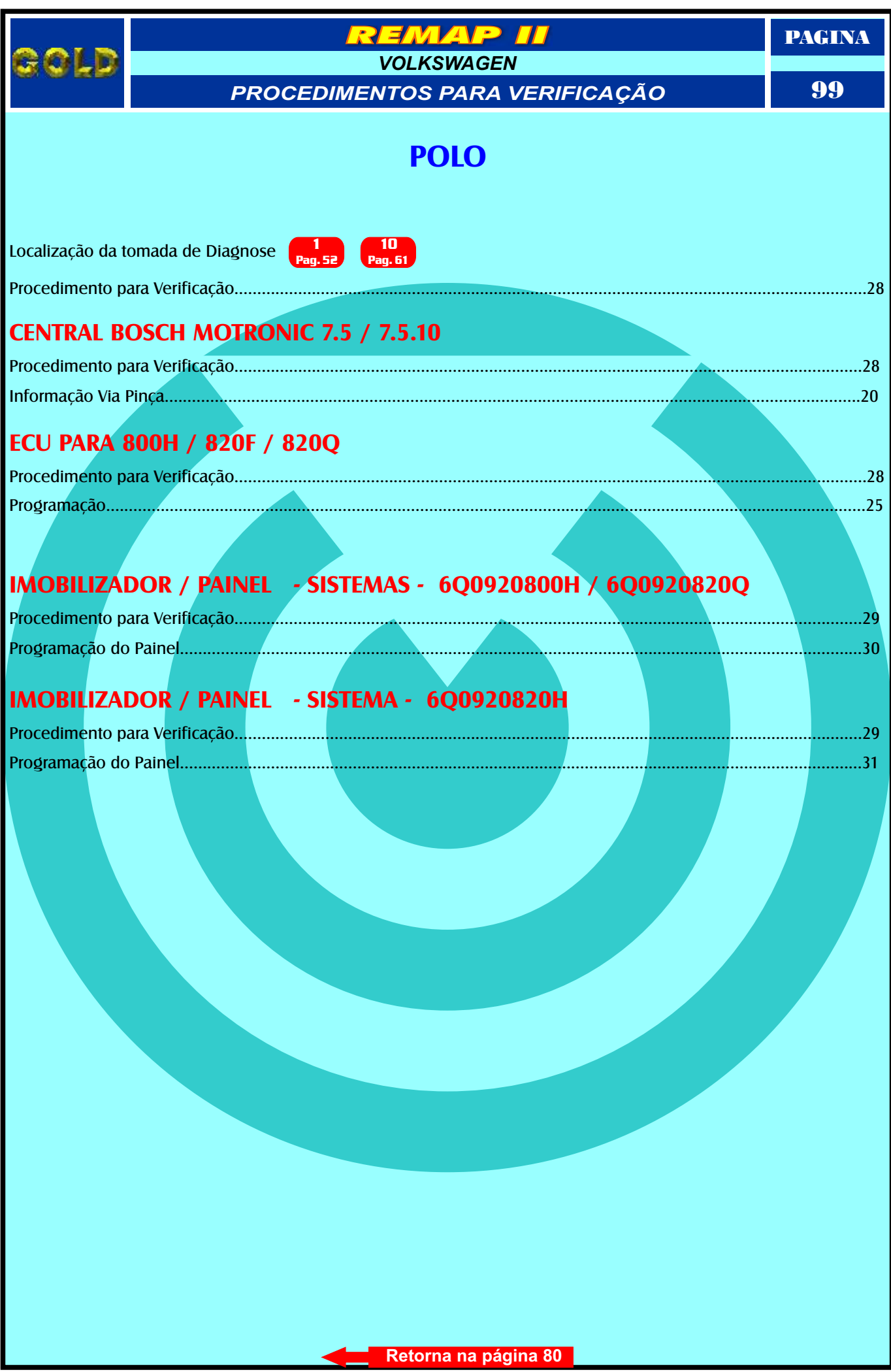